#### **RAE**

- **1. Tipo de documento:** Título para optar por el título de Ingeniero de Sonido.
- **2. Título:** DISEÑO Y ELABORACIÓN DE UN PLUG-IN EN FORMATO VST PARA LA APLICACIÓN DE FOLEYS EN POST-PRODUCCIÓN.
- **3. Autores:** Paula Marcela Gómez Romero y Andrés Mauricio Gómez Dueñas.
- **4. Lugar:** Bogotá D.C
- **5. Fecha:** 22 de Mayo de 2013
- **6. Palabras Clave:** *Sampler, velocity,* controlador, dinámica sonora, *Foley*.
- **7. Descripción del trabajo:** El presente proyecto incluye el diseño y la elaboración de un *plug-in* en formato VST , con una librería propia que consta de 31 archivos de audio agrupados en un total de 5 eventos sonoros, controlados por el usuario a través del protocolo MIDI, para ser utilizados en aplicaciones audiovisuales y procesos de post-producción.
- **8. Líneas de investigación:** Línea de investigación de la Universidad de San Buenaventura: Tecnologías actuales y sociedad. Línea de investigación de la facultad: Análisis y procesamiento de señales. Campo temático del programa: Audio y acústica.
- **9. Fuentes consultadas:** Russ, Martin: *Sound Synthesis And Sampling***,** Focal Press, 2009, Theme Ament, Vanessa: **The Foley Grail: The Art of Performing Sound for Film, Games, and Animation**, Focal Press, 2009.
- **10.Contenidos:** Desarrollo de la programación para elaborar el *plug-in* en formato VST, así como el proceso de captura y edición de los respectivos audios también llamados en este documento *foley,* utilizados en la librería del mismo. Se evalúa también la perceptibilidad de cada uno de los audios ya mencionados con una muestra poblacional de 50 personas encuestadas y su reacción frente a estos eventos.
- **11.Metodología:** El enfoque de la investigación corresponde a Empírico-Analítico, ya que el proyecto se fundamenta en un contexto teórico que se complementa con un desarrollo práctico durante la grabación de los audios y la programación del *plug-in.*
- **12.Conclusiones:** los resultados expuestos sobre la encuesta, muestran que los eventos seleccionados para realizar la librería del *plug-in* son utilizados comúnmente en las aplicaciones audiovisuales. En términos generales la población encuestada considera que tanto la calidad como la credibilidad de cada uno de las muestras es alto. La implementación de este *plug-in* facilita a los usuarios interactuar con las muestras de audios incorporadas en la librería del mismo, a través del protocolo MIDI.

# **DISEÑO Y ELABORACIÓN DE UN PLUG-IN EN FORMATO VST PARA LA APLICACIÓN DE FOLEYS EN POST-PRODUCCIÓN**

# **PAULA MARCELA GOMEZ ROMERO ANDRÉS MAURICO GOMEZ DUEÑAS**

**UNIVERSIDAD DE SAN BUENAVENTURA FACULTAD DE INGENIERÍA DE SONIDO ÁREA DE PROYECTO DE GRADO BOGOTÁ D.C 2013**

# **DISEÑO Y ELABORACIÓN DE UN PLUG-IN EN FORMATO VST PARA LA APLICACIÓN DE FOLEYS EN POST-PRODUCCIÓN**

# **PAULA MARCELA GOMEZ ROMERO ANDRÉS MAURICIO GÓMEZ DUEÑAS**

**Proyecto de Grado presentado como requisito para optar por el título de Ingeniero de Sonido**

# **TUTOR INGENIERA DE SONIDO LORENA ALDANA**

**UNIVERSIDAD DE SAN BUENAVENTURA FACULTAD DE INGENIERÍA DE SONIDO ÁREA DE PROYECTO DE GRADO BOGOTÁ D.C 2013**

**Nota de Aceptación** 

Ing. Lorena Aldana

Tutor

Jurado

Jurado

# **TABLA DE CONTENIDO**

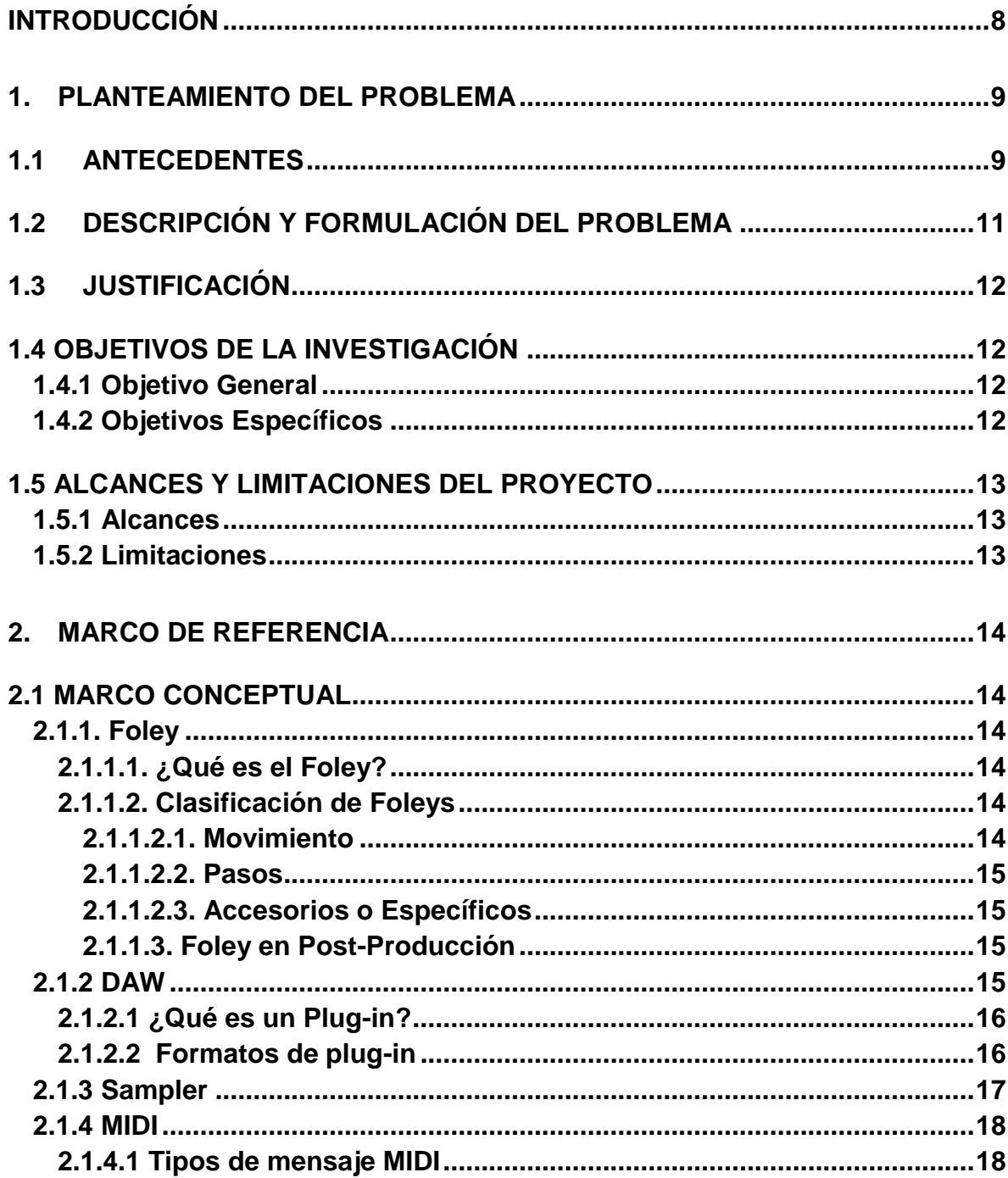

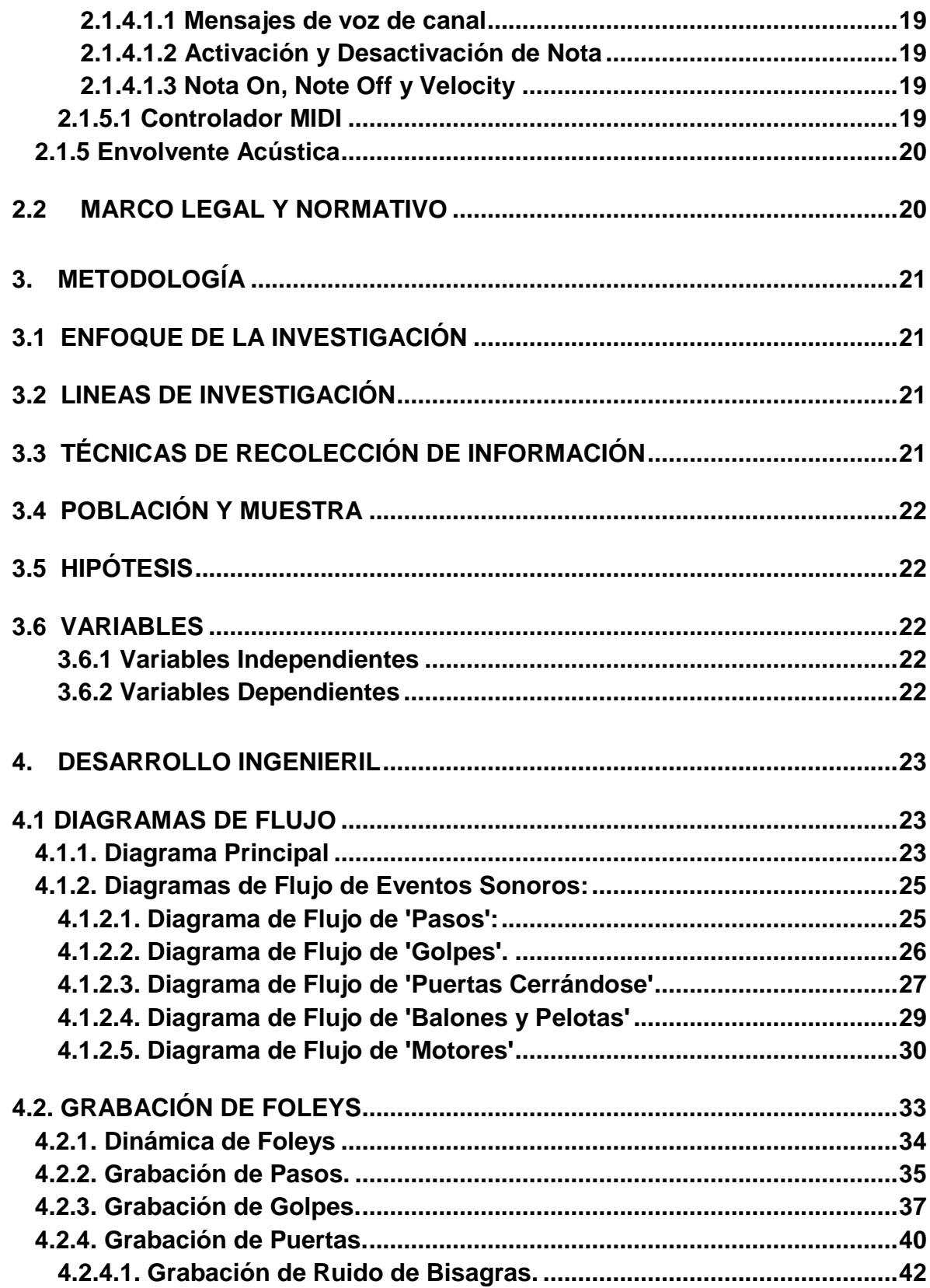

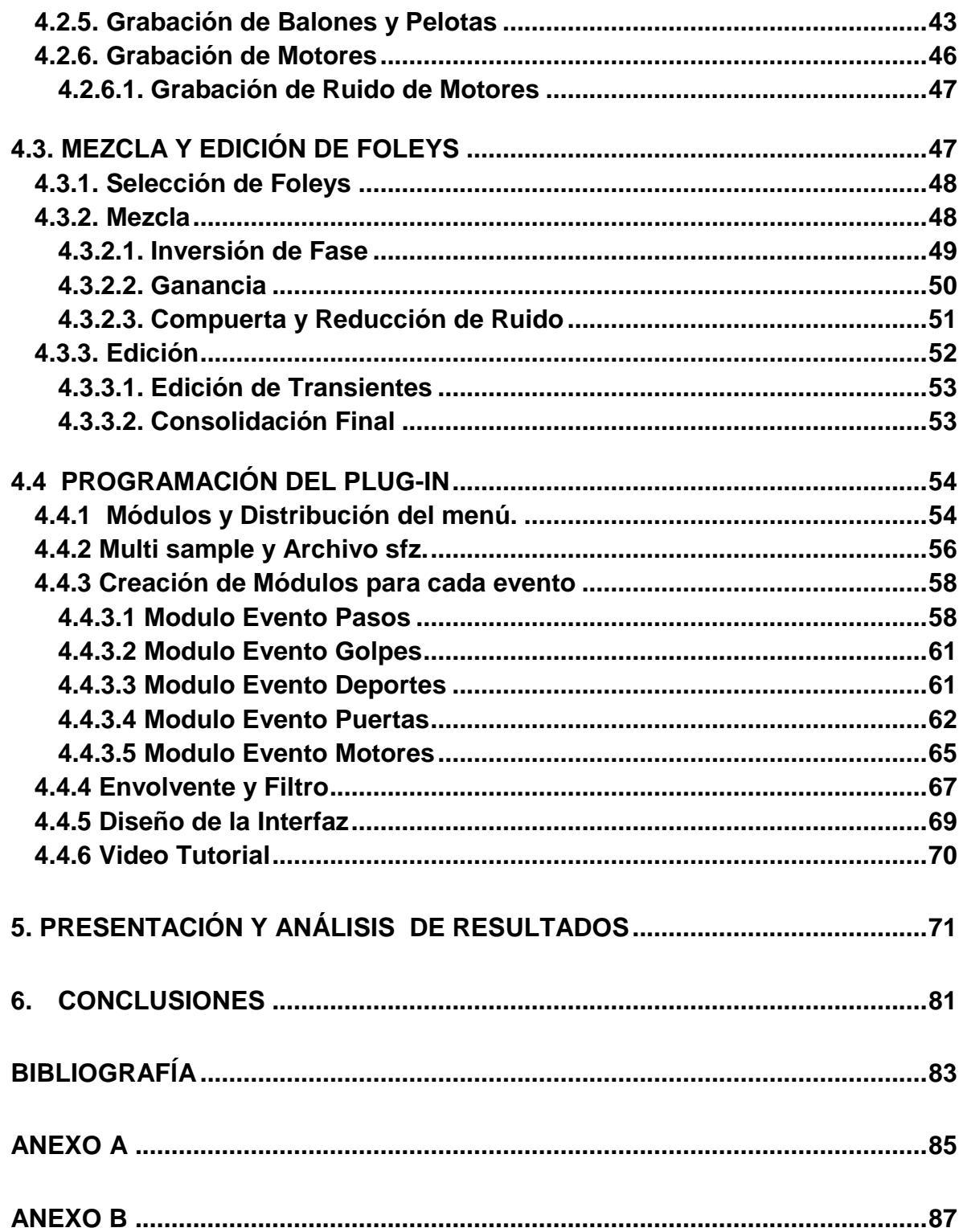

# **INTRODUCCIÓN**

<span id="page-8-0"></span>Desde la década de los años 30, el sonido se ha convertido en una parte fundamental en la industria cinematográfica y audiovisual. A partir de 1927 Jack Donovan Foley, incorporó en el mundo del cine la técnica conocida como 'el arte del Foley', la cual consiste en recrear un sonido a partir de otro o de la combinación de otros, que generen las mismas cualidades sonoras de aquel que se quiere imitar.

A medida que la tecnología en la industria del audio ha avanzado el arte del Foley lo ha hecho con ella, del mismo modo se han ido incorporando nuevas herramientas en la producción y post-producción audiovisual con el fin de mejorar cada uno de estos sonidos, desde su momento de captura hasta su reproducción.

Diferentes procesos tales como el *sampling* o también conocido como "samplear"; el cual consiste en almacenar sonidos digitalizados para luego ser reproducidos o manipulados a través del protocolo MIDI, permiten la elaboración de eventos sonoros que añaden cierto realismo y complementan la imagen que está siendo observada por el espectador, sin embargo estos archivos de audio pueden llegar a generar extensas librerías las cuales pueden resultar tediosas de utilizar en el proceso de post-producción e inclusive llegar a reducir la eficacia en el tiempo de trabajo empleado.

Este documento describe y explica la manera como se combinan estos dos procesos del *Foley y el sampling*, para crear una herramienta, a partir de la programación de un plug-in en formato de VST, utilizando un entorno de programación tanto por bloques como por texto llamado *FlowStone,* el cual a través del protocolo MIDI permite manipular estos archivos de audio, ya no almacenados aleatoriamente en una librería cualquiera sino agrupados de acuerdo a sus similitudes y características, de modo que no sea necesario cargar o buscar uno por uno aquellos audios dentro de aquellas extensas librerías, sino todos los que contiene la librería que ha sido creada a partir de 5 eventos sonoros principales para este plug-in estarán disponibles para su uso en tiempo real y en sincronía con lo que ocurre en el video.

# **1. PLANTEAMIENTO DEL PROBLEMA**

### <span id="page-9-1"></span><span id="page-9-0"></span>**1.1 ANTECEDENTES**

En la década de los años 70, se inició con el revolucionario concepto del *sampler,* dado que en este periodo fue en el cual se convirtió en parte de fundamental debido a su destacado uso en el cine, la televisión, la publicidad y más aun en la industria musical. El momento más significativo en la historia del "*sampling",* se dio con el lanzamiento de *Fairlight,* el cual permitía, grabar cualquier sonido e inmediatamente procesaba ese sonido de modo que se pudiera tocar o interpretar a través de la nota de un teclado, de hecho el término *"sample"* toma su origen por la forma en que el *Fairlight* grababa un sonido; el cual, en vez de intentar grabar toda una pieza de audio como lo haría una maquina grabadora, una 'muestra' (*sample*) de dicho sonido sería grabada cada fracción de segundo.

Lo interesante de este nuevo concepto no era solo la forma en la que funcionaba sino también el hecho que permitía a más personas obtener cualquier tipo de sonido o de algún instrumento especifico a un menor costo.

Por otra parte, durante este mismo periodo de tiempo, surgieron los primeros intentos por crear estaciones digitales de grabación, las cuales en un principio se vieron limitadas por la capacidad de almacenamiento y proceso de los computadores de aquella época, sin embargo los grandes avances tecnológicos surgidos en los recientes años han cambiado la forma en que la industria de la grabación funciona hoy en día.

Las estaciones de trabajo digital para la grabación, edición, mezcla y reproducción sonora, conocidas como DAWs, permiten incorporar o añadir a su plataforma, herramientas de trabajo llamados *plug-ins.* Los *plug-ins* definidos como un complemento de estas estaciones de trabajo, fueron diseñados para intervenir en el flujo de señal de modo que se pueda realizar un proceso que busca modificar el audio dependiendo de las características y posibilidades del *plug-in.* 

Los *plug-ins* tipo VST, sus especificaciones y SDK fueron lanzados en 1996, año que coincidió con el lanzamiento de Cubase 3.02 del fabricante Steingberg, el cual incluía el primer paquete disponible de *plug-ins* tipo VST, los cuales se llamaron: *Espacial, Choirus, Stereo Echo y Auto-Panner.*

En 1999 las especificaciones de la interfaz VST fueron actualizadas a su versión 2.0, una de las más importantes era aquella que permitía a los *plug-ins* recibir información MIDI, lo cual fue el principio para que los instrumentos VST pudiesen funcionar como sintetizadores de *standalone software,* así como *samplers.*

Debido a la importancia y al avance que han tenido las estaciones de trabajo en la producción audiovisual, se han ido incorporando diferentes aplicaciones con diversas características que permiten un flujo de trabajo más innovador al momento de emplear muestras de sonido o *Foleys*.

Algunos programas o *samplers* que fueron creados especialmente para la producción musical, han sido también adaptados por aquellos que se dedican al diseño sonoro, de modo que estas plataformas también les resulten útiles, por ejemplo programas como Kontakt o Battery, ambos de Native Instruments, permiten al usuario cargar archivos nuevos a sus librerías, tales como muestras de audio o *Foleys* para que estos puedan ser controlados a través de estas plataformas.

Otros sin embargo, han sido diseñados primordialmente para su uso en postproducción. Un programa orientado especialmente a las aplicaciones multimedia, el cual integra elementos tales como, texto, gráficas, audio y video, permite que la edición de la información pueda realizarse con tal precisión que la calidad no se vea afectada. La integración de diferentes medios de comunicación como la sincronización y el comportamiento en tiempo real se convierten en un requerimiento para la elaboración de este tipo de plataformas $^1$ .

En el año 2010 se introduce un concepto el cual permite una interacción de software y dispositivos que manejan 6-DOF (*Six Degrees of Freedom*), a través del protocolo OSC (*Open Sound Control*). El cual consiste en la asignación de parámetros de control de software a través del protocolo MIDI que permite una mayor versatilidad, eficiencia y expresividad a la hora de trabajar con *Foleys*. Este software incluye parámetros predeterminados que desarrollan una relación intuitiva entre el usuario y el evento sonoro a simular. A través de un botón del *WII Remote,* se puede "disparar" y ajustar una muestra; al mover ek dispositivo en el eje X se afecta el volumen y la reverberación y en el eje "Yaw" afecta el paneo estéreo lo que permite un control sobre la muestra en el espacio. Teniendo en cuenta la velocidad y la fuerza que se aplique al dispositivo en el eje Z, este puede "disparar" una muestra teniendo en cuenta el velocity. También es posible el control de parámetros de pista como el paneo, el volumen, y niveles de efecto.

El principal uso es la automatización de estos parámetros a través de una asignación diferente a cada botón y movimiento del control, así mismo, puede ser utilizado como control remoto de parámetros del DAW, intercambiando sus posibilidades entre control de *Foley* a control de DAW.<sup>2</sup>

 $\overline{a}$ 

 $1$  Akerman, Philip. Object – Oriented Modeling of Time Synchronisation, Multimedia Application Fram Work. AES 2000.

<sup>2</sup> Foley Sonic: Placing Sounds on a Timeline Trough Gestures. 2010 AES Mayo 22-25.

A nivel nacional, Joel Moreno y Luis Romero de la Universidad de San Buenaventura Bogotá D.C, en su proyecto de grado elaborado en el año 2006, realizan el diseño de un dispositivo VST para patrones rítmicos de percusión tradicionales de Colombia, el cual incluía una librería propia, desarrollada a partir de capturas de los instrumentos más representativos del Atlántico colombiano, los cuales podían ser controlados por medio del protocolo MIDI. Si bien su proyecto se enfoca en el desarrollo de un *sampler* con fines musicales y no audiovisuales, es importante destacar que el desarrollo de este tipo de trabajos contribuye a la creación de nuevas herramientas y plataformas desarrolladas en Colombia tanto para la producción musical como audiovisual.

# <span id="page-11-0"></span>**1.2 DESCRIPCIÓN Y FORMULACIÓN DEL PROBLEMA**

El proceso tanto de edición como de mezcla en la post–producción audiovisual, implica un trabajo de sincronización de todo tipo de efectos de sonido respecto al video. Este trabajo depende de extensas librerías que incluyen diferentes muestras sonoras, las cuales, no siempre contienen audios de buena calidad y algunas de estas muestras se ven limitadas para situaciones muy específicas sin que el usuario tenga la posibilidad de modificar o cambiar dichas muestras sin comprometer su calidad sonora.

Por otra parte, existen también algunas librerías que contienen demasiados archivos, lo cual puede llegar a complicar el trabajo de búsqueda por parte del diseñador sonoro. Para una persona que realice algún tipo de trabajo en postproducción y no tenga a su disposición herramientas que le permitan grabar el evento sonoro que desee, verá su trabajo limitado no solo por lo que este tipo de librerías le ofrece sino que el tiempo de rendimiento y eficiencia a la hora de sincronizar los efectos sonoros se verá reducido y comprometido por el realismo de las muestras.

El realismo en dichos procesos, está estrechamente relacionado con la calidad de la captura, el equipamiento utilizado, el ingenio del artista de *Foley ,* sin embargo este tipo de librerías generalmente ofrecen al usuario una sola captura del evento sonoro sin tener en cuenta la dinámica y/o el sostenimiento de la muestras.

Teniendo en cuenta lo mencionado, surge el siguiente interrogante:

¿Cómo hacer más realista, versátil y eficaz la implementación de Foleys para aplicaciones audiovisuales?

# <span id="page-12-0"></span>**1.3 JUSTIFICACIÓN**

Partiendo del hecho que existen diversas y extensas librerías de *Foleys,* se genera la necesidad de diseñar y crear un programa capaz de almacenar y manipular muestras de audio agrupadas de acuerdo a eventos sonoros específicos. Un programa que en el momento de su uso, cuente con un menú que le permita al usuario cambiar las posibles variaciones de interacción entre dos objetos, de acuerdo al tipo de evento sonoro general que se desee representar, es decir, dado que la imagen y el sonido se tienen que complementar, dicho *Foley* debe corresponder con lo que está siendo observado, su tamaño, textura, superficie, etc.

El realismo de las muestras de audio es lo que da la credibilidad al *Foley*, es decir que exista un concordancia entre lo que se ve y se escucha, por eso es indispensable crear la librería propia del *plug-in* teniendo en cuenta no solo la calidad de grabación de cada una de las muestras sino también el hecho de que cada muestra corresponde a una asignación de *velocity* diferente.

El tiempo es un factor muy importante en el campo de la producción audiovisual y la implementación un *plug-in* tipo VST que tenga los diferentes archivos de audio ordenados y agrupados no solo agilizará la labor de sincronización sino que también mejorará la eficiencia y calidad en los procesos de edición y mezcla. Logrando así, mayor versatilidad con la implementación del protocolo MIDI, para manipular las muestras por medio de un controlador, teniendo en cuenta la dinámica de cada uno de los componentes de los eventos.

## <span id="page-12-1"></span>**1.4 OBJETIVOS DE LA INVESTIGACIÓN**

#### <span id="page-12-2"></span>**1.4.1 Objetivo General**

Diseñar y desarrollar un *plug-in* en formato VST que reciba información a través del protocolo MIDI teniendo en cuenta el *velocity* y el sostenimiento, para disparar *Foleys* permitiendo modificar parámetros de eventos sonoros, con el fin de obtener un mayor realismo a la hora de sus aplicaciones audiovisuales.

#### <span id="page-12-3"></span>**1.4.2 Objetivos Específicos**

1. Desarrollar el flujo de procesos lógicos a partir de la idea del proyecto.

2. Implementar el algoritmo y validar su funcionamiento con un evento sonoro, previamente capturado, implementando el protocolo MIDI.

3. Elaborar una librería de 5 eventos sonoros a partir de un análisis perceptual que evalué la viabilidad y utilidad de cada uno de estos eventos sonoros.

4. Realizar un tutorial que demuestre el funcionamiento del *plug-in* a través de *clips* de video.

## <span id="page-13-0"></span>**1.5 ALCANCES Y LIMITACIONES DEL PROYECTO**

#### <span id="page-13-1"></span>**1.5.1 Alcances**

Se trata de un proyecto innovador, al integrar la programación y la grabación, ya que el *plug-in* incluye una librería propia creada especialmente para las aplicaciones en medios audiovisuales, capaz de facilitar la implementación de *Foleys* y agilizar el trabajo de edición audiovisual.

El *plug-in* se convierte en una herramienta bastante útil para aquellos que no tienen a su alcance espacios de grabación, ni dispositivos tales como, micrófonos y/o interfaces, para grabar sus propios eventos sonoros.

El realismo que se plantea en este proyecto, incorpora la dinámica y parámetros propios de los 5 eventos sonoros, siendo estas las características más significativas del programa.

#### <span id="page-13-2"></span>**1.5.2 Limitaciones**

El tiempo de desarrollo del proyecto no permite crear y grabar la cantidad de muestras de audio que se requieren para crear una librería más extensa, que añada más contenido y posibilidad de selección a la propuesta.

# **2. MARCO DE REFERENCIA**

### <span id="page-14-1"></span><span id="page-14-0"></span>**2.1 MARCO CONCEPTUAL**

#### <span id="page-14-2"></span>**2.1.1. Foley**

El trabajo del artista de *Foley* ha sido parte vital de la post producción enfocada al audio, ya que consiste en capturar cada sonido del movimiento de un actor, con el objeto de recrear la realidad y mejorar la experiencia audiovisual.

#### <span id="page-14-3"></span>**2.1.1.1. ¿Qué es el Foley?**

El *Foley* es un concepto referente a efecto sonoro, que busca recrear el sonido de un evento en filmes, programas televisivos, producciones de radio y videojuegos. Este efecto sonoro es obtenido de la grabación individual, en un ambiente acústico apropiado, con los elementos necesarios para recrear el sonido, y a partir de un proceso de edición y sincronización el objetivo de ese efecto es mejorar la calidad de audio en los medios anteriormente mencionados.

#### <span id="page-14-4"></span>**2.1.1.2. Clasificación de Foleys**

La clasificación se ha determinado a partir del uso de *Foleys* independientemente del contexto de aplicación, es decir de lo más relevante y presente en una escena respecto al sonido.

#### <span id="page-14-5"></span>**2.1.1.2.1. Movimiento**

El movimiento de los personajes en una escena implica un roce entre las prendas que usan, este sonido es lo más característico del movimiento.

#### <span id="page-15-0"></span>**2.1.1.2.2. Pasos**

Los pasos son de los eventos sonoros más comunes en la post-producción, estos varían al calzado y a la superficie donde se ejecutan, a causa de esto se tiene una gran variedad de *Foleys* destinados a los pasos.

## <span id="page-15-1"></span>**2.1.1.2.3. Accesorios o Específicos**

Todos los demás eventos sonoros que no entren en las anteriores clasificaciones se consideran accesorios o específicos, esto por su relevancia en su aplicación. Entre estos podemos encontrar el movimiento de puertas, abriéndose, cerrándose, el timbre de un teléfono, un golpe, el pasar de hojas en un libro, etc. Sin embargo, al igual que las anteriores clasificaciones, estos también cuentan cada uno con una gran variedad de *Foleys* dependientes del evento donde se pretender aplicar.

#### <span id="page-15-2"></span>**2.1.1.3. Foley en Post-Producción**

La razón por la que se usan los *Foleys* en Post-Producción es la calidad sonora resultante de este proceso, la posibilidad sobre el control del paisaje sonoro en una escena, en la que se pueden aplicar reverberaciones virtuales controlables, ubicación en el espacio de cada evento sonoro, su nivel respecto a la mezcla, e incluso la automatización, utilizada frecuentemente durante los diálogos, donde se atenúan los eventos sonoros alrededor de donde ocurre un dialogo.

#### <span id="page-15-3"></span> **2.1.2 DAW**

El acrónimo DAW proviene del inglés *Digital Audio WorkStation* y se utiliza para hacer referencia a cualquier estación de trabajo digital la cual permite grabar y editar audio.

Algunas de estas estaciones de trabajo, permiten de igual modo almacenar y reproducir archivos de video, para eventualmente poder modificar y sincronizar el sonido de este.

Una estación digital, incorpora tres elementos esenciales para su funcionamiento, estos son:

- El host: se interpreta como el computador encargado del procesamiento de los algoritmos digitales dentro del software de edición.
- La interfaz de audio: se encarga de realizar la conversión análogadigital y digital-análoga durante el proceso de grabación y reproducción del audio. Una interfaz de audio puede contener múltiples entradas y salidas análogas y digitales, dependiendo del fabricante, del mismo modo incorpora también puertos de entradas y salidas MIDI.
- El software: coordina el procesamiento del host con la interfaz de audio y proporciona una interfaz de usuario gráfica. Por otra parte, es capaz de 'comunicarse' con diferentes tipos de hardware externo tales como consolas, superficies de control, controladores MIDI entre otros.

## <span id="page-16-0"></span>**2.1.2.1 ¿Qué es un Plug-in?**

Un *plug-in* es un módulo de hardware o software que añade características específicas a un sistema más grande. Es un componente que se incorpora a un sistema ya existente y por lo tanto depende de este para su correcta ejecución y funcionamiento.

Existen tres tipos de dispositivos básicos que trabajan en los software de audio digital. Estos son: *Soft Synths, Soft Samplers y Software Processors*, y son los que se conocen como *plug-ins.* Este tipo de dispositivos han revolucionado la forma de editar y mezclar el audio tanto en estudios profesionales como en estudios caseros y son muy pocos los dispositivos hardware que no han sido emulados aún como dispositivo *plug-in*.

#### <span id="page-16-1"></span>**2.1.2.2 Formatos de plug-in**

Hoy en día la mayoría de programas de audio soportan este tipo de dispositivos, ya que estos son la manera más conveniente de expandir las capacidades del programa host que los soporta.

A continuación se explican algunos formatos de *plug-in:*

- Formato VST. El *Virtual Studio Technology*, es una interfaz desarrollada por Steinberg para conectar sintetizadores de audio y *plug-ins* de efectos a editores de audio y sistemas de grabación. La tecnología VST está disponible para los [sistemas operativos](http://es.wikipedia.org/wiki/Sistema_operativo) [Windows](http://es.wikipedia.org/wiki/Windows) y [Mac OS.](http://es.wikipedia.org/wiki/Mac_OS) En el caso de Windows los VSTs son archivos [DLLs.](http://es.wikipedia.org/wiki/DLL) Como estos son un [archivo](http://es.wikipedia.org/wiki/Archivo_binario)  [binario](http://es.wikipedia.org/wiki/Archivo_binario) son dependientes de la plataforma donde se ejecutan, por lo que un VST [compilado](http://es.wikipedia.org/wiki/Compilador) para Mac OS no funcionará en Windows y recíprocamente.
- VSTi (virtual technology studio instrument): fue desarrollado por Steingber como una plataforma universal para soft synths y samplers, por lo tanto solo lo soportan plataformas desarrolladas por esta misma compañía tales como Cubase o Nuendo. Existen también el VST2 y VSTi2 pero estos son simples extensiones del formato original.
- AU (Audio Units): es un formato desarrollado por Apple para Mac OS 10.x por lo tanto es solo soportado y ejecutado por sistemas operativos de Apple, también cabe destacar que AU es el formato más importante para la plataforma Logic Pro.
- MAS: hace referencia a un plug in que solo trabaja con *MOTU (Audio System in Digital Performer)* el cual solo está disponible para Mac aunque ésta plataforma también puede trabajar con formatos como VSTi y AU.
- RTAS: es el formato utilizado por Digidesign, empresa fabricante de Pro Tools y puede correr en cualquier versión de dicho programa. Por esta razón los plug ins tipo RTAS no pueden funcionar en programas como Logic Pro, Cubase entre otros.
- Audiosuite: es otro tipo de formato desarrollado por Dididesign que trabaja con paquetes de programas e interfaces de la misma compañía.

#### <span id="page-17-0"></span>**2.1.3 Sampler**

El *sampler* almacena en su memoria sonidos digitalizados. Algunos *samplers*  disponen de conversores A/D que permiten digitalizar los sonidos que se desean utilizar. Con un *sampler* es posible convertir cualquier sonido en un instrumento que será utilizado por medio del protocolo MIDI y del mismo modo estos sonidos serán implementados por el usuario como este lo desee.

Una muestra o *sample* es un sonido almacenado en una memoria digital, que puede ser reproducido mediante cualquier forma de disparo MIDI, la mayoría de los *sampler* pueden tener algunas opciones de edición tales como envolvente, filtro o modulación.

#### <span id="page-18-0"></span>**2.1.4 MIDI**

La palabra MIDI hace referencia (por sus siglas en inglés) a *Musical Instrument Digital Interface.* MIDI es un protocolo de comunicación estándar que permite a los computadores, secuenciadores, controladores, sintetizadores, entre otros dispositivos musicales electrónicos, comunicarse entre sí para la generación de sonidos. Cabe destacar que lo que viaja a través de un cable MIDI no es sonido sino información.

MIDI está basado en la activación y desactivación de una corriente, la corriente de activación es de 5 miliamperios.

Los conectores que se utilizan para este protocolo deben contar con las siguientes especificaciones: extremo de metal con 13.2 mm de diámetro, el pin 1 y 3 no son utilizados, pin 2 es usado como escudo eléctrico, el pin 4 es la tierra y finalmente el pin 5 es el MDI data.

Toda la comunicación MIDI se realiza mediante mensajes multibyte que consisten en un byte de estado seguido por uno o dos bytes de datos.

#### <span id="page-18-1"></span>**2.1.4.1 Tipos de mensaje MIDI**

Existen dos tipos de mensaje midi: mensajes de canal y mensajes de sistema. El mensaje de canal contiene un número de 4 bites en el byte de estado que sitúan el mensaje específicamente en uno de los 16 canales.

- Mensajes de voz: para controlar las voces del instrumento, se envían mensajes de voz en canales de voz.
- Mensajes de modo: para definir la respuesta del instrumento a los mensajes de voz, se envían mensajes de modo por el canal básico del instrumento.

#### <span id="page-19-0"></span>**2.1.4.1.1 Mensajes de voz de canal**

### <span id="page-19-1"></span>**2.1.4.1.2 Activación y Desactivación de Nota**

Son mensajes de tres *bytes*, los cuales empiezan con un *byte* de encabezamiento, seguido por dos *bytes* de datos. El primer *byte* de datos, lleva el número de nota y el segundo el *velocity*.

### <span id="page-19-2"></span>**2.1.4.1.3 Nota On, Note Off y Velocity**

En el protocolo MIDI, los movimientos efectuados al pulsar y soltar una tecla son considerados eventos independientes. Al pulsar una tecla, cuerda, etc. en cualquier instrumento o controlador MIDI, el dispositivo emitirá un mensaje Note On a través del puerto MIDI Out. Si el instrumento está configurado para transmitir por cualquiera de los 16 canales MIDI, el byte de estado del mensaje Note On indicará el número de canal seleccionado. Siguen a este byte de estado dos bytes de datos que especifican el número de tecla (indicando qué nota se ha pulsado) y el valor de velocidad de pulsación o *velocity,* este valor esta dado en una rango entre 0 y 127 y es identificado de acuerdo a la fuerza con que se pulse la tecla en el controlador o instrumento.

El generador de sonido que recibe el mensaje utiliza el número de tecla para determinar qué nota debe sonar y el valor de velocidad de pulsación para controlar la amplitud o volumen del sonido. Al soltar la tecla, el controlador emite un mensaje Note Off, que también incluye *bytes* de datos para el número de nota y la velocidad con que se ha soltado la tecla.

#### <span id="page-19-3"></span>**2.1.5.1 Controlador MIDI**

Es un dispositivo ya sea hardware o software que genera y transmite información MIDI a otros sistemas enlazados a este.

El controlador MIDI más común es el tipo piano; el controlador permite la manipulación de la información, ya sea hacia un *sampler* digital, un *plug-in* tipo VST o algún otro software generador de sonido a través de varios controles (botones) que la mayoría de controladores incorporan.

#### <span id="page-20-0"></span>**2.1.5 Envolvente Acústica**

El sonido no empieza y se detiene inmediatamente, requiere de un tiempo finito desde que la vibración al pulsar una cuerda o una nota se disminuya hasta un estado estacionario. El tiempo en el que comienza la vibración se llama tiempo de ataque, mientras que el tiempo de paso a un nuevo estado se llama *decay* o decaimiento. Para los instrumentos que pueden producir un sonido continuo como un piano, el tiempo de caída se define como el tiempo para que el sonido decaiga hasta el estado llamado *sustain* o sostenimiento, mientras que el extremo de la vibración o tiempo final se le llama *release* o relajamiento.

El envolvente acústico, varía de acuerdo al tipo de instrumento, algunos instrumentos pueden tener ataques, decaimientos y sostenimientos largos, así como algunos, como por ejemplo el bombo de una batería pueden tener ataques cortos.

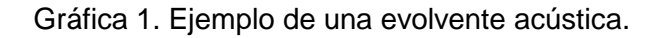

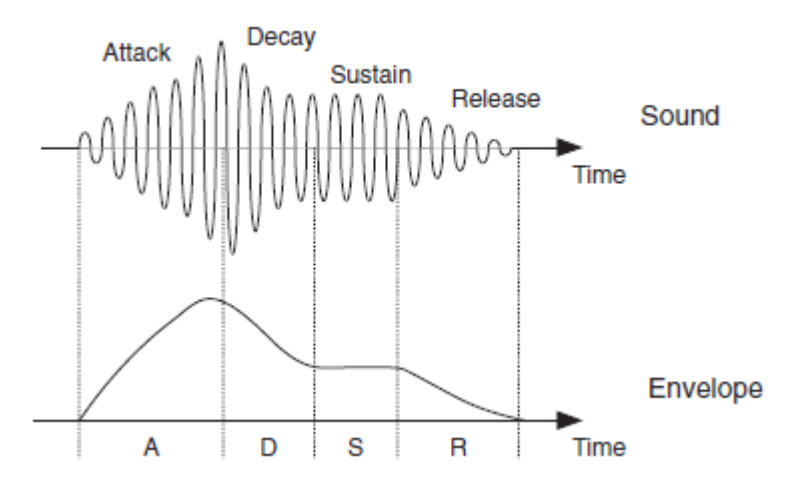

#### <span id="page-20-1"></span>**2.2MARCO LEGAL Y NORMATIVO**

Este proyecto legalmente se basa en las licencias de software tanto en programación como en aplicación.

En programación se utilizó el programa FlowStone, el cual tiene un costo de \$283.000 COP.

# **3. METODOLOGÍA**

# <span id="page-21-1"></span><span id="page-21-0"></span>**3.1 ENFOQUE DE LA INVESTIGACIÓN**

El enfoque de la investigación corresponde a Empírico-Analítica, puesto que incorpora dos ramas de la ingeniería de sonido, la grabación y la programación. También se busca relacionar las propiedades de diferentes eventos sonoros con respecto a situaciones específicas y como estos se podrán manipular a través del *plug-in.* Primero se aplica una metodología de programación en la que se busca diseñar el flujo de procesos que posteriormente se implementarán en el entorno de programación, consecuentemente se procederá a realizar la grabación de los eventos sonoros que resulten ser más útiles para ser incorporados en la librería del *plug-in*.

## <span id="page-21-2"></span>**3.2 LINEAS DE INVESTIGACIÓN**

- a. Línea de investigación de la Universidad: tecnologías actuales y sociedad.
- b. Línea de investigación de la facultad: análisis y procesamiento de señales.
- c. Núcleo problema: análisis y procesamiento de señales, acústica y audio.

# <span id="page-21-3"></span>**3.3 TÉCNICAS DE RECOLECCIÓN DE INFORMACIÓN**

Para el desarrollo de este proyecto se deben llevar a cabo las siguientes actividades:

Determinar el espacio y el equipo de trabajo:

Los lugares en los cuales se van a realizar las grabaciones de cada uno de los eventos, así como los micrófonos que se van a utilizar para la captura y los elementos con los se van a realizar los *Foleys*.

Establecer el lenguaje de programación:

El entorno o programa que se va a utilizar para desarrollar la programación del *plug-in.*

• Realización de la encuesta (ver Anexo 1)

Se realizará una encuesta a una población determinada para establecer que tan útil y creíbles son los audios que se han grabado para ser incluidos en *plug-in.*

# <span id="page-22-0"></span>**3.4 POBLACIÓN Y MUESTRA**

La población de estudio se delimita a estudiantes del programa de ingeniería de sonido de la Universidad de San Buenaventura. La muestra fue de 50 personas.

# <span id="page-22-1"></span>**3.5 HIPÓTESIS**

Los instrumentos virtuales como *samplers* se pueden aplicar en la post-producción audiovisual con librerías de *Foleys* y hacer este proceso más práctico y eficaz.

## <span id="page-22-2"></span>**3.6 VARIABLES**

## <span id="page-22-3"></span>**3.6.1 Variables Independientes**

- Foley.
- Muestreo.
- Software.

#### <span id="page-22-4"></span>**3.6.2 Variables Dependientes**

- Intuitividad en la interfaz de usuario.
- Realismo.
- Efectividad en flujo de trabajo en la post-producción.

# **4. DESARROLLO INGENIERIL**

### <span id="page-23-1"></span><span id="page-23-0"></span>**4.1 DIAGRAMAS DE FLUJO**

En esta sección se explica la primera parte del diseño del programa a través de varios diagramas de flujo, que básicamente empiezan en un diagrama principal, y este se desglosa en otros diagramas que ilustran diferentes subprogramas internos.

### <span id="page-23-2"></span>**4.1.1. Diagrama Principal**

En la Figura 1. se ilustra en esencia cómo funciona el programa, donde básicamente se selecciona el evento sonoro que se desea utilizar, y posteriormente se tiene una etapa de efectos que consiste en un control de envolvente y un filtro que modifican tanto temporal como frecuencialmente el foley seleccionado.

Variables de Entrada:

- $\triangleright$  Nota Midi (Canal, Nota, Velocity).
- ▶ Selección de Evento Sonoro.
- $\triangleright$  On/Off de Bypass (Envolvente).
- $\triangleright$  On/Off de Bypass (Filtro).
- ▶ Parámetros de Envolvente (Attack, Decay, Sustain, Release).
- Parámetros de Filtro (Selección de tipo de filtro, Frecuencia de Corte, Ganancia y su frecuencia de selección).
- Valor de Ganancia de Salida.

Variables de Salida:

**▶ Dispositivo de Salida.** 

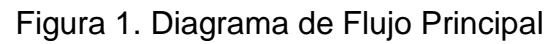

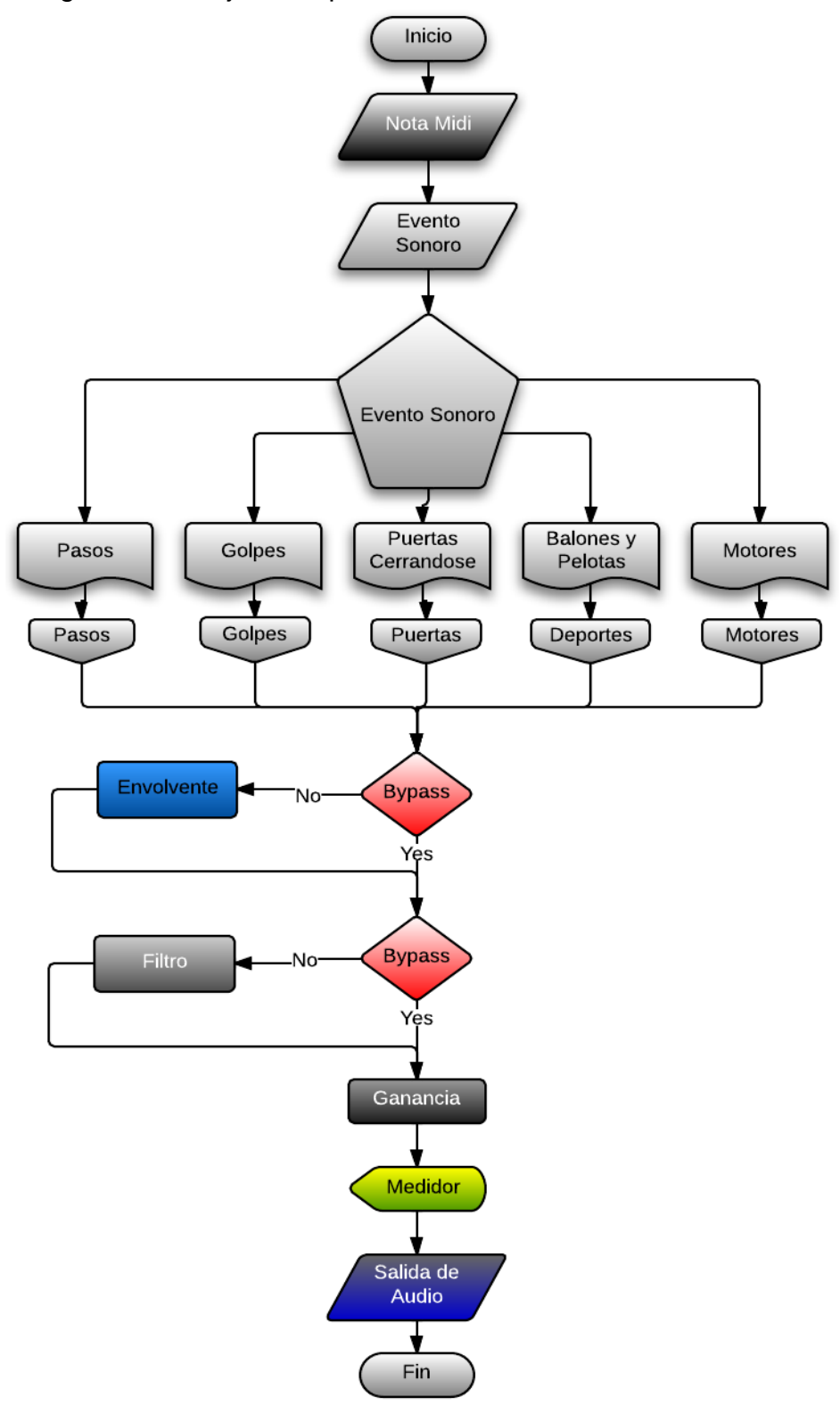

# <span id="page-25-0"></span>**4.1.2. Diagramas de Flujo de Eventos Sonoros:**

### <span id="page-25-1"></span>**4.1.2.1. Diagrama de Flujo de 'Pasos':**

Variables de Entrada:

- ▶ Selección Tipo de Zapato.
- $\triangleright$  Selección Tipo de Superficie.
- $\triangleright$  Nota Midi (Canal, Nota, Velocity).

Variables de Salida:

 $\triangleright$  Sonido de Foley.

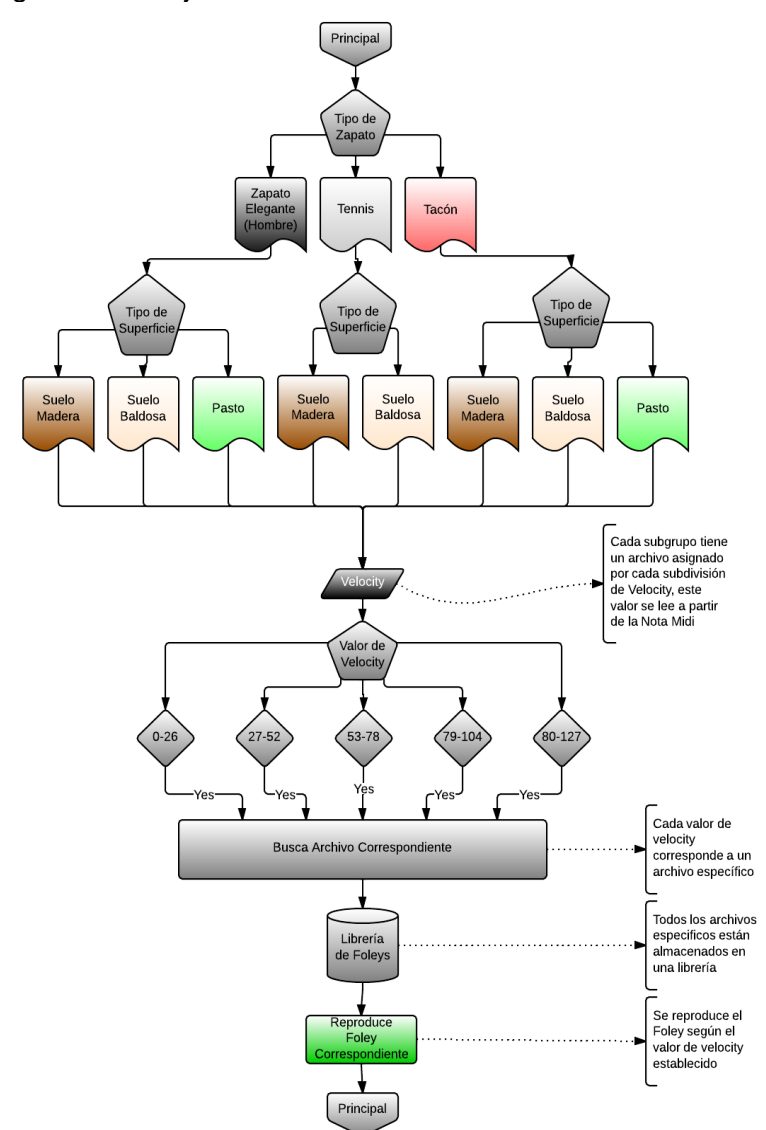

Figura 2. Subdiagrama de Flujo de 'Pasos':

### <span id="page-26-0"></span>**4.1.2.2. Diagrama de Flujo de 'Golpes'.**

Variables de Entrada:

- ▶ Selección Tipo de Golpeador.
- > Selección Tipo de Superficie.
- $\triangleright$  Nota Midi (Canal, Nota, Velocity).

Variables de Salida:

 $\triangleright$  Sonido de Foley.

Figura 3. Subdiagrama de Flujo de 'Golpes'

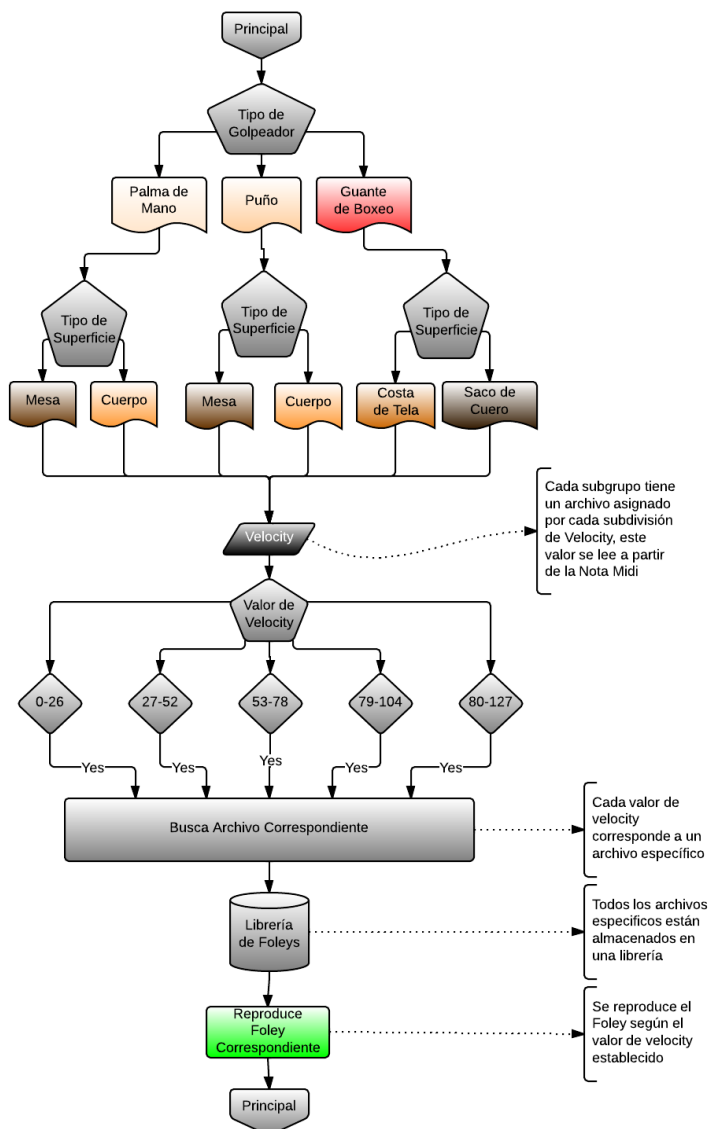

# <span id="page-27-0"></span>**4.1.2.3. Diagrama de Flujo de 'Puertas Cerrándose'**

Variables de Entrada:

- Activación Ruido de Bisagra
- ▶ Selección Tipo de Puerta.
- $\triangleright$  Selección Tamaño.

 $\triangleright$  Nota Midi (Canal, Nota, Velocity).

Variables de Salida:

 $\triangleright$  Sonido de Foley

Figura 4. Subdiagrama de Flujo de 'Puertas'

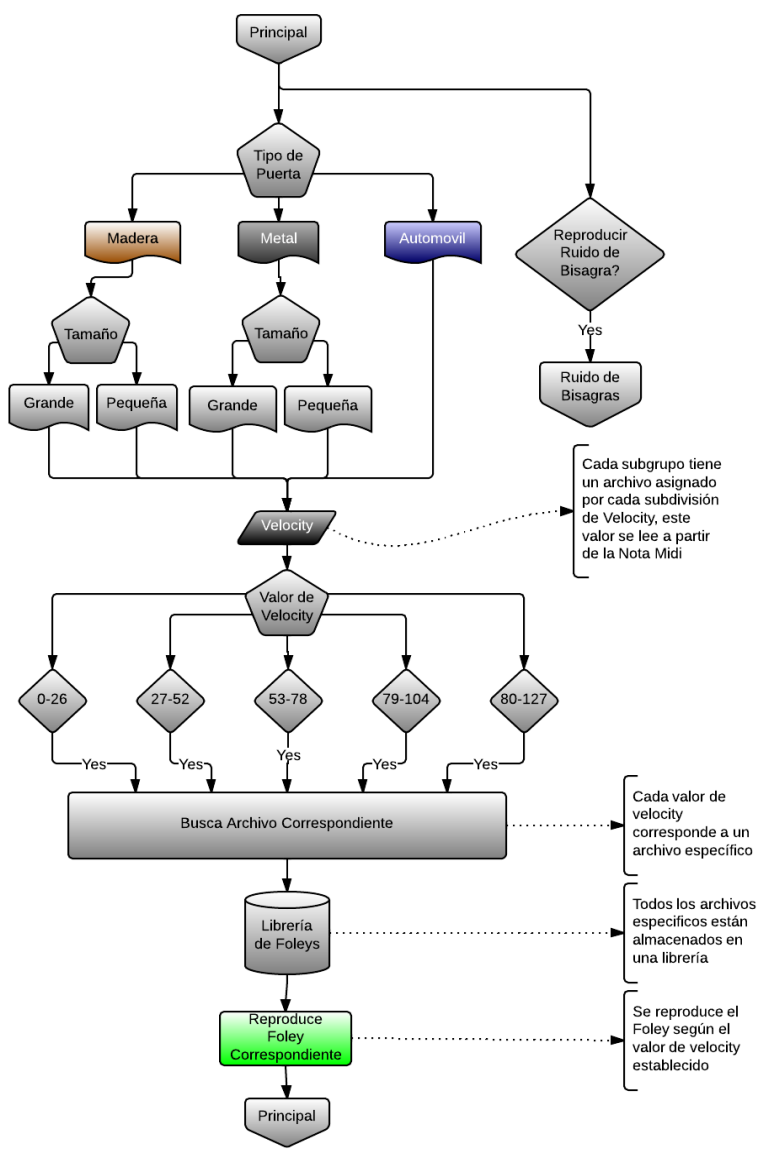

## **Subdiagrama de Flujo de 'Ruido de Bisagras'**

Variables de Entrada:

▶ Valor Fader

Variables de Salida:

- ▶ Nota Midi (Canal, Nota On, Nota Off, Velocity).
- $\triangleright$  Sonido de Foley.

Figura 5. Subdiagrama de Flujo de 'Ruido de Bisagra'.

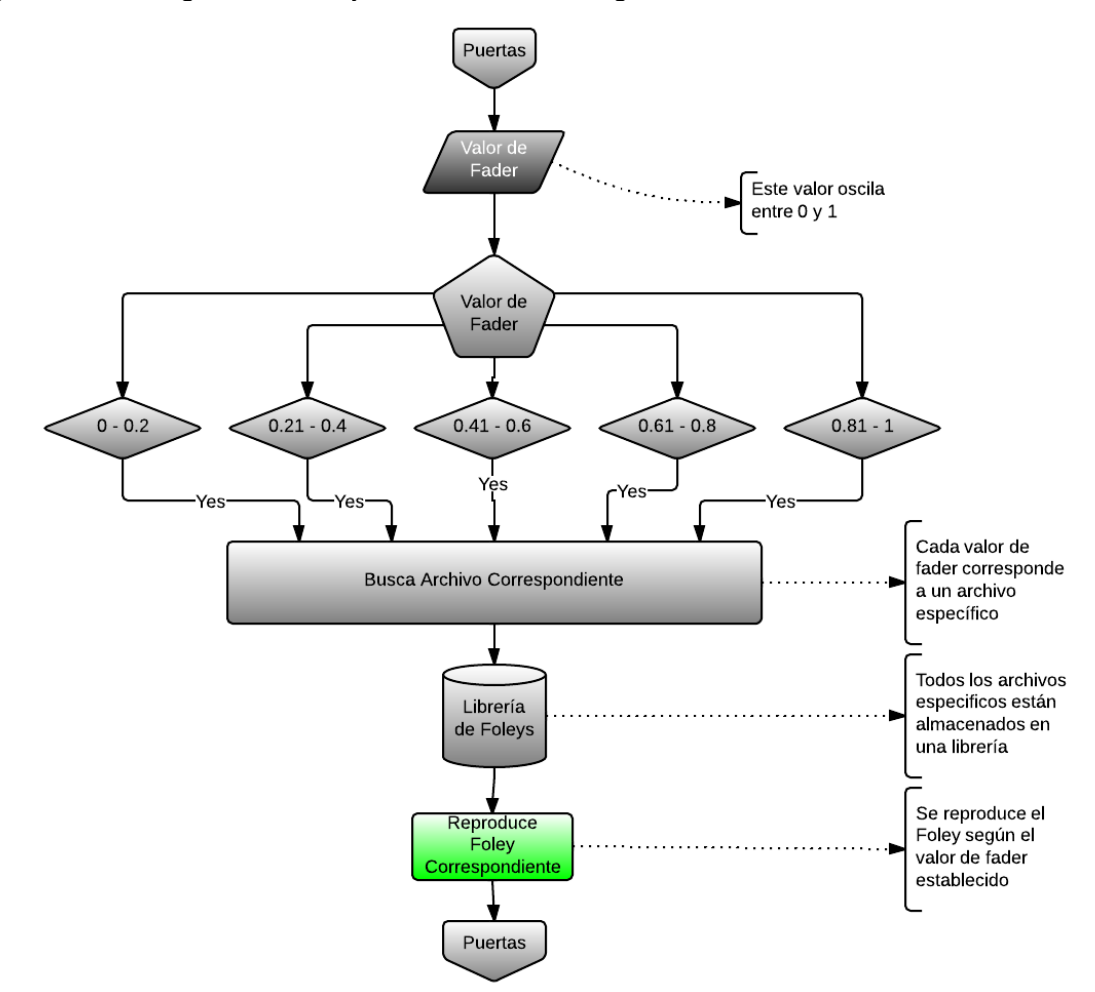

#### <span id="page-29-0"></span>**4.1.2.4. Diagrama de Flujo de 'Balones y Pelotas'**

Variables de Entrada:

- ▶ Selección Tipo de Balón o Pelota.
- $\triangleright$  Nota Midi (Canal, Nota, Velocity).

#### Variables de Salida:

- $\triangleright$  Sonido de Foley.
- Figura 6. Subdiagrama de Flujo de 'Deportes'

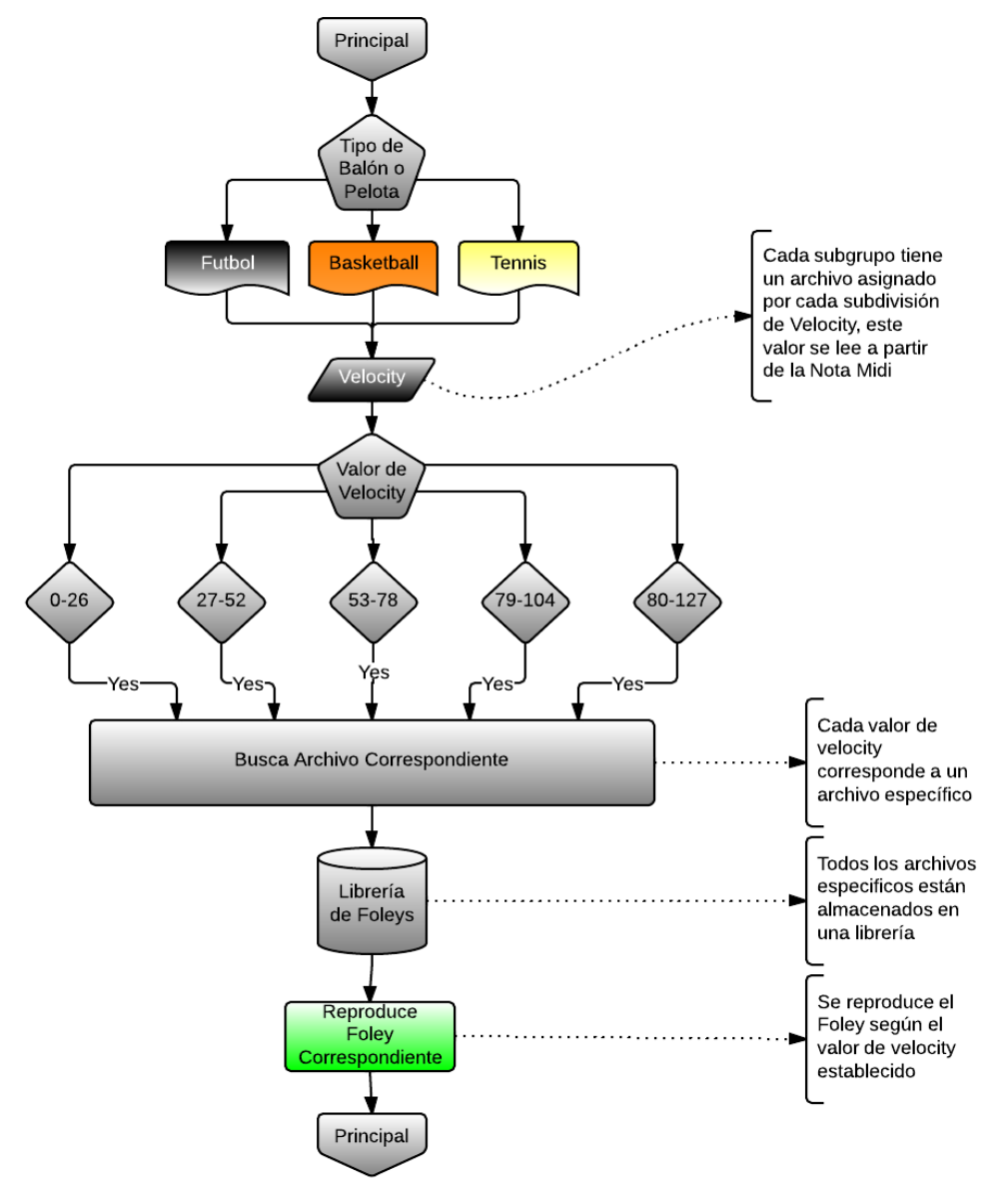

### <span id="page-30-0"></span>**4.1.2.5. Diagrama de Flujo de 'Motores'**

Variables de Entrada:

- > Activación Ruido de Motor.
- > Selección Tipo de Motor.
- $\triangleright$  Selección Tamaño.

> Nota Midi (Canal, Nota, Velocity).

Variables de Salida:

 $\triangleright$  Sonido de Foley.

Figura 7. Subdiagrama de Flujo de 'Motores'

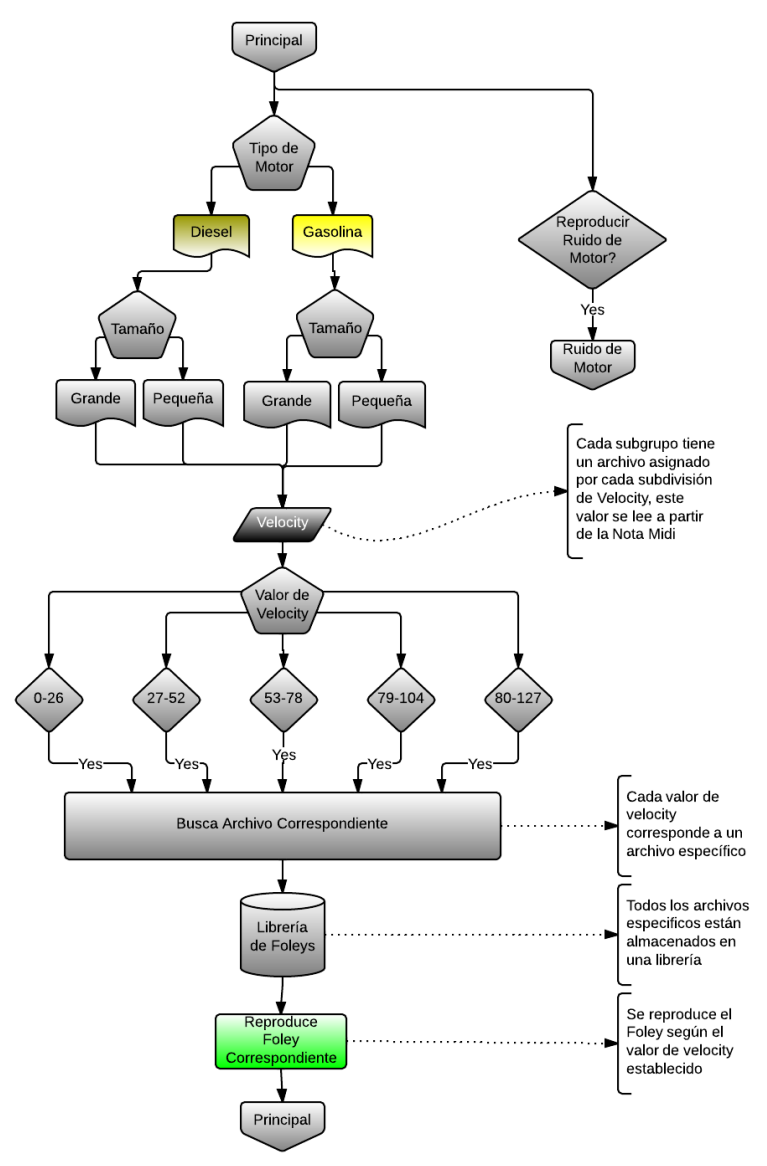

#### **Subdiagrama de Flujo de 'Ruido de Motores'**

Variables de Entrada:

- $\triangleright$  Valor Fader.
- **Factor de Escalamiento.**
- $\triangleright$  Tipo Motor.

Variables de Salida:

- ▶ Nota Midi (Canal, Nota On, Nota Off, Velocity).
- $\triangleright$  Sonido de Foley.

Figura 8. Subdiagrama de Flujo de 'Ruido de Motores'

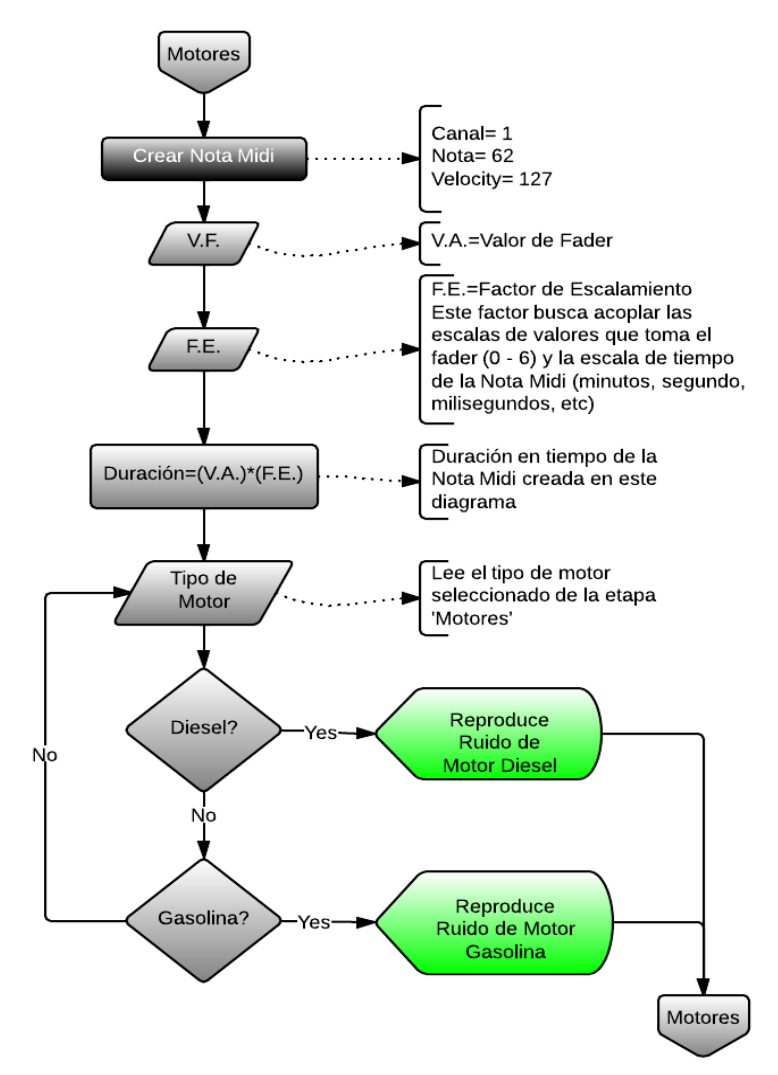

# <span id="page-33-0"></span>**4.2. GRABACIÓN DE FOLEYS**

Se escogieron 24 *foleys* para grabar, divididos en 5 categorías (como se observa en la sección anterior 'Diagrama de Flujo'), en la Tabla 1. Se pueden observar con su respectiva clasificación.

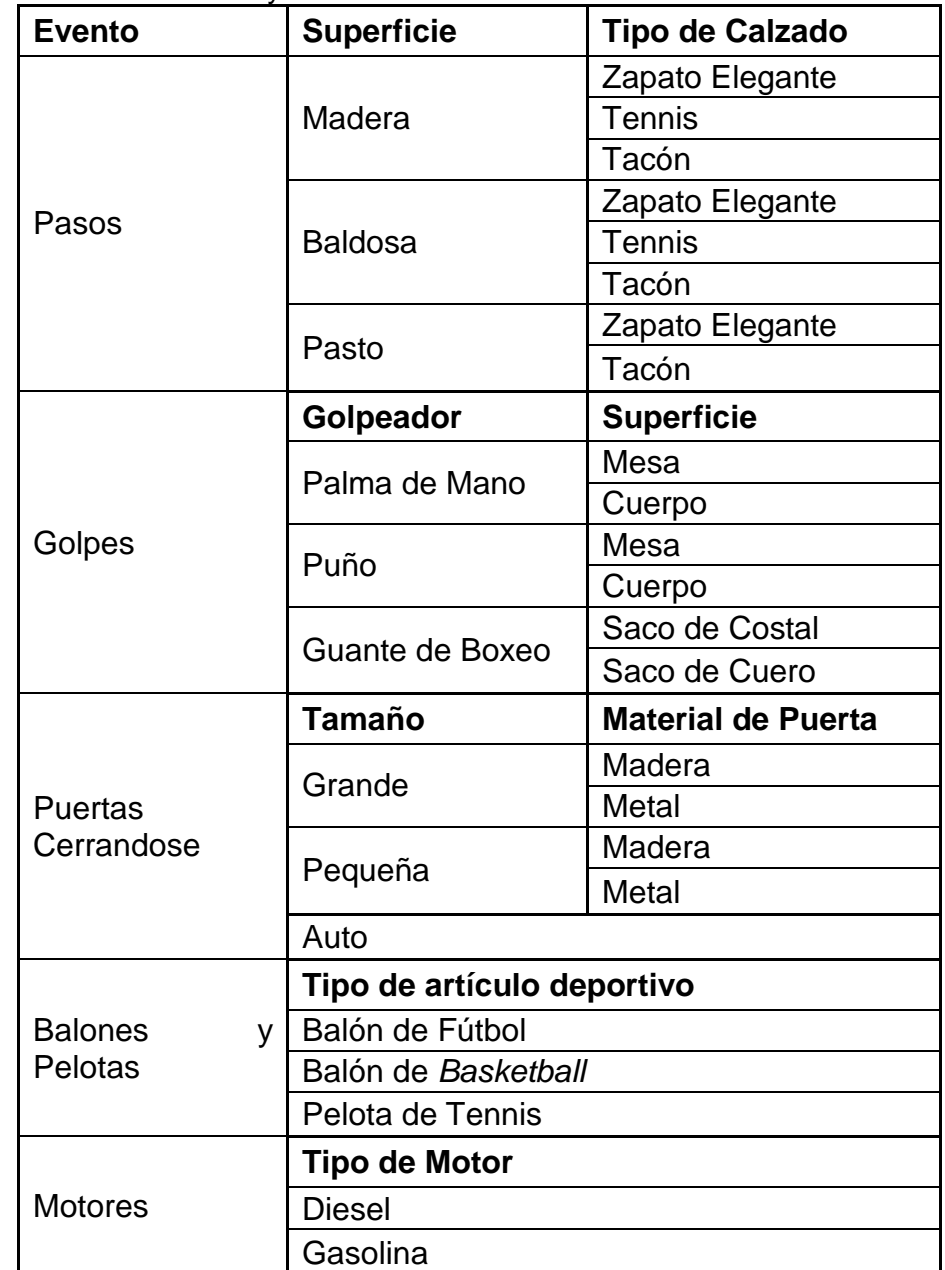

Tabla 1.Clasificación de Foleys

Además de los foleys de la lista anterior, también se determinó grabar unas muestras de ruido que amplían las librerías de Puerta y Motores, y están fueron ruido de bisagras (5 muestras de diferente longitud) y ruido de motores (dos muestras, una por cada tipo de motor).

El proceso de captura de foleys, se realizó en diversos ambientes, tanto en estudio de grabación como al aire libre, dado a las complicaciones que implicaban algunos eventos sonoros como los motores, los balones y pelotas, dentro de un estudio de grabación. Esto a su vez conllevó a traer otras complicaciones respecto al ruido de fondo que posteriormente se trataron en los procesos de edición y mezcla.

A su vez se utilizó equipamiento variado, dadas las locaciones de captura (en estudio de grabación, al aire libre), más sin embargo, las especificaciones de grabación se conservaron iguales para todos los procesos de grabación, esto es, un frecuencia de muestreo de 48 KHz a una profundidad de 24 bits.

Cada evento es diferente, lo que llevo a utilizar una serie de micrófonos y una ubicación variada de cada uno, que a continuación se explicará en detalle.

#### <span id="page-34-0"></span>**4.2.1. Dinámica de Foleys**

 $\overline{a}$ 

Cada uno de los 24 foleys de la Tabla 1. en realidad consta de 5 muestras sonoras, que corresponden a 5 dinámicas sonoras<sup>3</sup>, por lo que el rango de 128 valores en el velocity de una nota midi se subdividió en 5 rangos asignados a cada una de las 5 muestras.

La clasificación de la dinámica sonora en este caso es subjetiva y perceptual, que se puede entender en una analogía con la dinámica musical<sup>4</sup>, como se muestra en la Tabla 2.

<sup>&</sup>lt;sup>3</sup> Dinámica sonora: Se refiere a la proporcionalidad directa que hay entre la presión sonora y el evento que perturba el medio para generarla, es decir, entre más fuerte es la perturbación, más será la presión sonora generada.

 $^4$  Grabner, Hermann: Teoría general de la música. Barcelona: Akal, 2001. (Pág. 34).

| <b>Velocity</b> | <b>Dinámica</b><br>Sonora | <b>Dinámica</b><br><b>Musical</b> |
|-----------------|---------------------------|-----------------------------------|
| $0 - 26$        | 1. muy débil              | piano                             |
| $27 - 52$       | 2. débil                  | mezzopiano                        |
| $53 - 78$       | 3. moderado               | mezzoforte                        |
| 79 - 104        | 4. fuerte                 | forte                             |
| $80 - 127$      | 5. muy fuerte             | fortissimo                        |

Tabla 2. Asignación de Valores de Velocity a cada Dinámica Sonora y su Analogía con la Dinámica Música.

#### <span id="page-35-0"></span>**4.2.2. Grabación de Pasos.**

Para la grabación de este evento, se escogieron 3 tipos de calzado (zapato elegante, tenis y tacón) para 3 superficies (suelo de madera, suelo de baldosa y pasto).

En principio se determinaron 3 partes importantes en la marcha o ejecución del paso en el desplazamiento de una persona, que son el talón, la planta y la punta. A cada parte se le asignó un micrófono como se muestra en la Imagen 1.

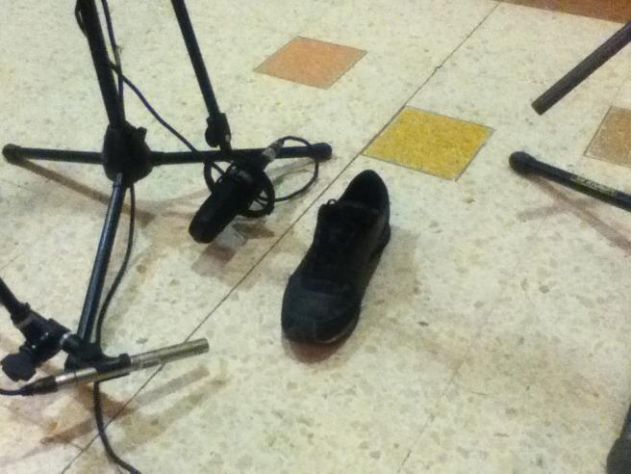

Imagen 1. Ubicación de micrófonos para grabar un paso de Tenis.

- Talón: Audio-Technica 8015
- ▶ Planta: Audio-Technica 4050
- $\triangleright$  Punta: AKG C451 B

Esta configuración de micrófonos se utilizó para grabar los foleys del zapato elegante, tenis y tacón sobre el piso de madera y el piso de baldosa, donde en
cada sesión de grabación se realizaron varias tomas por cada dinámica para realizar posteriormente un proceso de selección.

Estas capturas fueron realizadas con el suelo de madera de la sala de grabación del estudio de grabación<sup>5</sup>, y las capturas sobre baldosa se realizaron en el pasillo entre los estudios de grabación de la Universidad de San Buenaventura Bogotá. En la Tabla 3. Se enlista el equipamiento utilizado para la captura de estos *foleys.*

|                          | Audio-Technica 8015    |  |  |
|--------------------------|------------------------|--|--|
| <b>Micrófonos</b>        | Audio-Technica 4050    |  |  |
|                          | <b>AKG C451 B</b>      |  |  |
| <b>Preamplificadores</b> | Neve 1081 <sup>6</sup> |  |  |
| <b>Conversores A/D</b>   | Apogee AD-16X          |  |  |
| DAW                      | Pro Tools 8 HD         |  |  |

Tabla 3. Lista de Equipos Utilizados para la Captura de Pasos en Madera y Baldosa.

Para la grabación de los zapatos y tacones sobre la superficie de pasto, se utilizó un equipo portable de grabación, esto con el objeto de poder realizar la captura directamente sobre la superficie como se muestra en la Imagen 2.

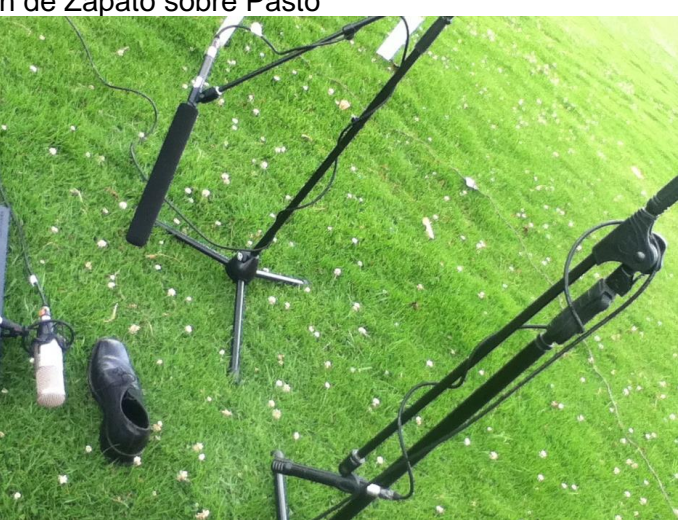

Imagen 2.Grabación de Zapato sobre Pasto

 $\overline{a}$ 

<sup>5</sup> Estudio de Grabación A (Digital), Universidad de San Buenaventura, Bogotá.

<sup>6</sup> Estos preamplificadores están incorporados a la consola Neve Custom Series 75.

- $\triangleright$  Shure PG 81 : Talón
- $\triangleright$  Studio Projects B3 : Planta
- Audio-Technica 8015 : Punta

En la Tabla 4. Se enlista el equipamiento utilizado para la captura de estos *foleys.*

|                                         | Shure PG 81                                       |  |
|-----------------------------------------|---------------------------------------------------|--|
| <b>Micrófonos</b>                       | <b>Studio Projects B3</b>                         |  |
|                                         | Audio-Technica 8015                               |  |
| <b>Preamplificadores</b> M-Audio Octane |                                                   |  |
|                                         | <b>Conversores A/D  M-Audio Fast Track Ultral</b> |  |
| <b>DAW</b>                              | Pro Tools 10                                      |  |
| Computador                              | Macbook Pro                                       |  |

Tabla 4. Lista de Equipos Utilizados para la Captura de Pasos en Pasto.

## **4.2.3. Grabación de Golpes.**

 $\overline{a}$ 

Para la grabación de este evento se escogieron 4 superficies (mesa de madera delgada, zonas del torso de una persona, un panel de tela con fibras gruesas y una placa densa con una superficie lisa), para ejecutar golpes con la mano en 2 formas (abierta con la palma y cerrada como un puño), además de ejecutar golpes con un guante de boxeo.

En la superficie de madera se ubicaron 3 micrófonos (como se observa en la Imagen 3.) en los que se buscaba capturar tanto transiente<sup>7</sup> como cuerpo<sup>8</sup>, sobre todo en los que implicaban mayor presión sonora en las dinámicas sonoras más altas.

 $7$  Transiente: Tiempos muy cortos de tiempo asociados al ataque en una envolvente, que varía entre 10 a 30 milisegundos al momento de ser generado un sonido.

*Russ, Martin: Sound Synthesis and Sampling, 3ra Edición, 2009,* (Pág 43)

<sup>&</sup>lt;sup>8</sup> Cuerpo: En la envolvente de un sonido, es un sostenimiento predominante en bajas frecuencia con un corto relajamiento.

Imagen 3. Grabación de Golpes en Mesa de Madera.

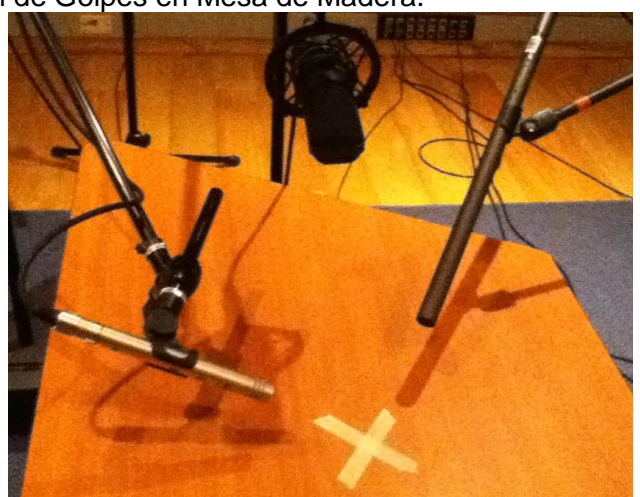

- $\triangleright$  AKG C 451 B: Ataque.
- ▶ Audio Technica 8015: Refuerzo de Ataque.
- > Audio-Technica 4050: Vibración de la mesa, cuerpo en el golpe.

La ubicación de cada micrófono respecto a la distancia de la mesa, se determinó a partir de la sensibilidad de cada micrófono, teniendo un nivel de entrada en el preamplificador nominal, se empezó a experimentar con diferentes distancias buscando una presencia de todos los micrófonos para esta captura.

La grabación de este evento se realizó con el mismo equipamiento listado en la Tabla 3.

Para la captura del guante de boxeo, se buscaron 2 superficies que podrían resultar útiles, con este elemento, se determinó un saco de boxeo que estuviera elaborado con 2 materiales: tela de fibras gruesas (como un costal) y cuero (material del cual están recubiertos por lo general tantos los guantes como el saco). La esencia del sonido de este foley radica en el roce de estas superficies, en la Imagen 4. Se puede observar la captura del golpe a la superficie de tela, con la misma intensión de captura de diferentes transientes con diferentes micrófonos, y para la captura del cuerpo se ubicó el Audio-Techinica 4050 detrás el panel de tela que se golpeó, como se puede observar en la Imagen 5. (Izquierda).

Imagen 4. Grabación de Golpes con Guante de Boxeo sobre Panel de Tela.

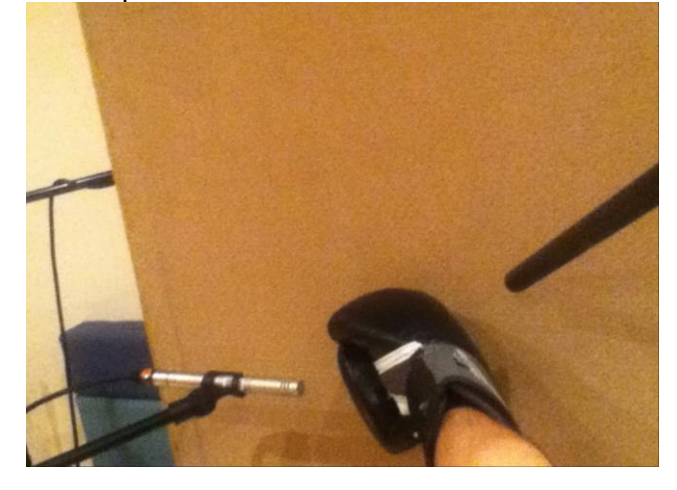

Imagen 5. Ubicación de Micrófonos para Golpes en Panel de Tela.

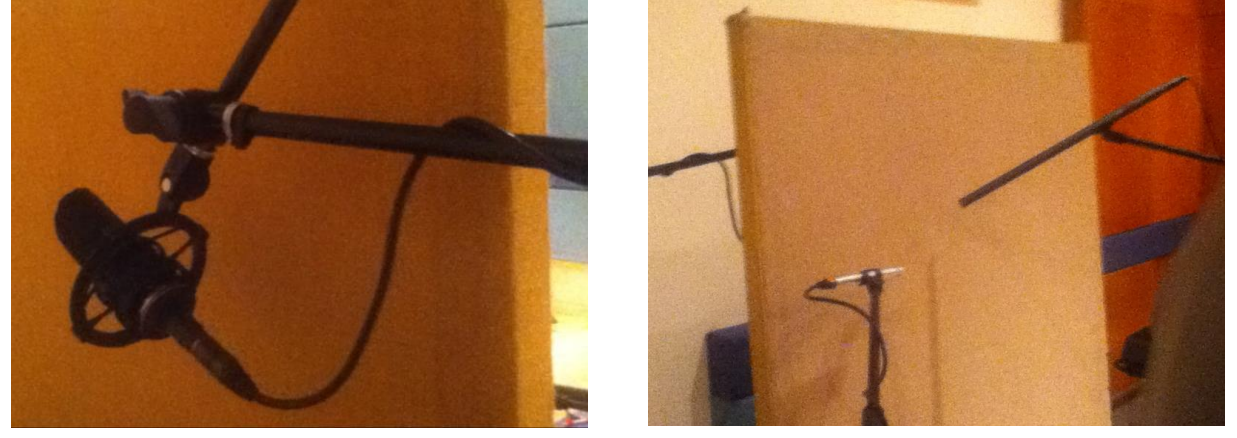

- $\triangleright$  AKG C 451 B: Ataque.
- ▶ Audio Technica 8015: Refuerzo de Ataque.
- > Audio-Technica 4050: Vibración del panel, cuerpo en el golpe.

Para la grabación del golpe hacia el cuerpo con la palma de la mano, se utilizaron 2 micrófonos, el Audio-Technica 8015 y el AKG C451 B, ambos ubicados de tal manera que al momento de ejecutar el golpe hacia el pecho del artista foley, captaban las vibraciones de la cavidad torácica y su característica transiente que da la sensación de una 'cachetada'.

Para la grabación del golpe de puño hacia el cuerpo, se utilizó un balón de futbol como superficie para golpear, en esta se ubicó en Audio-Technica apuntando hacia la superficie del balón donde impactaría el puño, y el Audio-Technica 4050 hacia el otro lado de dicha superficie, buscando la resonancia del balón al

momento del golpe, esto logró captar un foley muy característico subjetivamente respecto a lo que se pretendía simular.

#### **4.2.4. Grabación de Puertas.**

En la grabación de este evento, se clasificaron las puertas por tamaño (pequeño y grande) y a su vez por material (madera y metal) como se observa en la Tabla 1. 'Clasificación de Foleys', además de la puerta de Auto que es un evento independiente de estas clasificaciones tan puntuales pero a su vez muy útil.

Para la grabación de la puerta de metal grande, al igual que la puerta de madera, se utilizaron 2 micrófonos, uno de condensador y de diafragma grande que busca captar todas las vibraciones de la puerta al cerrarse, y uno de condensador de diafragma pequeño más direccional que busca captar el roce del perno de la chapa con el pestillo en el marco de la puerta, como se puede observar en la Imagen 6.

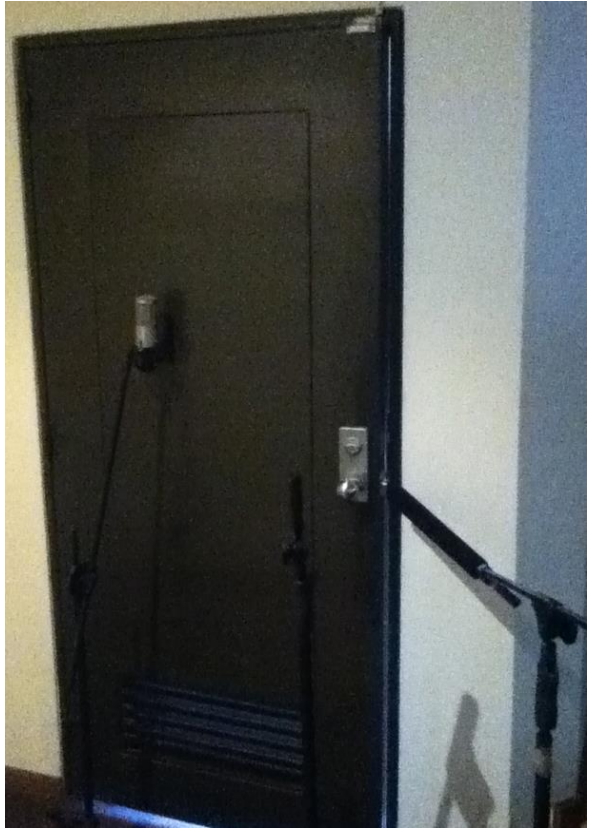

Imagen 6. Grabación de Puerta de Metal Grande.

En la Tabla 5. Se encuentra el equipo utilizado para grabar tanto la puerta grande tanto de metal como de madera.

| <b>Material</b>          | <b>Madera</b>                   |            | <b>Metal</b>              |  |  |
|--------------------------|---------------------------------|------------|---------------------------|--|--|
| <b>Micrófonos</b>        | <b>AKG</b><br>120               | Perception | <b>Studio Projects B3</b> |  |  |
|                          | Audio-Technica 8015             |            |                           |  |  |
| <b>Preamplificadores</b> | <b>M-Audio Octane</b>           |            |                           |  |  |
| <b>Conversores A/D</b>   | <b>M-Audio Fast Track Ultra</b> |            |                           |  |  |
| <b>DAW</b>               | Pro Tools 10                    |            |                           |  |  |
| Computador               | Macbook Pro                     |            |                           |  |  |

Tabla 5. Lista de Equipos Utilizados para la Captura de Puertas Grandes.

Para la grabación de puertas pequeñas, se utilizaron 2 micrófonos en la puerta de metal pequeña (que en este caso se usó un locker), aplicando tanto la misma técnica como los mismos micrófonos que se usaron en la grabación de su homólogo grande (véase Tabla 5), y para la puerta de madera se utilizó una puerta de despensa de cocina, donde se capturó todo su comportamiento sonoro apuntando hacia el centro de la placa de madera, por el Audio-Technica 8015.

Esta técnica de captura, un micrófono encargado de capturar el rose del sistema de acople y seguridad de la puerta, y otro encargado de capturar la resonancia de toda la placa movible, aplicó para todos los *foleys* de este evento en particular, como se puede observar en la Imagen 7, utilizando los mismos micrófonos que se usaron para la captura de la puerta grande de metal (véase Tabla 5).

Imagen 7. Grabación de Puerta de Auto.

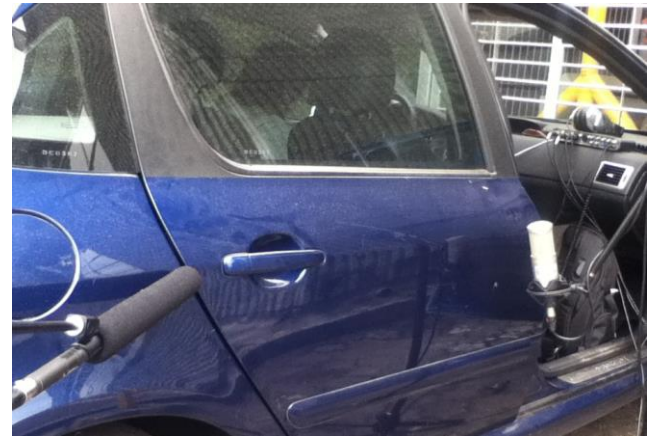

#### **4.2.4.1. Grabación de Ruido de Bisagras.**

Para la grabación de este foley, se utilizaron bisagras reales que proporcionaban el crujido característico de una bisagra oxidada. Se grabaron con 2 micrófonos como se observa en la Imagen 8, cada uno apuntando a la bisagra desde el punto de entrada a la puerta (esto para evitar la captura de reverberación de la habitación de acceso por dicha puerta). En la Tabla 6. se encuentra una lista del equipo utilizado para la captura de este foley, que dado a las características de cada micrófono usado, se obtuvieron diferentes 'colores'<sup>12</sup>, que posteriormente en el proceso de mezcla se nivelaron buscando un foley que contenga todo lo que caracteriza este evento sonoro.

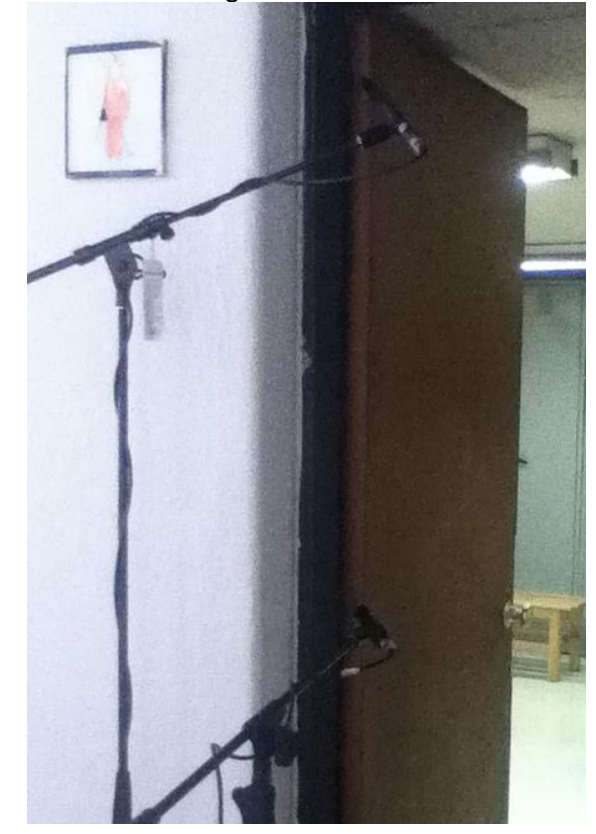

Imagen 8. Grabación de Ruido de Bisagras.

 $\overline{a}$ 

Tabla 6. Lista de Equipos Utilizados para la Captura de Ruido de Bisagras.

 $12$  Color: Se refiere al comportamiento espectral o de respuesta en frecuencia característica de un dispositivo de audio.

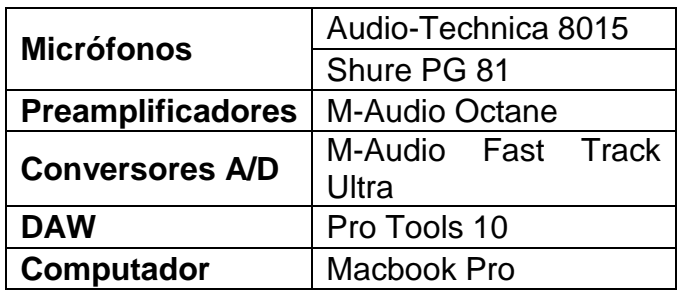

## **4.2.5. Grabación de Balones y Pelotas**

Este evento sonoro en particular poseía diversos problemas para su captura, dado a las limitaciones de espacio para ejecutarlo, no resultaba muy favorable para las instalaciones de los estudios ejecutar fuertes impactos de balones, y a su vez resultaba complicado tratar los audios capturados con compuertas y reductores de ruido si se grababan en el exterior, dado a ruido por viento, por personas y por pasajes sonoros naturales.

Finalmente para la grabación de cada uno de los foleys que subdividen este evento (listado en la Tabla 1. 'Clasificación de Foleys'), se decidió realizar las primeras dinámicas, de 1 a 2, en algunos casos 3 (véase Tabla 2.), dentro del estudio de grabación, hasta que las limitaciones de espacio llevaron a continuar el proceso de captura al aire libre como se pueden observar en las siguientes Imágenes.

Para la grabación del foley del balón de futbol, se grabaron las 3 primeras dinámicas (véase Tabla 2.) en el estudio de grabación, utilizando la configuración especificada en la Tabla 7. y ubicando los micrófonos como se observa en la Imagen 9, buscando capturar tanto el contacto entre guayo y balón a través de la transiente (con el Audio-Technica 8015), como el 'cuerpo' del impacto (con el Audio-Technica 4050).

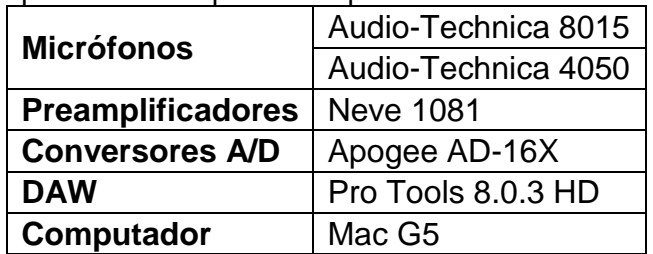

Tabla 7. Lista de Equipos Utilizados para la Captura del Balón de Fútbol.

Imagen 9. Grabación de Dinámicas 1, 2 y 3 para Balón de Futbol.

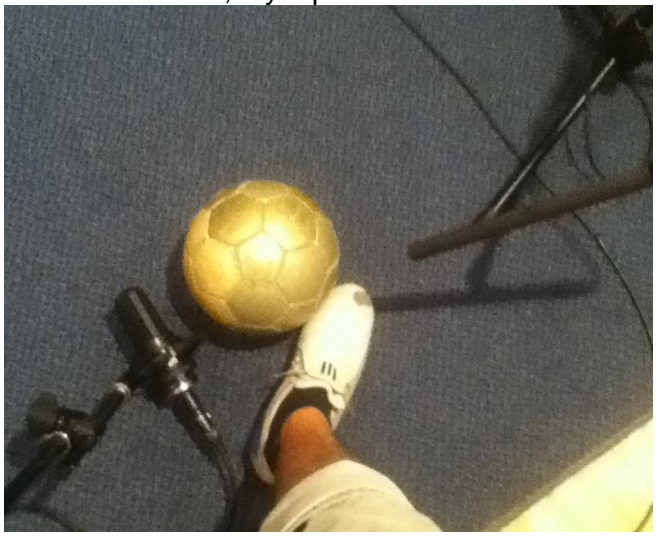

Dado a las limitaciones de espacio anteriormente mencionadas, se continuó el proceso de captura al aire libre<sup>13</sup>, con las dinámicas 4 y 5 (véase Tabla 2.), donde se trató de conservar la misma microfonía del estudio, pero dado a las variantes condiciones acústicas del lugar se cambiaron varias ubicaciones (Imagen 10), esto a causa de los problemas de ruido en el ambiente (viento, personas, maquinaria industrial, tráfico aéreo, etc.), además que el equipamiento también tuvo que ser cambiado por uno portable debido a la locación externa, se utilizó el mismo equipamiento de la Tabla 4,

Imagen 10. Grabación de Dinámicas 4 y 5 para Balón de Futbol.

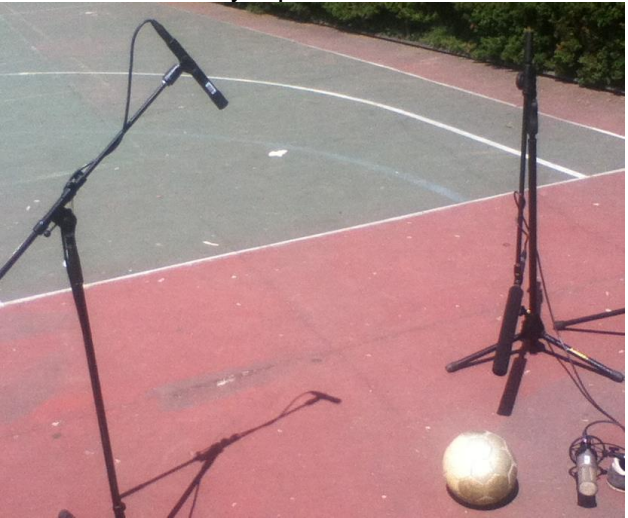

 $\overline{a}$  $13$  Cancha de Tennis, Universidad de San Buenaventura, Bogotá.

Para la grabación del foley del balón de *basketball*, se utilizó el mismo equipamiento listado en la Tabla 5. (Específicamente para la puerta de metal grande), difiriendo en el espacio de grabación, dado que se requería una superficie con una consistencia apropiada y sin tanta incidencia por vibraciones estructurales, que se podrían tener si el balón impactara contra el suelo del estudio de grabación. El suelo de la cancha de tennis de la Universidad de San Buenaventura Bogotá, se ajustaba de mejor manera a este requerimiento (Imagen 11).

Imagen 11. Grabación de Balón de *Basketball*.

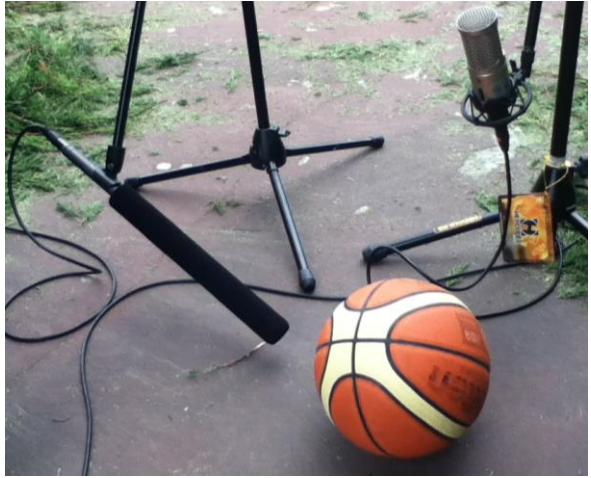

- $\triangleright$  Audio-Technica 8015: Ataque.
- Studio Projects B3: Armónicos en el Sostenimiento y Relajamiento.

Para la grabación del Foley de la pelota de tenis, se utilizó el mismo equipamiento del proceso anterior (véase Tabla 5. específicamente para la puerta de metal grande), ubicando los micrófonos como se puede observar en la Imagen 12, donde el Audio-Technica 8015 busca captar el momento del impacto de la raqueta a la pelota de tenis, y el Studio Projects B3 capta el viento que pasa a través del encordado de la raqueta buscando el impactar la pelota de tenis.

Imagen 12. Grabación de Pelota de Tenis.

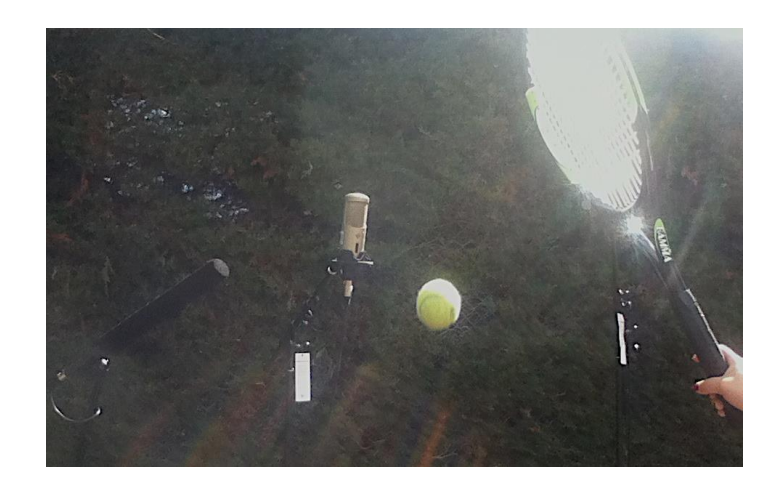

#### **4.2.6. Grabación de Motores**

Este evento sonoro, a diferencia del anterior, se grabó totalmente al aire libre<sup>14</sup>, dado a las altas presiones sonoras que el motor de un carro puede generar, y pueden generar problemas de reverberación en la captura si se realizara en un lugar cerrado, o en su defecto exigir un tratamiento acústico en absorción para un lugar donde se pueda realizar la captura, lo que resulta bastante dispendioso.

Para la grabación de este evento, se utilizaron 2 carros, uno con motor diesel (Volkswagen Amarok) y otro con motor de gasolina (Peugeot 307), ambos utilizando los mismo micrófonos bajo las mismas técnicas (véase Tabla 5. específicamente para la puerta de madera grande) como se puede observar en la Figura 9.

 $\overline{a}$ 

<sup>14</sup> Parqueadero abierto, Entre Rios, Unidad 2, Bogotá.

Figura 9. Grabación de Motores Tipo Diesel (Izquierda) y Tipo Gasolina (Derecha)

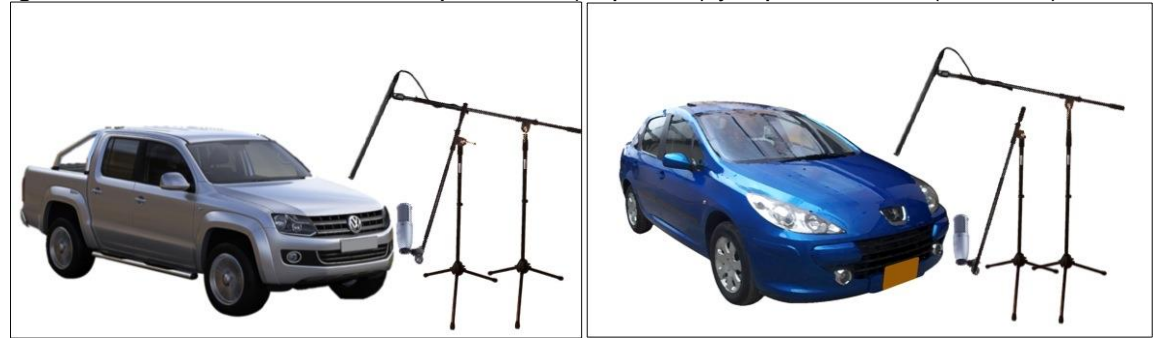

La ubicación del AKG Perception 120 buscaba capturar el ruido característico de cada motor a través de la rejilla de ventilación, esto fue seleccionado perceptualmente tras probar diferentes ubicaciones: por debajo del bumper delantero, entre las aberturas de la carrocería y el capó, entre una de las llantas delanteras y la carrocería. Finalmente la ubicación con incidencia de  $45^{\circ}$  hacia la rejilla de ventilación dio el mejor resultado subjetivamente.

El micrófono Audio-Technica 8015 se ubicó apuntando hacia el capó, buscando capturar la resonancia de este mismo al momento de acelerar el motor.

## **4.2.6.1. Grabación de Ruido de Motores**

Para la grabación de ruido de los motores, se utilizó la misma configuración (véase Tabla 5. específicamente para la puerta de madera grande) de equipamiento y la misma microfonía (véase Figura 9), grabando el motor encendido sin presionar el acelerador de cada vehículo, por aproximadamente un minuto.

## **4.3. MEZCLA Y EDICIÓN DE FOLEYS**

Generalmente, este proceso se considera al revés, es decir primero se realizan las ediciones pertinentes a cada audio que posteriormente se desee mezclar, después se aplica un procesamiento en cada audio si resulta necesario (reducción de ruido, ecualización, compresión, etc.), y finalmente se nivela cada componente buscando un audio final, en el que cada uno aporte unas ciertas características (transiente, 'cuerpo', 'color', etc.) que subjetivamente enriquecen el resultado.

En el proceso de producción de foleys, sin embargo, este proceso como se aplica generalmente en la producción música, no dio como resultado lo que se esperaba, por lo que se recurrió a un método con un orden diferente que dio mejores resultados, a continuación se explicará en detalle.

#### **4.3.1. Selección de Foleys**

Antes de comenzar a procesar cualquier audio, sea en tiempo o en frecuencia, la primera tarea consistió en escoger el mejor de cada foley, esto siendo un proceso perceptual en el que entraban a juzgar factores como, relación señal ruido, sin interferencia de otros eventos sonoros indeseados durante la captura, interpretación, etc.

En la Imagen 13, se puede observar cómo se realizó este proceso selectivo, para el evento de paso, con tacón sobre baldosa, en dinámica 4 (véase Tabla 2.), nótese que en la sección de *markers* de Pro Tools, se pueden observar varios marcadores de color amarillo, estos se utilizaron para seleccionar las mejores opciones de cada captura, y finalmente se seleccionaba el que mejor resultara de todas estas opciones, aplicando una edición en la que se buscaba, primero separar el punto exacto donde empieza la transiente de cada foley, y segundo separar el audio del resto dando el tiempo suficiente para que tanto perceptualmente, como a través de los medidores de Pro Tools, el foley finalizara su decaimiento por completo.

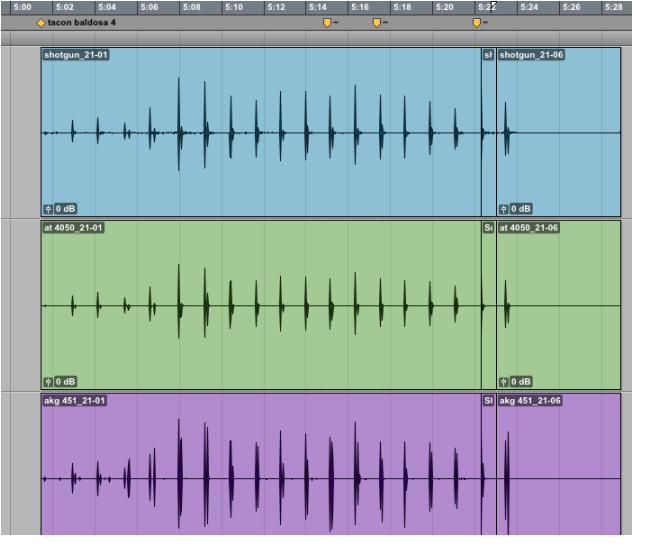

Imagen 13. Selección Entre Varios Audios de 'Tacón Baldosa' en Dinámica 4.

#### **4.3.2. Mezcla**

Una vez seleccionados y separados los foleys de cada captura, se dio a proceder una mezcla, en la que el factor principal que se tuvo en cuenta, fue el aporte que realizaba cada micrófono, de la misma manera en que se pretendió durante el proceso de grabación, buscando nivelar cada parte de la envolvente del foley

resultante, tratando de obtener una envolvente lo más neutral posible (adecuada para aplicar un procesamiento posterior ya en el plugin o en el D.A.W. que se use), teniendo en cuenta que parte de la dinámica que se interpretó en cada foley, incluyó una modificación en la envolvente que resultaba imperativo conservar, así se manejaran diferentes ganancias para cada dinámica, a continuación se explicará más en detalle este proceso.

En la Imagen 14 se puede observar la mezcla que se realizó para el foley de tacón sobre baldosa, en la que se puede observar que lo que más predomina de un paso de tacón, es en la punta y el talón, por lo que sus niveles fueron más presentes que el nivel del micrófono central, el cuál buscaba captar el roce directo de la suela del tacón con el suelo.

Una vez nivelados los audios de cada micrófono (Imagen 14, Izquierda), se realizó una grabación interna en Pro Tools (Imagen 14, Derecha), creando envíos a través de buses hacia un *track* donde conservarían los resultados finales de las mezclas correspondientes a cada foley.

Imagen 14. Nivelación de Audios (Derecha) y Mezcla del Foley 'Tacón Baldosa' (Izquierda).

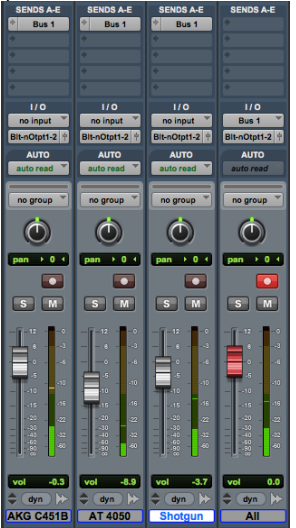

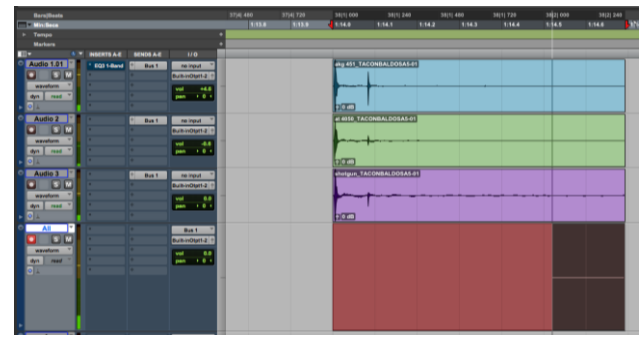

#### **4.3.2.1. Inversión de Fase**

Dado a la implementación de varios micrófonos, en algunos casos se tuvieron problemas de fase destructiva, como se puede observar en la Imagen 15, en la que el último audio respecto a los 2 primeros, actúa con un desfase que auditivamente en la mezcla lograba reducir un componente considerable en bajas frecuencias.

Imagen 15. Problema de Fase.

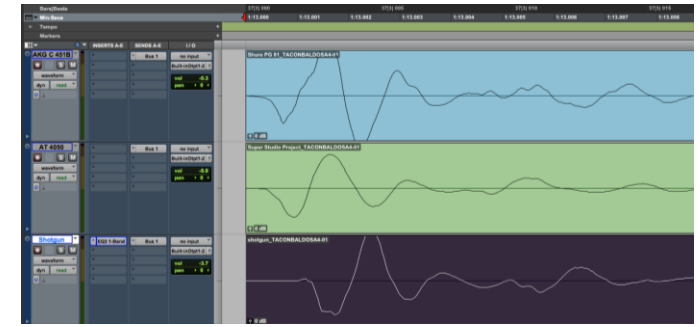

Este tipo de problemas, se solucionaron aplicando un *plug-in*, que tuviera la opción de invertir la fase, en este caso, en la Imagen 16 se puede observar el *plug-in*  aplicado durante el proceso de mezcla, activando el símbolo de 'Ø'.

Imagen 16. Inversor de Fase en Ecualizador de una Banda de Avid.

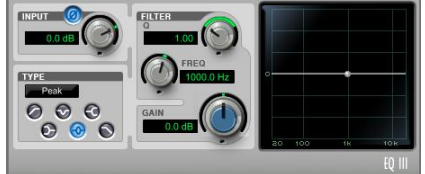

#### **4.3.2.2. Ganancia**

 $\overline{a}$ 

Una vez mezclados los diferentes audios en un solo audio representativo de cada foley, se procedió a dar una ganancia específica a cada uno, con el objetivo de normalizar los niveles de presión sonora en dBFS<sup>12</sup> a cada dinámica (véase Tabla 2), con la dinámica 1 en un nivel nominal (entre -15dBFS y -13 dBFS), y desde esa referencia para cada dinámica en adelante se dio una ganancia de 3 dBFS con un rango ± 1dBFS, por dinámica.

De referencia para la ganancia de estos niveles, se utilizó un medidor en formato *plug-in* (Imagen 17, Derecha), que indica los niveles pico y promedio de cada foley, y ajustando la ganancia con *Clip Gain* como se observa en la Imagen 17, parte izquierda.

 $12$  dBFS o Decibelios en Escala Completa, son unidades de medida de para sistemas digitales, donde 0 dBFS es el límite superior de la escala, antes de tener distorsión digital.

Imagen 17*. Clip Gain* (Izquierda) de Avid y *Dorrough Loudness Meter* (Derecha) de *Waves*.

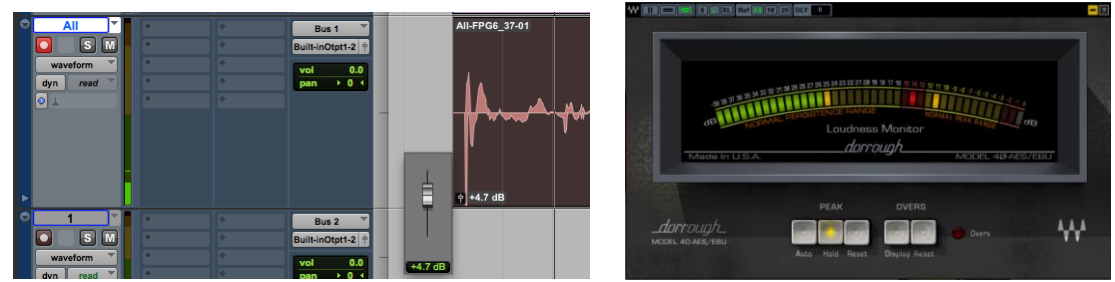

#### **4.3.2.3. Compuerta y Reducción de Ruido**

Este proceso fue bastante aplicado a las capturas realizadas al aire libre, dado a los diversos problemas de ruido de fondo que se tuvieron, buscando no afectar de manera drástica las capturas, ya que las herramientas utilizadas para este proceso suelen ser bastante agresivas si se aplican en exceso.

El primer paso fue aplicar una compuerta al audio mezclado, buscando no modificar el foley en sí como se mencionó anteriormente, pero si buscando reducir el ruido de fondo, objetivo que no se lograba en su totalidad por lo general, pero si se aportaba una reducción significativa, sin tener en cuenta que el procesador utilizado para este fin (Imagen 17), no actuaba de manera tan destructiva con el relajamiento de la envolvente y aplicaba su procesamiento de forma suave.

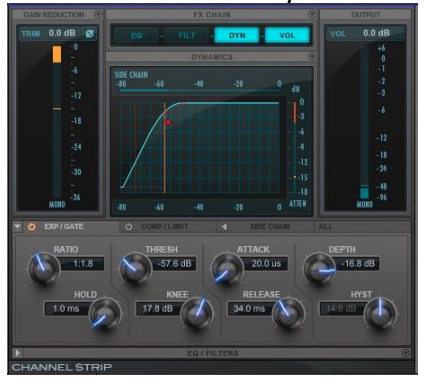

Imagen 18. Sección de Compuerta en *Channel Strip* de Avid*.*

Después de reducir un poco el ruido de fondo con la compuerta, se aplicaron procesadores de reducción de ruido (Imagen 19), buscando un balance de reducción entre el proceso anterior y este, debido a los destructivo que puede resultar la implementación de estos procesadores.

Con el *X-Hum* (Imagen 19, Izquierda), se filtraron ruidos en baja frecuencia con algunos de sus armónicos, y con el *X-Noise* (Imagen 19, Derecha) se aplicó la reducción de ruido en todo el espectro sin exceder sus parámetros de manera destructiva, ya que este procesador a diferencia de la compuerta (Imagen 18), no es tan sutil.

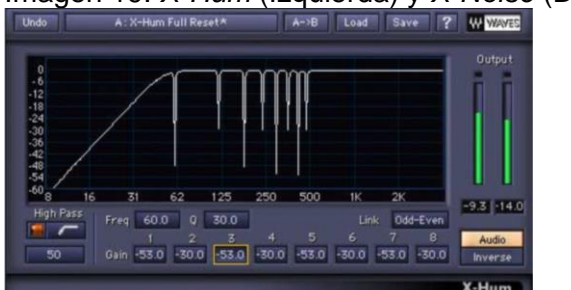

Imagen 19. *X-Hum* (Izquierda) y *X-Noise* (Derecha) de *Waves*.

Fuente *Waves 'X-Hum Software Audio Processor Users Guide'.*

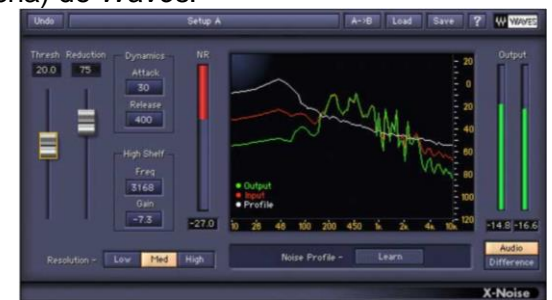

Fuente *Waves 'X-Noise Software Audio Processor Users Guide'*

Para utilizar estos reductores de ruido, se procedió a tomar una muestra de ruido (generalmente ubicada en la zona de decaimiento de cada foley), y el *plug-in*  interpreta esta captura como un perfil de ruido, procesando todas las características espectrales del ruido en promedio, para así finalmente reducir el ruido de fondo balanceando los parámetros de umbral y de reducción.

#### **4.3.3. Edición**

 $\overline{a}$ 

El proceso realizado en la selección de cada toma de cada foley, descrito en la sección 4.3.1, en primera instancia fue el primer proceso de edición, mas sin embargo varios procesos después se sigue implementando este proceso, sobre todo en las partes de decaimiento en casi todos los Foleys, pues a su vez se requirió aplicar *fades<sup>13</sup>* tanto al principio como al final de algunos audios, y también la separación de decaimientos respecto al resto de la envolvente, esto con el objeto de pulir ruidos de fondo todavía presentes en algunos Foleys.

<sup>&</sup>lt;sup>13</sup> Fade: Desvanecimiento o atenuamiento progresivo de un archivo de audio, aplicado a su principio o final.

## **4.3.3.1. Edición de Transientes**

Una vez finalizados los audio de cada foley, al probarlos en un sampler aplicando las diferencias por velocity y dinámica (véase Tabla 2), se notó que no tenían una consistencia en sus transientes (Imagen 20, Izquierda), muy notable en los pasos, pues en algunos la diferencia entre punta y talón era mayor que en otros, por lo que fue necesario editar para tener a igual distancia temporal, las transientes de cada uno, lo que dio como resultado, por ejemplo, lo que se puede observar en la Imagen 20, derecha.

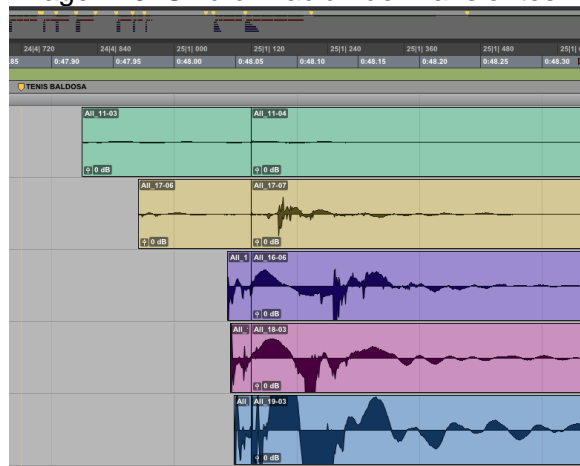

Imagen 20. Sincronización de Transientes.

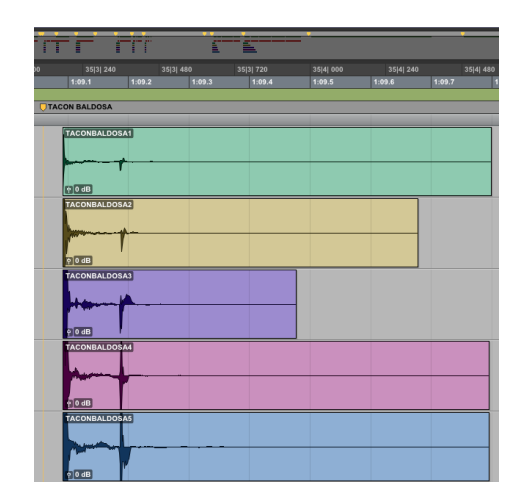

## **4.3.3.2. Consolidación Final**

Una vez finalizados todos los procesos, tanto de mezcla como de edición, se procedió a consolidar cada audio (Imagen 21), obteniendo el resultado final de cada foley, aplicando su etiqueta correspondiente y exportando cada archivo para posteriormente ser utilizado en el *plug-in*.

#### Imagen 21. Consolidación de un Foley.

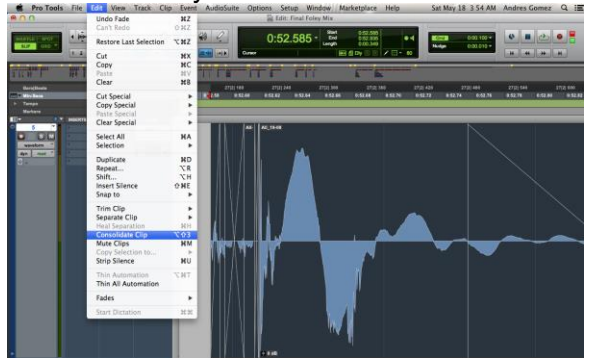

## **4.4 PROGRAMACIÓN DEL PLUG-IN**

La programación de este *plug-in* se desarrolló en su totalidad en el programa Flowstone, desarrollado por la empresa DSPRobotics. Flowstone utiliza un entorno de programación por bloques o por texto y de igual forma la combinación de los dos. Por otra parte, da la opción de exportar el archivo que se haya desarrollado, en formato VST o como un ejecutable independiente, para este caso se utilizó el formato VST.

#### **4.4.1 Módulos y Distribución del menú.**

Flowstone posee un componente, llamado 'modulo', a dichos módulos se le pueden agregar los diferentes componentes que contiene FlowStone y la forma cómo el usuario quiera que el modulo se comporte.

Al comenzar a programar el *plug-in,* primero se creó un componente 'modulo' general, el cual se construye a través de la incorporación de otros módulos y de diferentes componentes de Flowstone, los cuales se irán explicando a continuación.

Para que el programa permita exportar el archivo como formato VST y el módulo fuese programable, se le asignó al módulo una entrada MIDI y dos salidas de audio. La entrada MIDI, reconocerá cualquier dispositivo MIDI que se tenga conectado en el computador y recibirá información de aquel que el usuario desee usar, como se muestra a continuación:

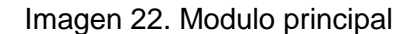

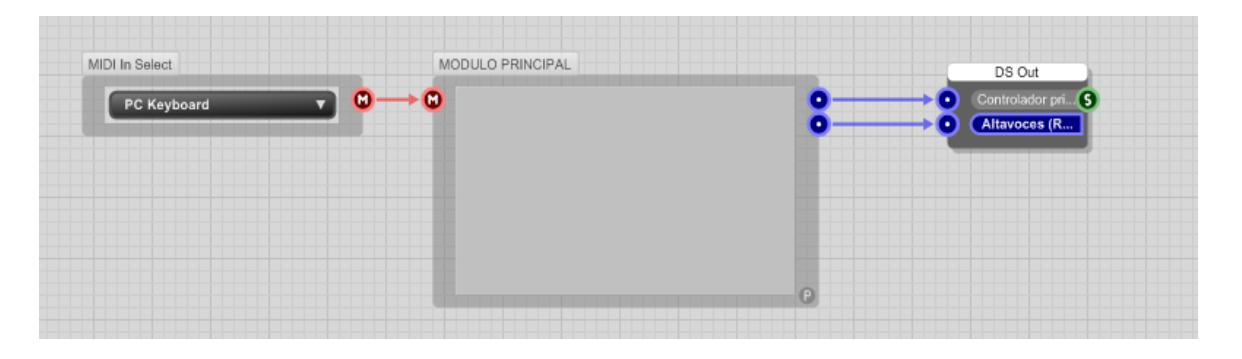

Se comenzó agregando los componentes 'selector' y 'multiplexer'; el primero es un menú desplegable que permite escoger entre varias opciones, es el que controla la elección de los 5 eventos, ordenados de la siguiente manera: pasos, golpes, deportes<sup>14</sup>, puertas, motores, es decir, hacia qué grupo se dirigirá el 'multiplexer' de acuerdo al evento que el usuario seleccione.

El 'multiplexer', es un componente primitivo<sup>15</sup> que asigna una entrada de cualquier tipo, a diferentes salidas del mismo tipo que esté recibiendo, en este caso, se le asignó al 'multiplexer' dos entradas, una tipo  $int^{16}$  (por defecto), que recibe la información del 'selector', otra tipo MIDI, por consiguiente las salidas que dará son tipo MIDI, la conexión de estos dos componentes es la que controla en menú principal.

Las cinco salidas MIDI están conectadas cada una, a cinco entradas MIDI, pertenecientes a un nuevo módulo. Cada módulo corresponde a uno de los cinco eventos sonoros de la librería, como se muestra en la imagen 23:

 $\overline{a}$ 

<sup>&</sup>lt;sup>14</sup> Deportes: sección llamada así en el plug-in, que contiene los eventos del grupo Balones y Pelotas.

<sup>&</sup>lt;sup>15</sup> Los componentes primitivos son módulos que no pueden ser modificados. Flowstone User Guide.

<sup>&</sup>lt;sup>16</sup> Componente que permite ingresar y ver variables enteras.

Imagen 23. Menú General y Módulos de cada evento.

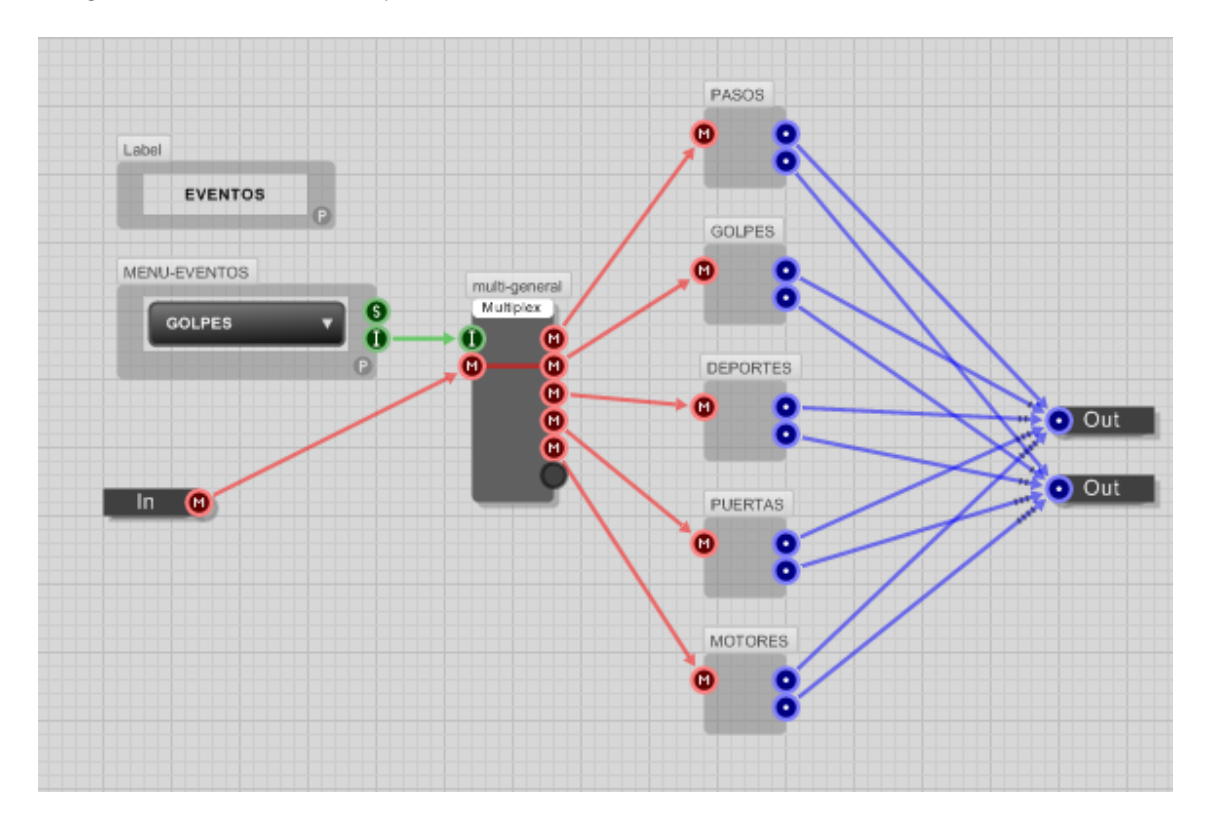

#### **4.4.2 Multi sample y Archivo sfz.**

FlowStone contiene un componente llamado Multi Sample que incluye una entrada MIDI y dos salidas tipo poly<sup>17</sup>. El multi sample no reconoce y no permite cargar archivos de audio como tal, únicamente reconoce archivos de extensión .sfz.

Imagen 24. Componente Multi Sample

 $\overline{a}$ 

|                       | Multi Sample |                        |  |  |
|-----------------------|--------------|------------------------|--|--|
| $\boldsymbol{\omega}$ |              | Sample set: DIESEL.sfz |  |  |
|                       |              | Clear<br>Load          |  |  |

 $17$  Pueden transmitir varias señales digitales una sola vez, solo se usa en aplicaciones de audio y se activa en respuesta a notas midi.

El archivo sfz es un formato creado por la empresa CakeWalk, que define cómo un determinado número de *samples* se organizan para poder ser utilizados. El sfz es una colección de múltiples audios agrupados en un solo archivo, especial para la creación de programas como los *samplers;* cada .sfz representa una colección de instrumentos, los cuales se definen como una colección de regiones<sup>18</sup>. Las regiones se relacionan con la asignación para el control de las entradas, los *samples* y los parámetros para reproducir dichas muestras.

Un .sfz es un archivo de texto, por consiguiente puede ser creado utilizando cualquier editor de texto. Para crear el archivo .sfz de cada una de las muestras de audio se utilizó el block de notas de Windows.

A continuación se muestra un ejemplo de cómo se escribió el código en el block de notas para el evento pasos, zapato elegante, superficie baldosa. El mismo código fue utilizado para todos los audios utilizados:

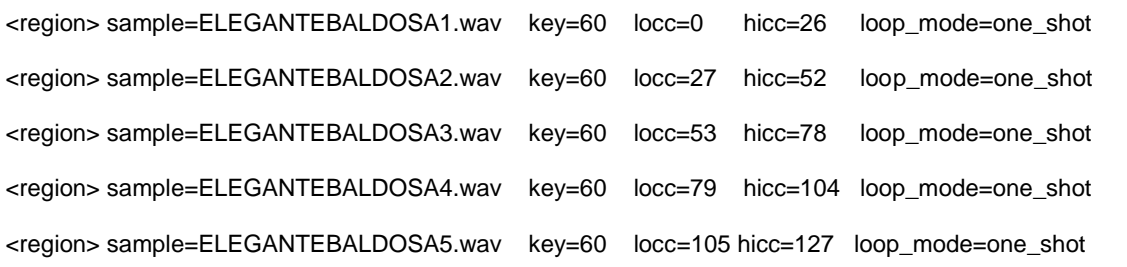

- **<region>,** se utiliza para definir el *sample.*
- **<sample>,** se utiliza para cargar el archivo agregando la extensión .wav al final del nombre de este. Si el archivo de audio se encuentra en la misma carpeta no es necesario especificar la dirección exacta de ubicación. En este caso todos los archivos de cada uno de los eventos se encuentran en la misma carpeta que sus respectivos blocks de notas.
- **<key>,** el sfz se basa en las especificaciones estándar de Musical Instruments Digital Interface (MIDI), por lo tanto es capaz de recibir información MIDI. El comando *key* se utiliza para asignar la nota por la cual se va a tocar ese audio. Para todos los eventos grabados se les asigno la nota 60.
- **<locc> y <hicc>,** asignan la información correspondiente al *velocity*, locc para el menor valor y hicc para el mayor.

 $\overline{a}$ <sup>18</sup> Información de usuario. CakeWalk.

 **<loop\_mode>,** el *sample* se reproducirá de principio a fin, ignorando el note off.

Una vez cargados todos los blocks de nota, el multi sample podrá reconocer los archivos de audio que han sido establecidos en cada uno de ellos.

Por otra parte, las salidas del 'multi sample' deben asignarse a un componente llamado 'combiner', el cual combina las voces individuales de la sección poly, en un solo canal mono.

#### **4.4.3 Creación de Módulos para cada evento**

Tal y como se explicó anteriormente, para crear un módulo se debe seleccionar el componente 'module' y asignarle las entradas que se necesiten. Para cada uno de los 5 módulos, correspondientes a cada uno de los eventos, se le asignaron una entrada MIDI y una salida de audio.

#### **4.4.3.1 Modulo Evento Pasos**

El modulo Pasos, recibe información MIDI proveniente del 'multiplexer' del módulo general. La entrada MIDI del módulo se asigna a un primer 'multiplexer' que tiene conectado un 'selector' el cual va a dar las opciones para escoger el tipo de zapato que se desea usar.

Como se observa en la imagen 25, se crearon también un 'selector' que envía información sobre el tipo de superficie que se puede seleccionar y se asignan de cada una de las salidas del primer 'multiplexer' a cada una de las entradas de las entradas de los otros 'multiplexer'.

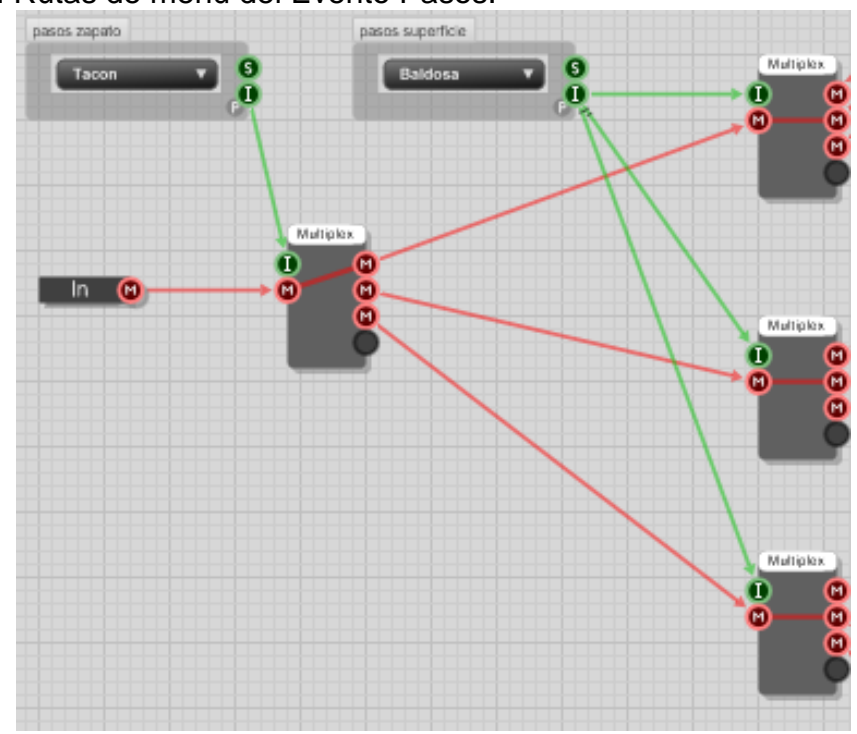

#### Imagen 25. Rutas de menú del Evento Pasos.

Por consiguiente cada vez que se seleccione un tipo de zapato y un tipo de superficie la ruta ira hacia una sola ruta de componentes. Cada una de las tres salidas de los tres 'multiplexer' crea rutas hacia un 'multi sampler' específico que contiene un archivo .sfz con la información del *sample* que se ha seleccionado.

En la imagen 26 se muestra un ejemplo del bloque completo según lo seleccionado en el menú, para el evento del tipo zapato tacón, superficie baldosa, se puede apreciar también la conexión de todos los 'multi sample' para el tipo de zapato tacón y la conexión del 'multi sample' al 'combiner' y de este a la salida del módulo Pasos.

En la imagen 27 se observa la conexión completa del módulo Pasos.

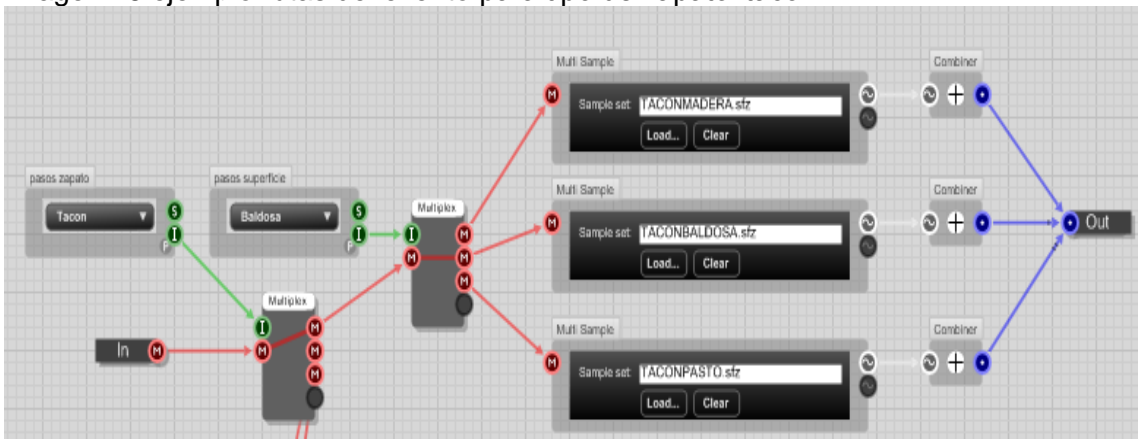

Imagen 26 ejemplo rutas del evento para tipo de zapato 'tacón'.

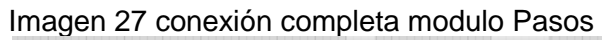

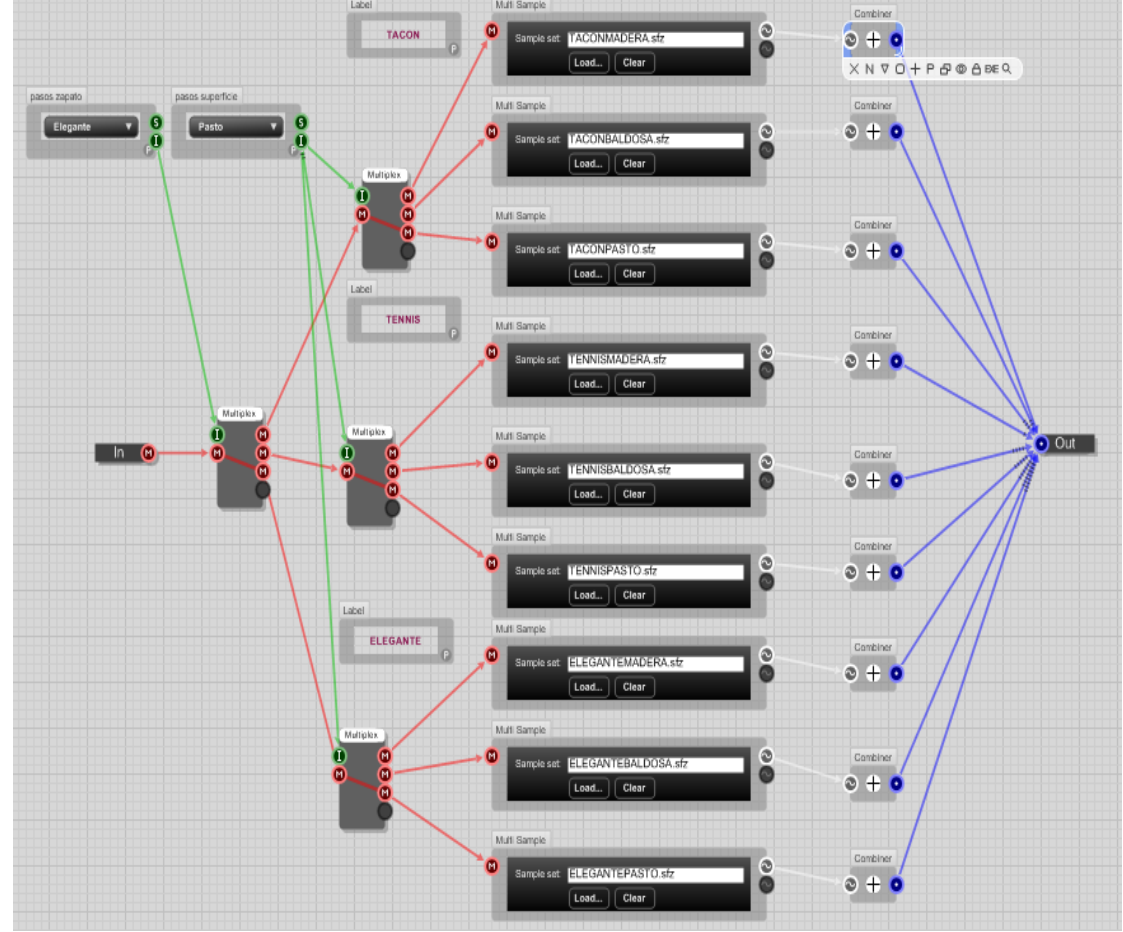

## **4.4.3.2 Modulo Evento Golpes**

Para el modulo Golpes se usa el mismo principio y orden del módulo Pasos, se crearon dos 'selectores', el primero es para seleccionar la forma del golpe y el segundo seleccionar contra que se va a golpear. Sin embargo el tercer 'multiplexer' que se observa en la imagen 28 tiene conectado un 'selector' aparte, creado especialmente para los golpes de boxeo en los sacos de costal y de cuero.

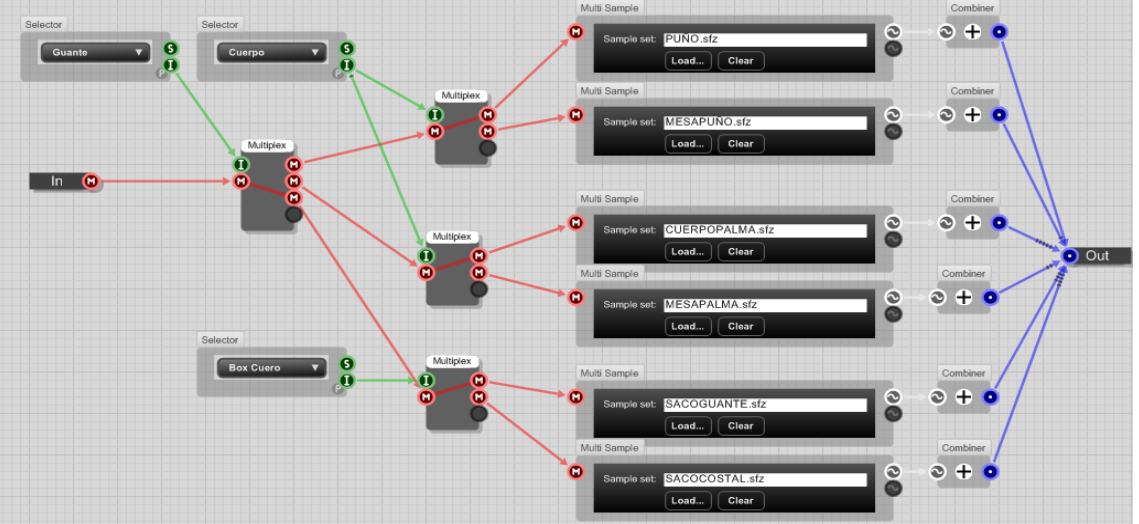

Imagen 28 Conexión completa modulo Golpes.

Cabe destacar que es necesario seleccionar primero la opción Guante en el menú para poder seleccionar el tipo de saco que se quiere utilizar.

#### **4.4.3.3 Modulo Evento Deportes**

Al igual que en los demás módulos explicados anteriormente, para el modulo Deportes se asignó la entrada MIDI y la salida de audio. Este módulo es más sencillo que los anteriores, ya que solo consta de un 'selector' y un 'multiplex', los cuales son los que controlan las tres opciones que se manejan en este grupo de *samples*, como se muestra a continuación:

Imagen 29 conexión completa modulo Deportes.

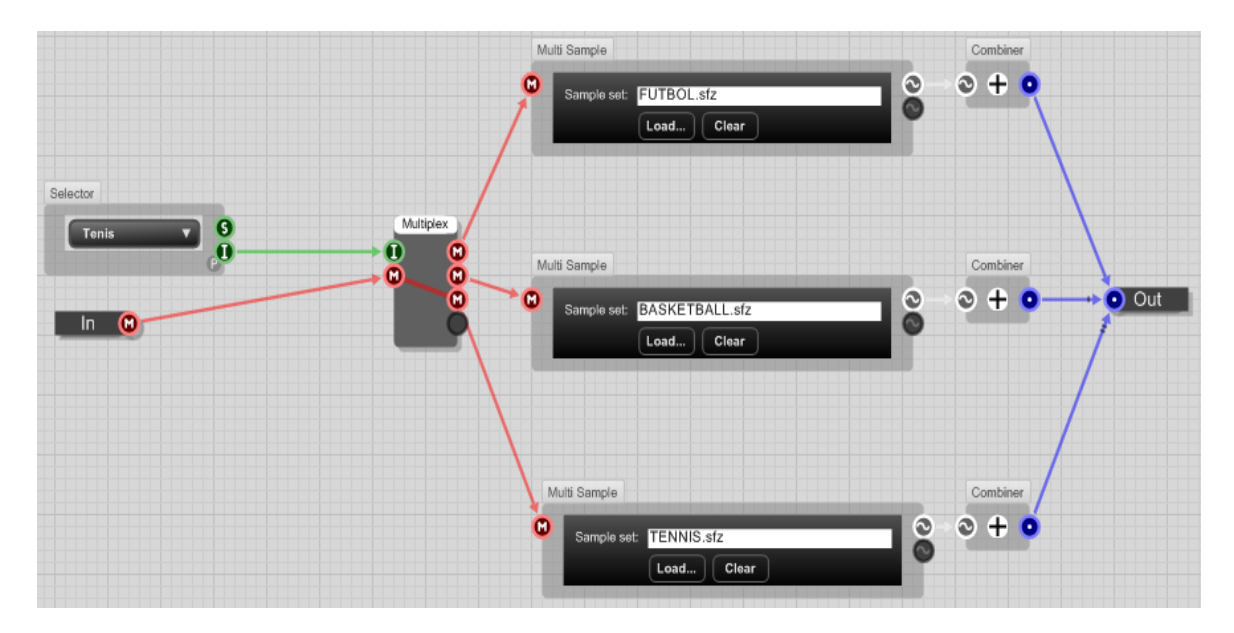

## **4.4.3.4 Modulo Evento Puertas**

El modulo del evento puertas funciona de la misma forma que los módulos anteriores, pero varia en dos cosas, la primera, radica en que para el *sample* Auto, no se distinguen diferencias de tamaño, por lo tanto solo se debe seleccionar este tipo de puerta en el primer 'selector' para que funcione.

Por otra parte la entrada MIDI de este módulo, tiene una ruta más que va hacia un nuevo módulo llamado Bisagras. La principal característica de este módulo Bisagras es que contiene cinco sonidos de bisagras de puertas por si se desean usar complementarias al sonido de las puertas.

El funcionamiento del módulo se explicara paso a paso a continuación:

- 1. Se crearon, la entrada MIDI para que reciba la ruta del módulo Puertas y la respectiva salida de audio.
- 2. Se agregó un módulo primitivo llamado 'Note Equal', el cual recibe la información MIDI y filtra todas las notas midi para que solo funcione una sola nota que le ha sido asignada, en este caso se asignó la nota 62.
- 3. El 'note equal', se enruta hacia un módulo primitivo llamado 'MIDI Splitter', el cual divide los mensajes midi para que puedan ser distribuidos a otros componentes.

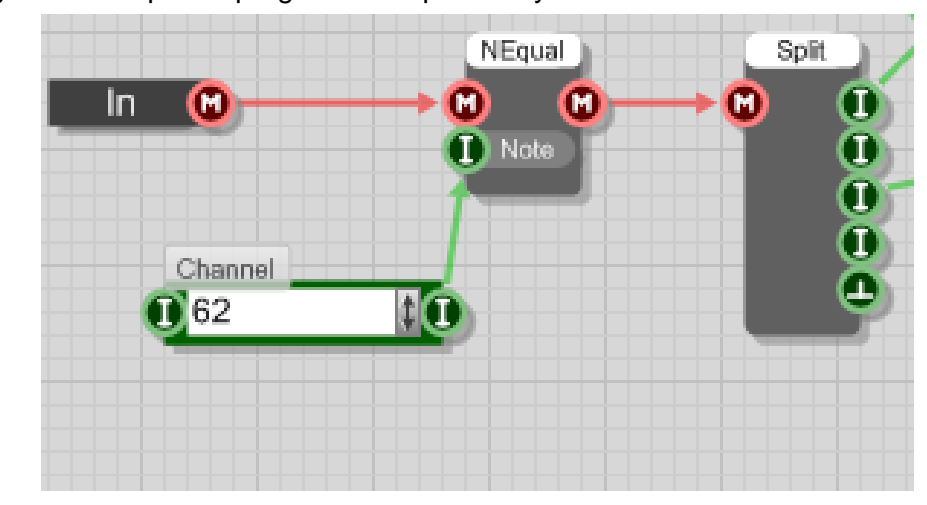

Imagen 30. Bloque de programación pasos 2 y 3

- 4. El primer dato que envía el 'midi splitter' será el *status byte*, que va conectado a un 'trigger switch', este componente permitirá que la información pase solo cuando la segunda entrada sea verdadera. Para este caso la segunda entrada tiene conectada un 'switch led' de activación o desactivación, para que se pueda escoger si se quiere o no usar el modulo Bisagras.
- 5. A continuación se creó un componente llamado 'Note Event', que genera eventos midi; a la primera entrada de este componente se asigna el MIDI *Channel*, a la segunda la nota midi, a la tercera el *velocity*, a la cuarta la duración de la nota y a la quinta el envío del evento. El midi *channel* que se asignó fue 1, la entrada para la nota midi recibe la información del 'midi splitter', el *velocity* es 127, la duración del evento se asignara automáticamente tal y como se explica en el punto 6 y el envío recibe la información del 'trigger switch'. Esta información se envía a través de la salida MIDI del 'note event 'al componente 'MIDI to poly' el cual crea *voices* en respuesta a los mensajes de MIDI ON y MIDI OFF.
- 6. La señal que crea el componente 'MIDI to poly', se envía a un reproductor que tiene cargados cinco sonidos de bisagras, los cuales se pueden seleccionar a través de un *slider* horizontal.

El *slider* envía información a un 'selector' que tiene asignadas cinco valores de entrada de 0 a 4, correspondientes a cada uno de los cinco diferentes audios de bisagras. La salida del selector se asignó a un arreglo de datos enteros para poder crear condicionales que controlen la duración del audio que ha sido seleccionado a través del slider.

Como se observa en la imagen 32 la salida del 'selector' que marca la variable int 1 está indicando que se ha seleccionado el audio 2 por consiguiente el valor que saldrá de este bloque será 5. El numero 5 hace referencia a la duración del audio (5 segundos), como el 'note event' solo recibe valores en milisegundos, se agregó un multiplicador a la salida para que convierta el valor en 5000. La última variable int que se ve en la imagen indica los milisegundos de duración por consiguiente este componente se conectó a la entrada de tiempo del 'note event'.

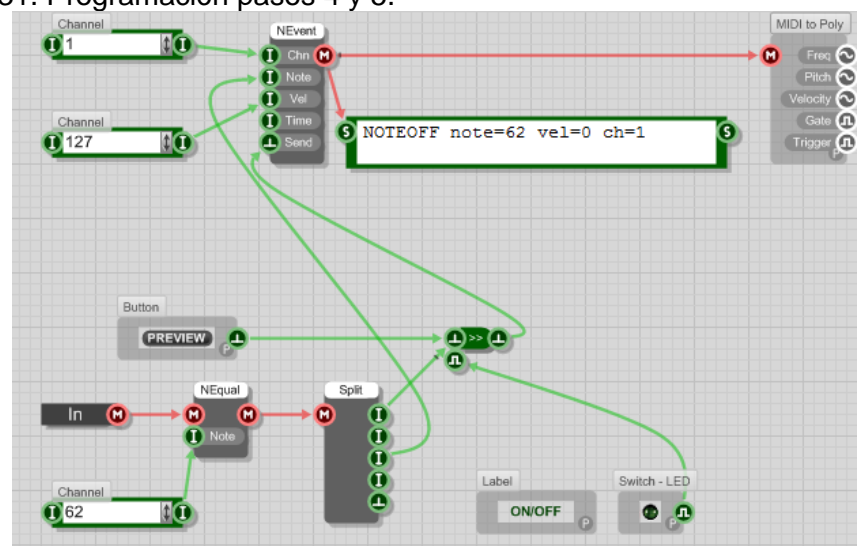

Imagen 31. Programación pasos 4 y 5.

Imagen 32 Condicionales para asignación del tiempo.

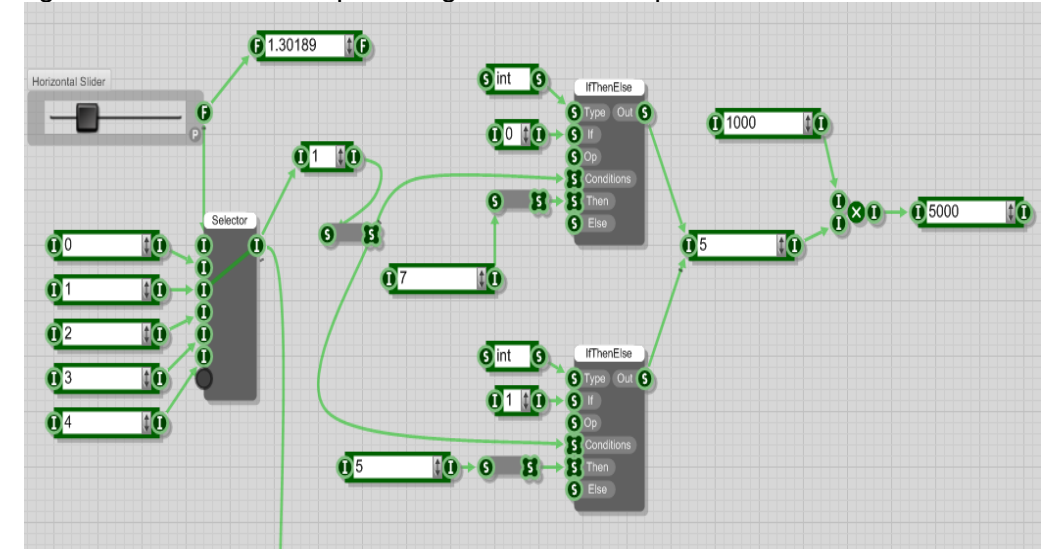

7. Como ya se mencionó en el punto anterior el 'MIDI to poly' se enrutó a un *waveplayer*. Por su parte el *waveplayer* tiene otra entrada a la que va conectado al 'selector' del *slider* para que se puedan cambiar los cinco audios. A su vez este sale a un 'combiner' y de ahí a la salida del módulo Bisagras.

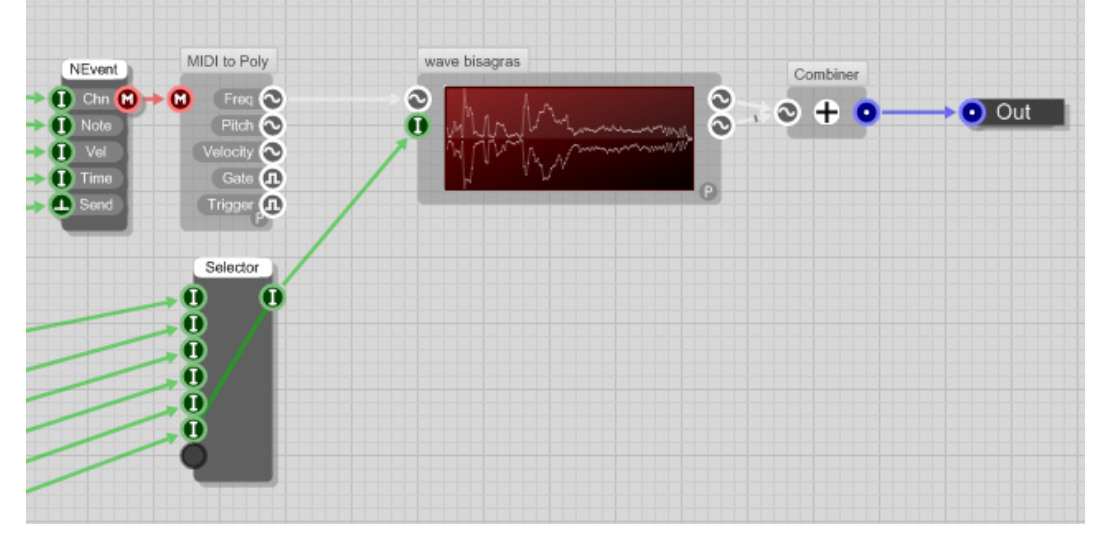

Imagen 33. Ruta de conexión hacia el *wavplayer.*

Finalmente la salida de este módulo se conecta a la salida general del módulo Puertas.

#### **4.4.3.5 Modulo Evento Motores**

El modulo Evento Motores tiene el mismo funcionamiento y organización del módulo Evento Puertas. Se compone de un solo 'selector' y un solo 'multiplexer', para elegir si se desea motor de gasolina o de diesel y sus correspondientes rutas a cada uno de los 'multi sample'.

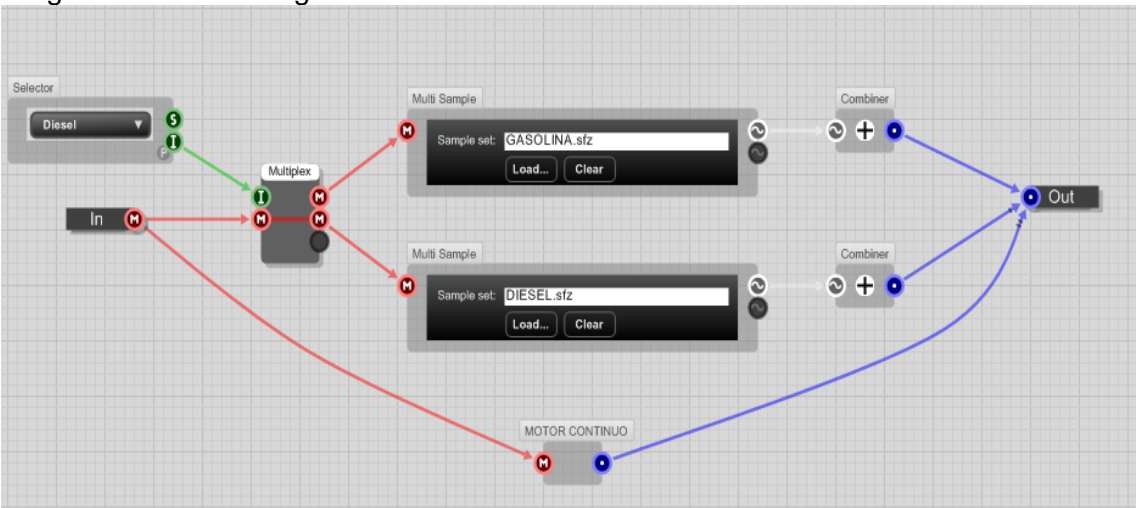

Imagen 34. Estructura general Modulo Evento Motores.

Al igual que el modulo Puertas, este módulo contiene un módulo adicional con sonidos continuos de los dos motores (sin aceleración). Su funcionamiento y conexiones para que el modulo reciba y envíe la información MIDI es similar al módulo Bisagras, la única diferencia radica en que el *slider* horizontal ya no va a ser el que seleccione entre las diferentes muestras sino que ahora se hace a través de un menú desplegable. El *slider,* va a ser el encargado de modificar el tiempo de duración de la nota midi, como se explica a continuación:

- 1. Todo se hace a través del 'note event' al igual que en el módulo Bisagras.
- 2. Para que el *slider* controle el tiempo de duración de las muestras que están cargadas en el *waveplayer*, igualmente se enrutó a un 'selector' la cantidad de pasos que va a dar el *slider*. A la salida del 'selector' se conectó otro 'selector' que recibe variables de tipo int. Estas variables son las que van a controlar el tiempo en milisigundos que se va a prolongar la duración del 'note event'. Por consiguiente la salida del segundo 'selector' será un valor entero conectado a la entrada de tiempo del 'note event'.

La duración máxima de ambos audios es de un minuto, de acuerdo a los valores asignados en el selector, se puede escoger la duración de reproducción entre 10 y 60 segundos. Este módulo se implementa a través de la nota 62.

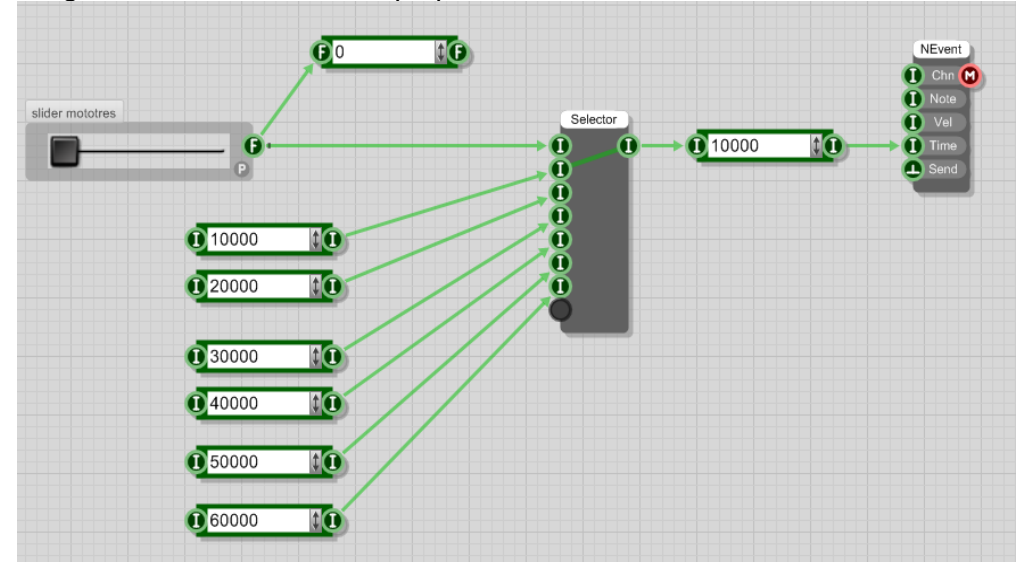

Imagen 35 Conexión del tiempo para el Note Event del módulo Motor Continuo.

## **4.4.4 Envolvente y Filtro**

Al *plug-in* se le agregaron dos módulos de tipo GUI, es decir que tanto su funcionamiento como el diseño de su interfaz, ya vienen predeterminados por FlowStone.

Estos dos módulos fueron uno llamado 'Multi Stage Envelope', como se ve en la imagen 36; el cual permite cambiar las propiedades del envolvente acústico de las muestras de audio<sup>19</sup> y otro llamado 'State Variable Filter'; el cual permite seleccionar y modificar entre 4 tipos de filtro, se observa en la imagen  $37^{20}$ .

 $\overline{a}$ 

<sup>&</sup>lt;sup>19</sup> Modifica la envolvente del evento seleccionado.

<sup>20</sup> Component Reference Guide, FlowStone.

Imagen 36. Multi Stage Envelope

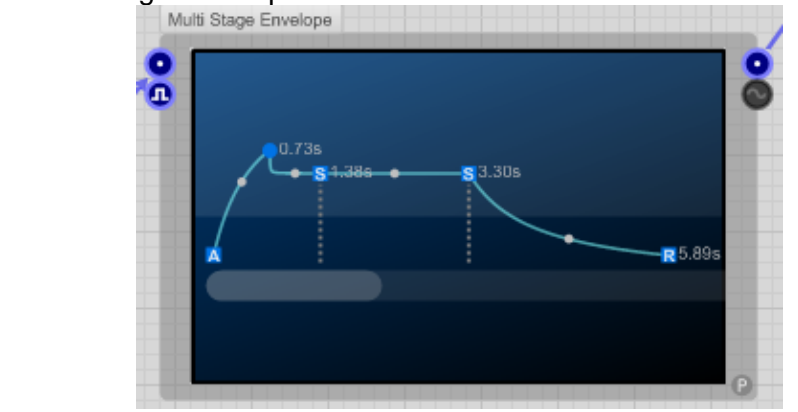

Imagen 37. State Variable Filter

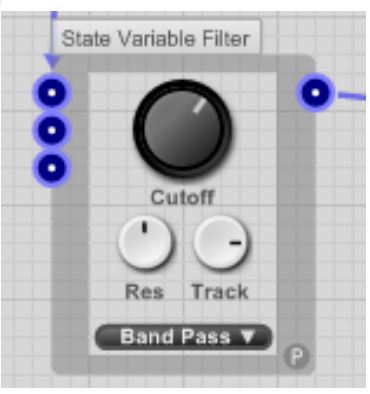

Estos dos módulos se conectan a la salida de los cinco módulos de los eventos principales, a través de un 'multiplexer' para que se pueda incorporar un *bypass*  para tener la posibilidad de elegir si se desea usar estos complementos o no.

Como se observa en la imagen 38, cada uno de estos complementos tiene su propio bypass conectados a través de un 'selector'. El selector tiene asignado a la entrada un botón de encendido o apagado, si no se desea usar los módulos de envolvente o filtro, la salida de los cinco módulos de los eventos no pasara por este bloque, sin embargo la salida de todo el plug-in esta enrutada a un control de volumen general y de este sale a un *meter* y a la salida general de todo el *plug-in.*

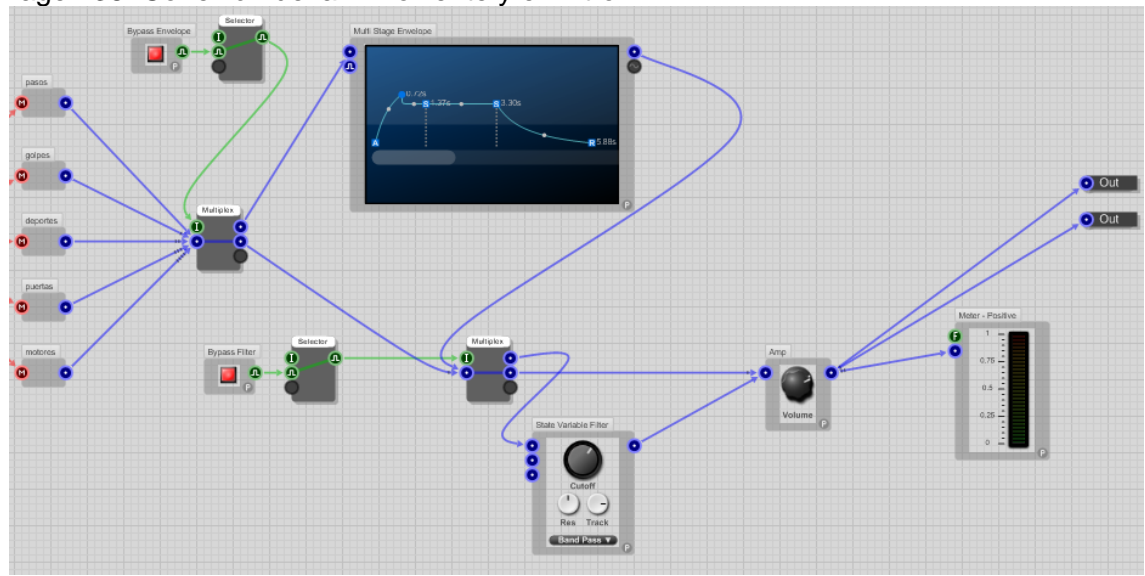

Imagen 38. Conexión de la Envolvente y el Filtro.

#### **4.4.5 Diseño de la Interfaz**

Para diseñar la interfaz final del *plug-in* se organizaron y agruparon cada uno de los selectores de acuerdo al Evento que representaban. Dentro del mismo grupo de los eventos Puertas y Motores, se organizó también el *waveplayer*, el *slider*, el led de encendido/apagado y un botón *preview* para poder escuchar los audios de las bisagras y los motores continuos antes de ser utilizados.

También se le agregó un módulo llamado 'Nuevo Evento' por si se desea cargar un archivo .sfz con nuevas muestras de audio.

A continuación se muestra el diseño final del *plug-in* VST, de nombre **Foley Station:**

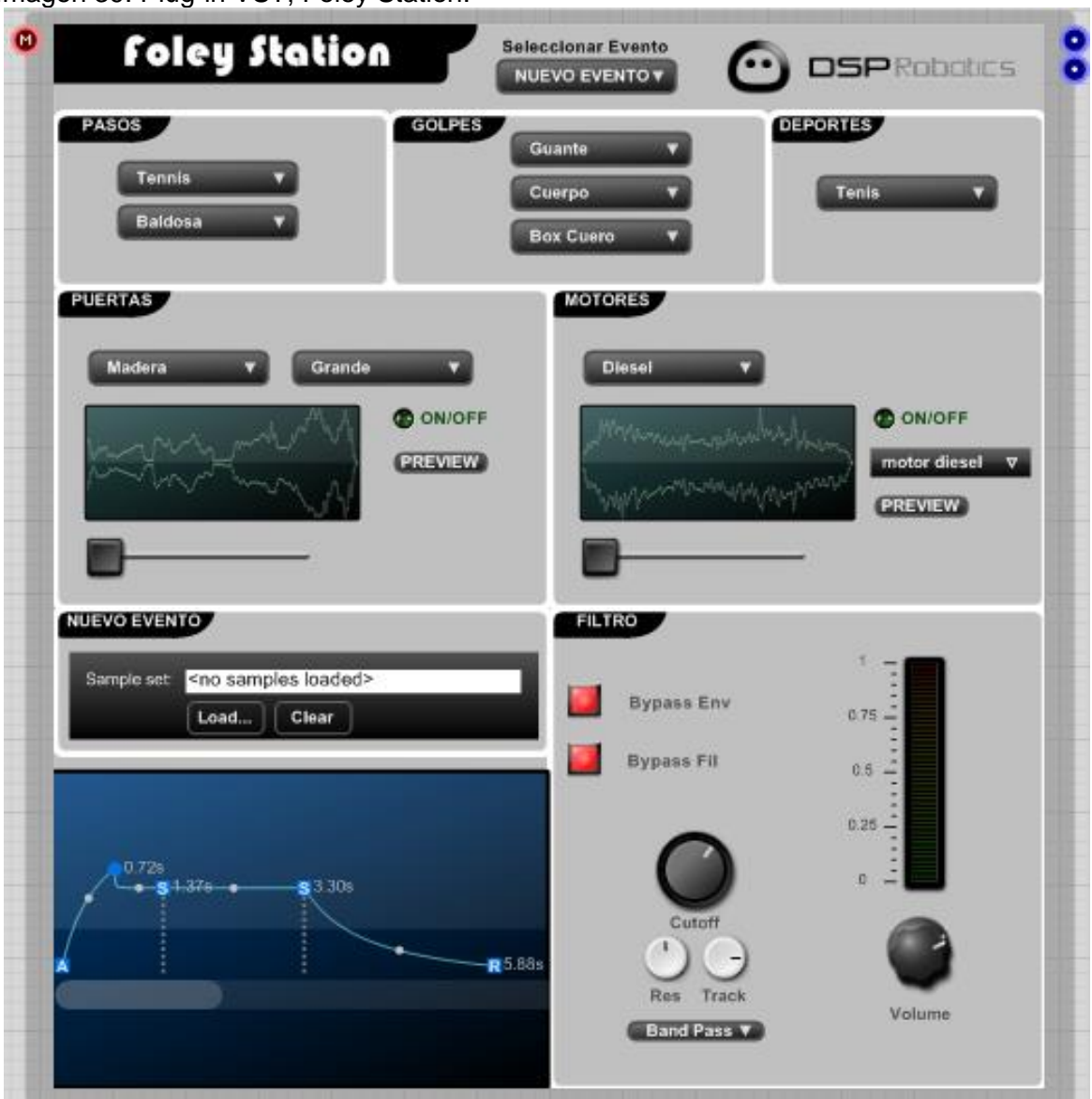

Imagen 39. Plug-in VST, Foley Station.

## **4.4.6 Video Tutorial**

Para demostrar el funcionamiento del *plug-in* se realizó un video tutorial que explica cómo funcionan y como se activan los diferentes módulos de FOLEY STATION.

# **5. PRESENTACIÓN Y ANÁLISIS DE RESULTADOS DE LA ENCUESTA**

Para comprobar la viabilidad y utilidad de los audios que se grabaron para crear la librería del *plug-in*, se realizó una encuesta (ver Anexo 1) a 50 personas, estudiantes de ingeniería de sonido de la Universidad de San Buenaventura.

A continuación se presentan los resultados para cada pregunta realizada:

Pregunta 1: se preguntó a los estudiantes a que semestre pertenecían.

Gráfica 2. Porcentaje de estudiantes encuestados que pertenecen a determinado semestre.

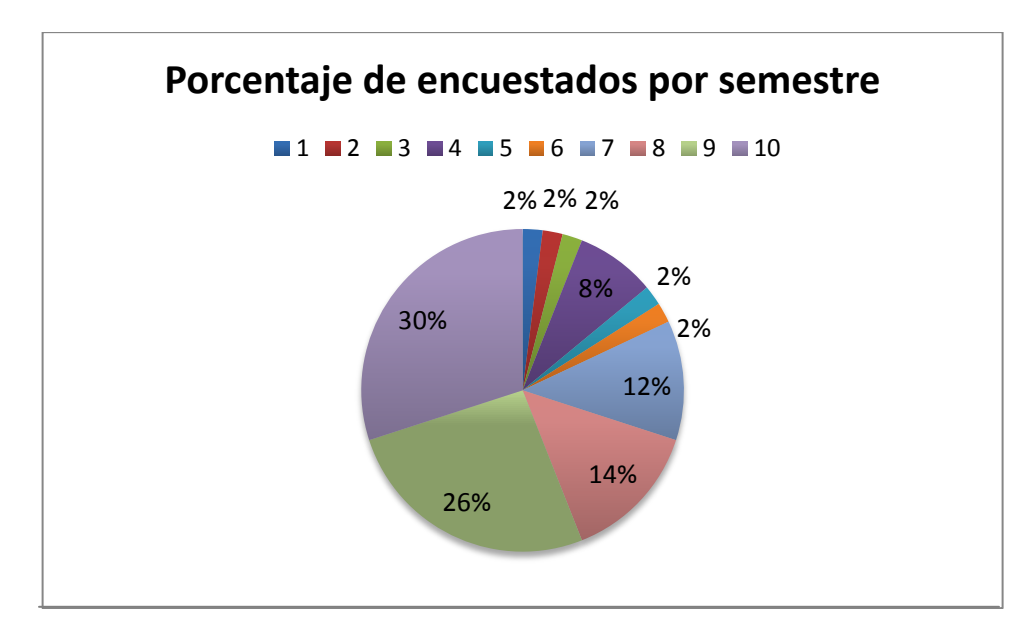

De acuerdo a lo que se observa en la gráfica 1, la mayor cantidad de estudiantes encuestados pertenece a décimo semestre con un total del 30%, seguido por el 26% que pertenecen a noveno semestre y el 14% perteneciente a octavo semestre, el 30% restante pertenece a semestres entre primero y séptimo.
Pregunta 2: se preguntó a los estudiantes si sabían lo que era un Foley.

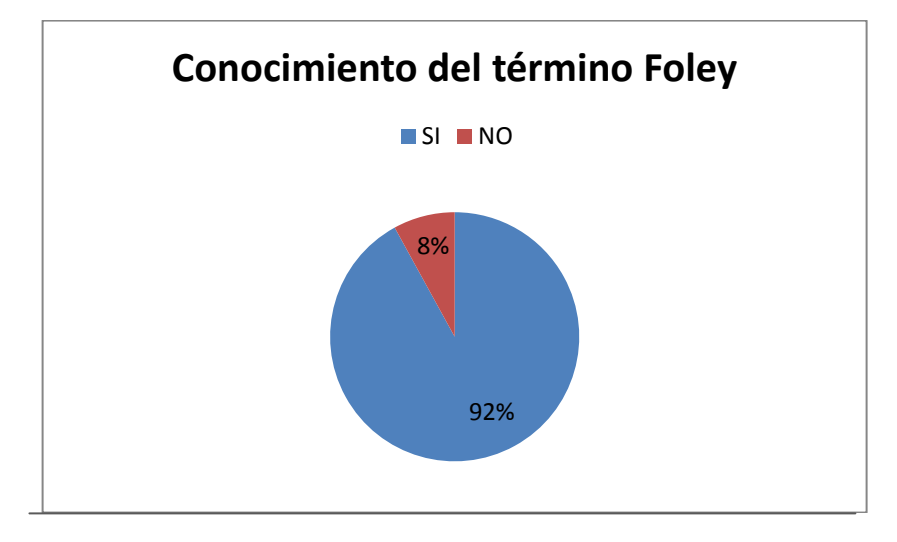

Grafica 3. Porcentaje de estudiantes que conocen el significado del término Foley.

Como se observa en la gráfica el 92% de los estudiantes encuestados sabe lo que es *Foley* contra un 8% que desconoce el término.

Pregunta 3: se le pidió a los encuestados que especificaran su experiencia realizando trabajos en post-producción audiovisual, siendo:

- A: Nunca ha realizado un proyecto de este tipo.
- B: Ha realizado al menos un proyecto de este tipo.
- C: Ha realizado más de un proyecto de este tipo.

Gráfica 4. Porcentaje de respuestas, según la experiencia de los encuestados en trabajos de post-producción.

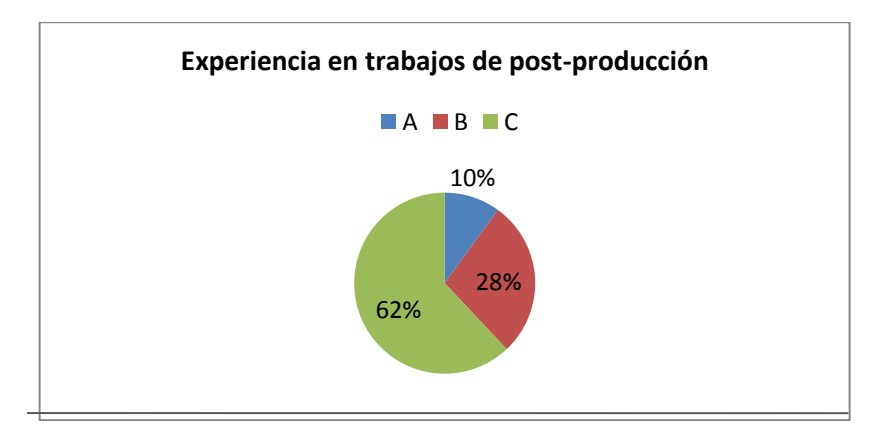

Como se puede observar en la gráfica 3 el 62% de los encuestados tienen experiencia en trabajos de post-producción audiovisual, frente a un 28% que ha realizado al menos un proyecto de este tipo y un 10% que nunca ha realizado proyectos de este tipo.

Pregunta 4: se pidió a los encuestados que calificaran en una escala de uno a cinco que tan comúnmente consideraban que eran utilizados en proyectos audiovisuales, los eventos que se proponen en este proyecto de grado, siendo:

1. No usado; 2. Poco usado; 3. Más o menos usado; 4. Normalmente usado 5. Muy usado

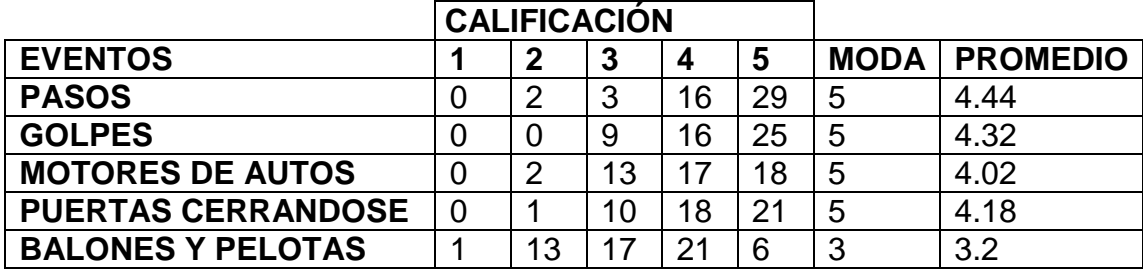

Tabla 8. Calificación de los encuestados de acuerdo a la utilidad de cada evento.

Los datos de la columna 'calificación' representan el número de veces que los encuestados calificaron el evento con el valor de la nota de 1 hasta 5. La columna moda, se refiere a la moda estadística, es decir la calificación más repetida entre todos los datos para cada evento y la columna promedio, indica el número promedio general que los encuestados le dieron al uso del evento.

Gráfica 5. Histograma que representa el número de veces que cada evento obtuvo determinada calificación.

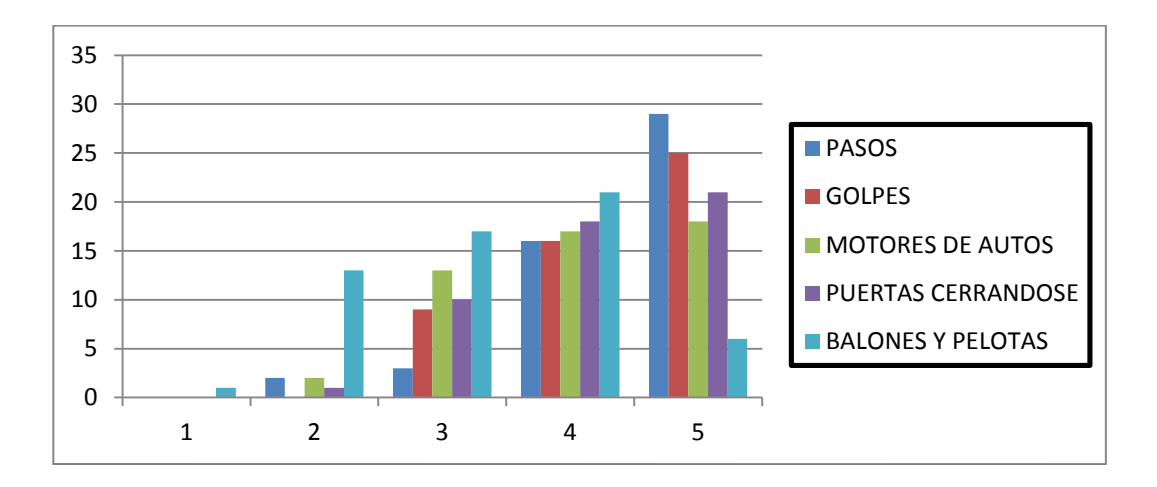

Pregunta 5: se le pidió a los encuestados que calificaran la calidad sonora y la credibilidad de cada una de las muestras utilizadas en la librería del plug-in, de acuerdo a la siguiente escala:

- Calidad sonora: 1. Deficiente; 2. Regular ; 3. Aceptable; 4. Satisfactoria; 5. Excelente
- Credibilidad: 1. No Se Parece; 2. Se Parece Muy Poco ; 3. Más o Menos Parecido; 4. Se Parece ; 5. Es igual

Los resultados que se muestran a continuación están agrupados de acuerdo al grupo del evento y cada una de las muestras que lo componen:

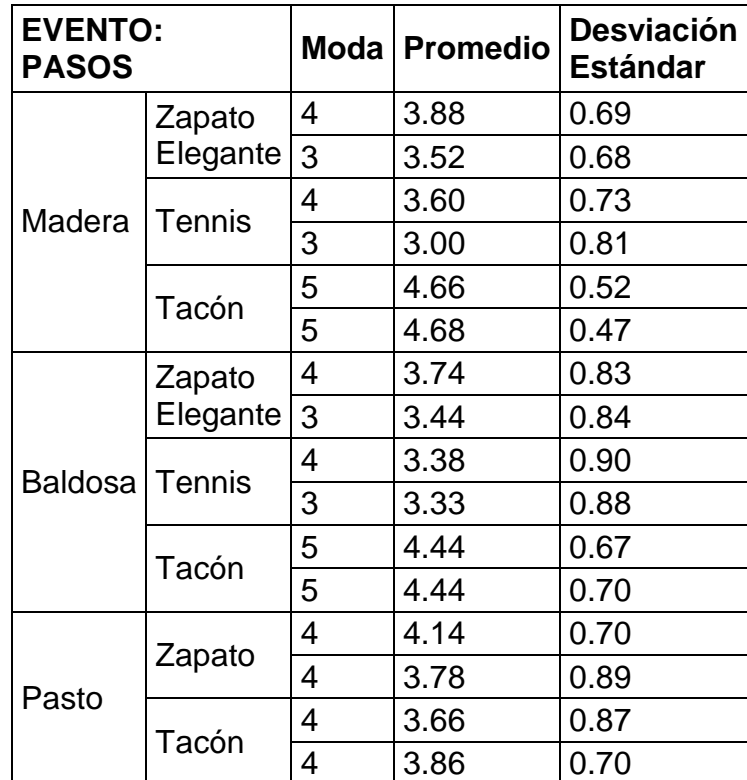

Tabla 9. Resultados de la Moda, el promedio y la desviación estándar de todas las muestras del Evento Pasos.

Gráfica 6. Histograma de la Moda, el promedio y la desviación estándar de todas las muestras del Evento Pasos de acuerdo a la calidad sonora y la credibilidad del audio.

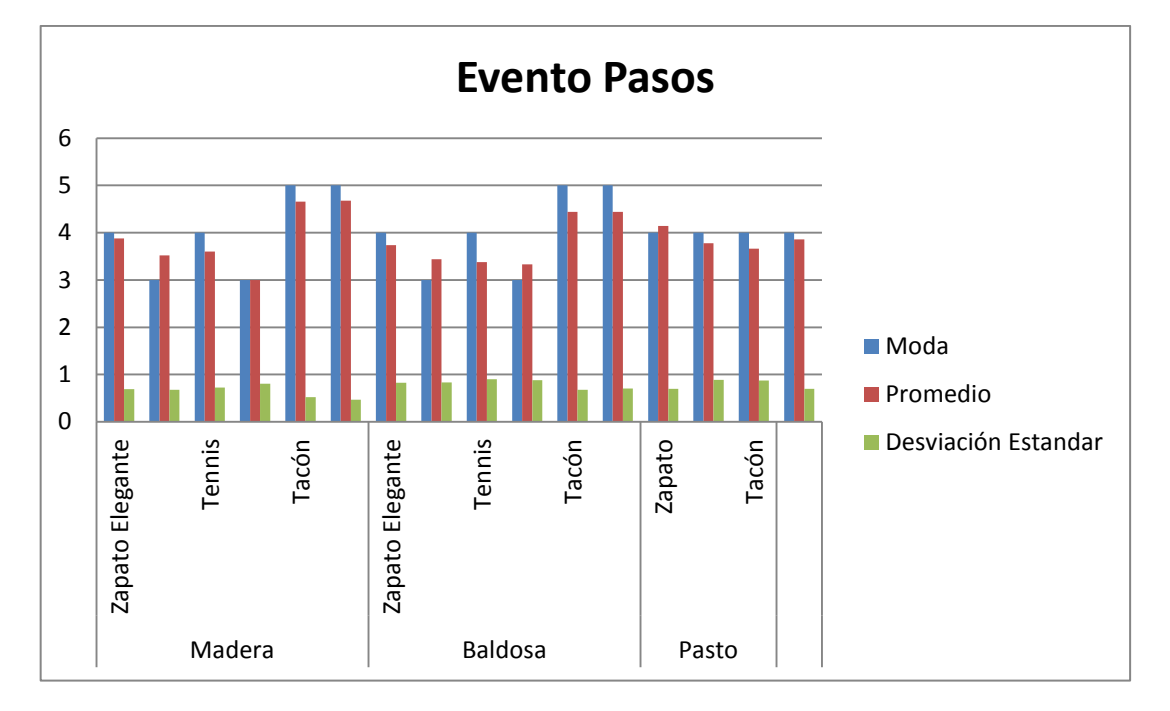

Tabla 10. Resultados de la Moda, el promedio y la desviación estándar de todas las muestras del Evento Golpes.

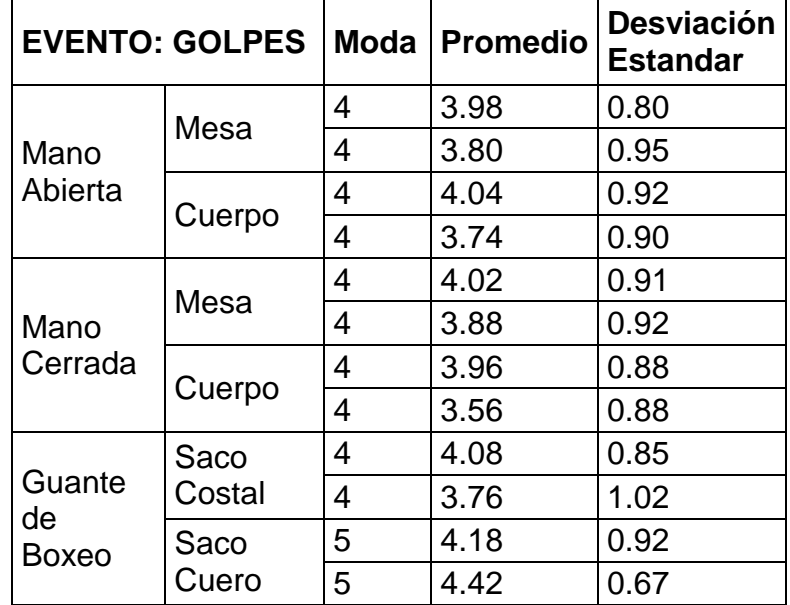

Gráfica 7. Histograma de la Moda, el promedio y la desviación estándar de todas las muestras del Evento Golpes de acuerdo a la calidad sonora y la credibilidad del audio.

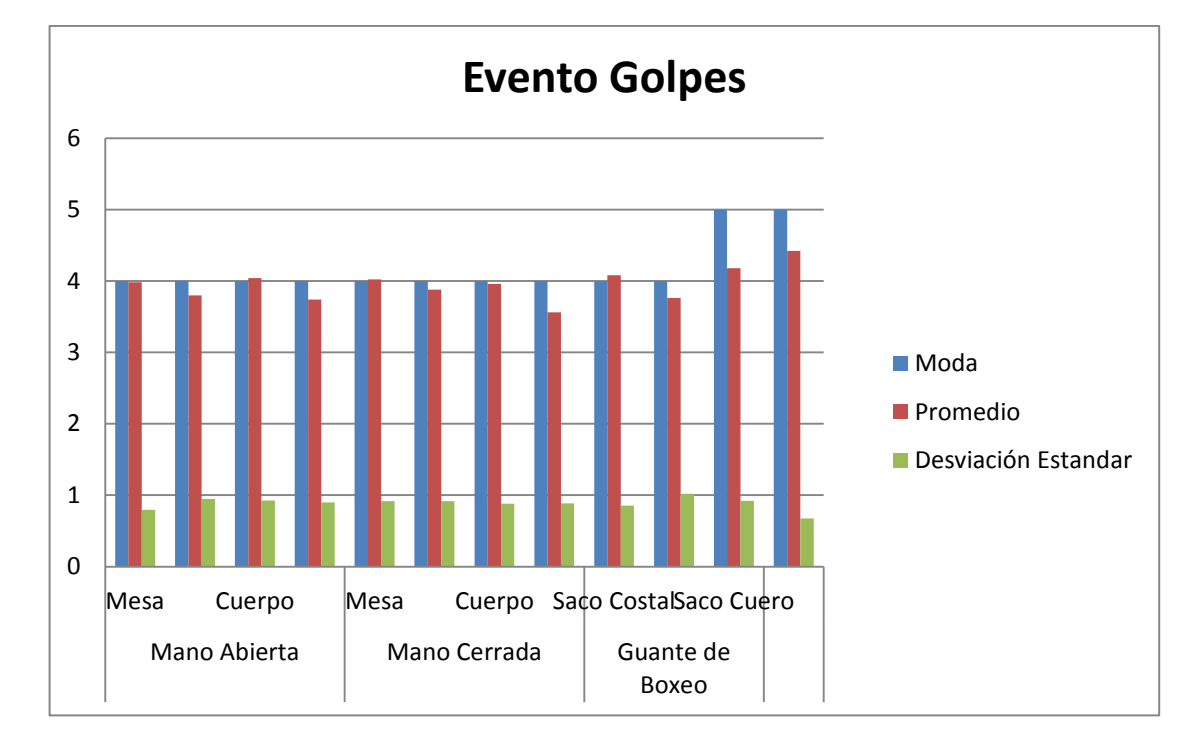

Tabla 11. Resultados de la Moda, el promedio y la desviación estándar de todas las muestras del Evento Puertas.

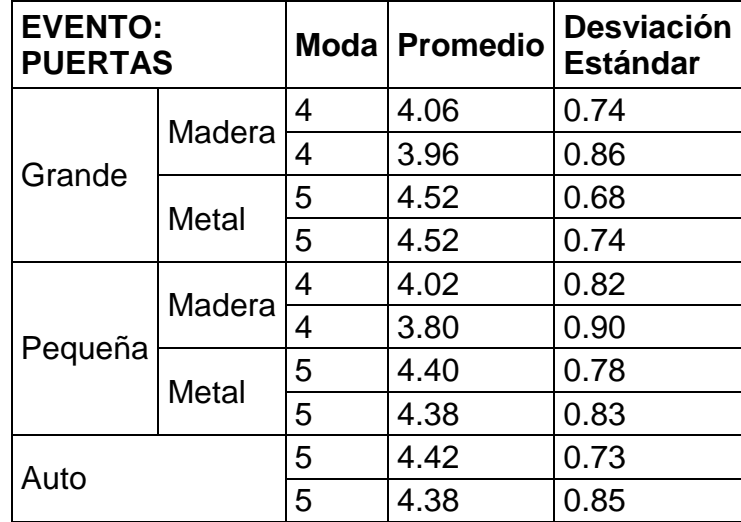

Gráfica 8. Histograma de la Moda, el promedio y la desviación estándar de todas las muestras del Evento Puertas de acuerdo a la calidad sonora y la credibilidad del audio.

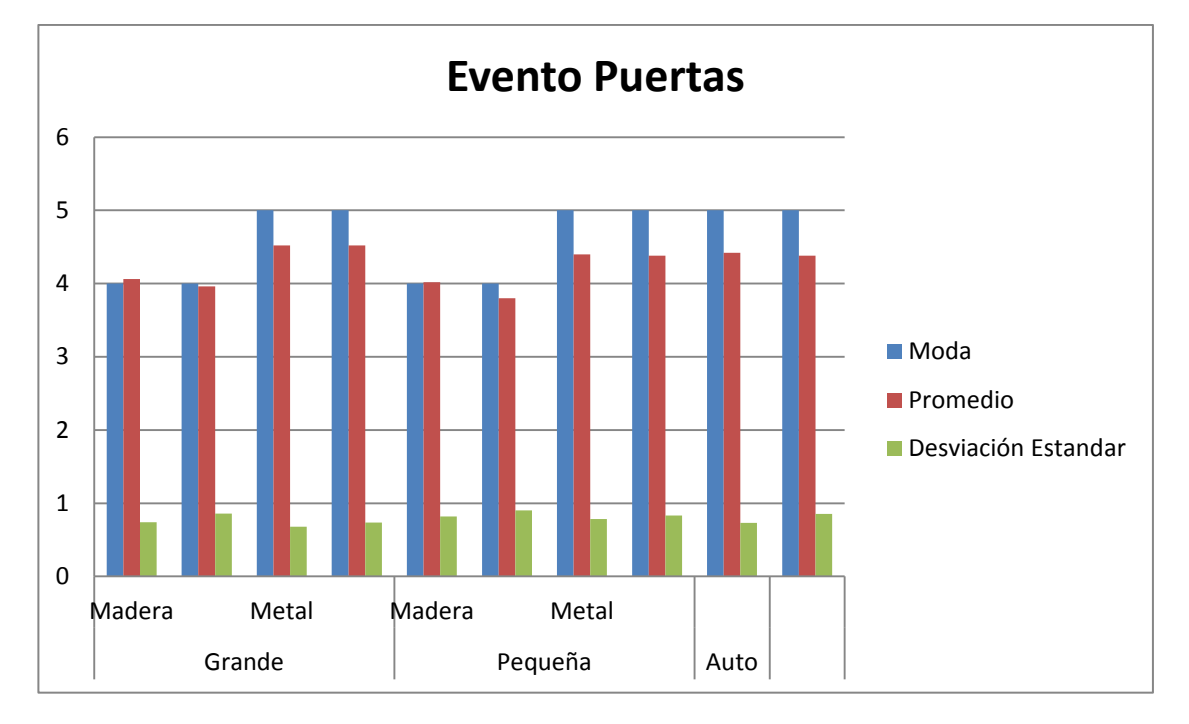

Tabla 12. Resultados de la Moda, el promedio y la desviación estándar de todas las muestras del Evento Balones y Pelotas.

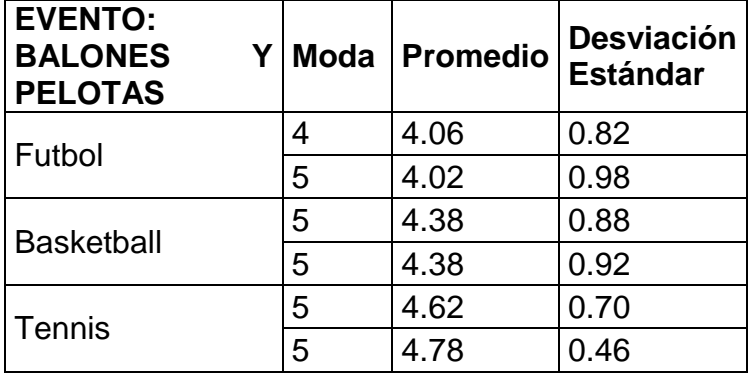

Gráfica 9. Histograma de la Moda, el promedio y la desviación estándar de todas las muestras del Evento Balones y Pelotas de acuerdo a la calidad sonora y la credibilidad del audio.

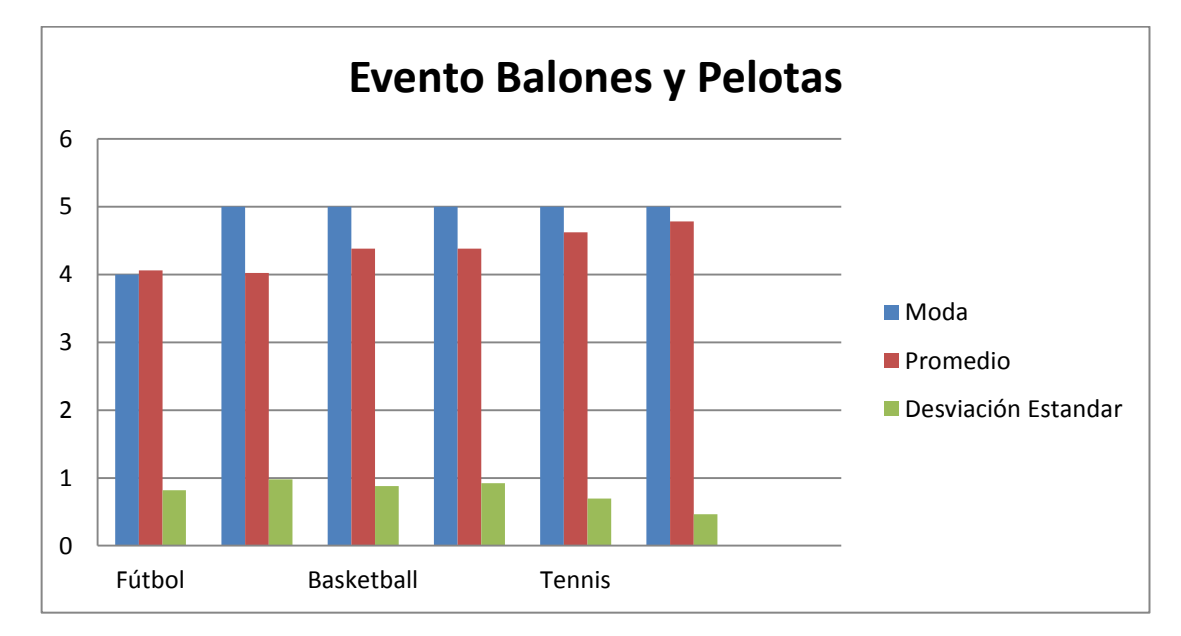

Tabla 13. Resultados de la Moda, el promedio y la desviación estándar de todas las muestras del Evento Motores.

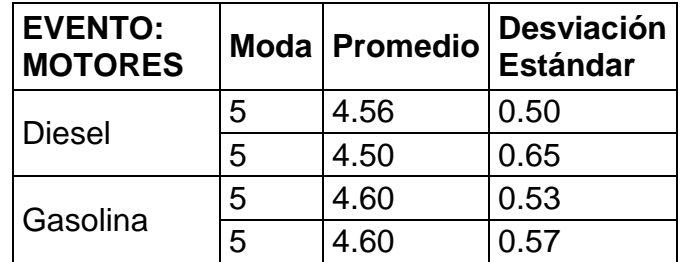

Gráfica 10. Histograma de la Moda, el promedio y la desviación estándar de todas las muestras del Evento Motores de acuerdo a la calidad sonora y la credibilidad del audio.

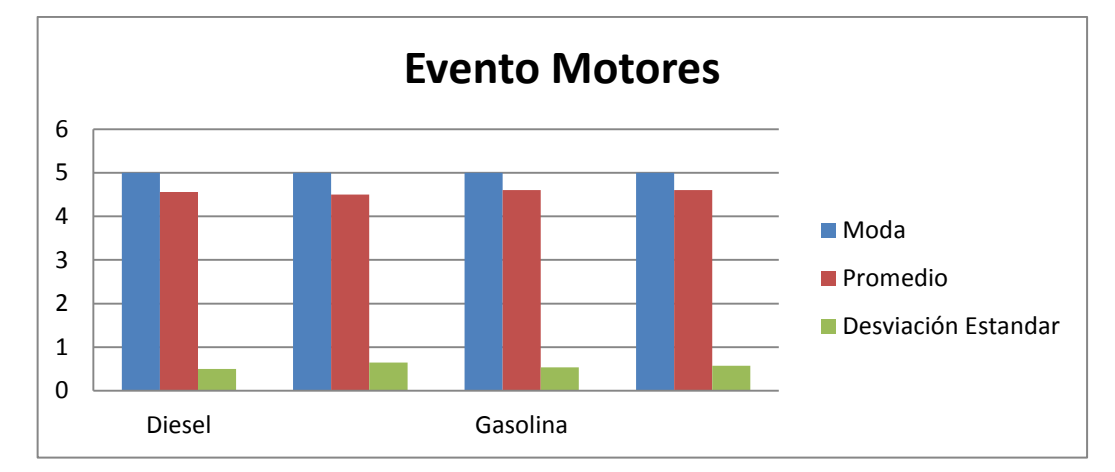

# **6. CONCLUSIONES**

- Los resultados obtenidos en la encuesta realizada, muestran que el 92% de la población entrevistada tiene conocimientos sobre lo que significa la palabra *Foley* y un 90% ha realizado al menos un trabajo en postproducción audiovisual. Es importante que el porcentaje de conocimiento de los estudiantes encuestados sean valores altos, ya que va a ser más fácil que se haga una comparación entre la experiencia que tienen de acuerdo a las librerías que han escuchado y las muestras que se les están dando a conocer. Por otra parte la fiabilidad de las respuestas a la hora de calificar la calidad y la credibilidad de las muestras, es mayor, ya que la encuesta estaba dirigida a estudiantes de ingeniería de sonido.
- Al observar las respuestas de la pregunta 4 donde se le pidió a los encuestados que calificaran la utilidad de cada grupo de eventos, se obtuvo como moda de todos los eventos la calificación 5, a excepción del evento 'Balones y Pelotas' la cual fue 3 que quiere decir que los encuestados consideran que este evento puede ser menos usado que cualquiera de los otros eventos. Sin embargo, en términos generales se puede decir que la librería de eventos creada para este *plug-in* es útil ya que contiene archivos de audio que son bastante usados en la industria audiovisual.
- Con respecto a la calidad de cada muestra utilizada, se concluye que en general ninguna de las modas obtenidas de alguna de las muestras de cada evento está calificada con menos de 4, es decir que se considera que la captura y grabación de cada uno de los *Foley* es satisfactoria.
- Solo tres muestras de las 24 grabadas, tienen una moda de calificación 3, es decir, según la población encuestada las muestras de: tenis sobre madera, tenis sobre baldosa y zapato elegante sobre baldosa, no son tan creíbles como se esperaba que fuera. Sin embargo, al observar los resultados de las demás modas de todos los eventos, se puede decir que son creíbles y el realismo que se buscaba obtener al realizar esta librería se cumplió. Las muestras que más gustaron a los encuestados y obtuvieron mejores resultados en cuanto a calidad y credibilidad fueron las siguientes: tacón sobre madera, tacón sobre baldosa, guante de boxeo golpeando ambos tipos de sacos, puerta de metal grande y pequeña y puerta de auto, las raqueta y pelota de tennis, el balón de baloncesto y los dos tipos de motores tanto diesel como gasolina. Se puede afirmar entonces que las muestras utilizadas en la librería representan lo que se pretendía en un principio.
- Entre los datos obtenidos del evento 'Golpes', se observa una dispersión en los datos significativa, una desviación estándar entre 0.9 y 1.02, mientras que en los otros eventos las desviación estándar varía entre 0.7 y 0.8, lo que da una idea de dispersión menor entre datos que tienden entre 3.5 y 4.5 de promedio, siendo el evento 'Motores' el mejor de los casos teniendo una desviación estándar alrededor de 0.5 y con valores promedios entre 4.5 y 4.6.
- La implementación de este *plug-in* en la post-producción va a permitir a los usuarios interactuar con extensas librerías de *foleys* (127 *foleys* incluidos dentro del *plug-in* en total), a través de una simple interfaz gráfica, que facilita la selección de eventos sonoros específicos, teniendo mayor control sobre su interpretación dinámica, y mayor versatilidad en la sincronización aprovechando las ventajas del *sampling* con MIDI.
- El proceso de captura de un evento sonoro está estrechamente relacionado con el reconocimiento de las diversas sub fuentes sonoras que conforman dicho evento, por ejemplo, las sub fuentes predominantes en un paso son las fricciones entre el talón, suela y punta del calzado con el suelo, por tal razón para capturar cada sub fuente se utilizaron 3 micrófonos respectivamente.
- No en todos los eventos sonoros fue necesario la misma cantidad de micrófonos, en algunos casos fué efectivo el uso de un solo micrófono (como la captura de la puerta de madera pequeña), en otros casos como las puertas grandes, predominaban la resonancia del material de la puerta y la fricción entre el perno de la chapa y el pestillo en el marco de la misma, por lo que resultó necesario el uso de 2 micrófonos, en conclusión, la cantidad de micrófonos depende de la cantidad de sub fuentes que se deseen capturar con el objeto de obtener lo más esencial de un Foley.
- El tener diferentes capturas de un mismo evento sonoro con diferentes micrófonos, permitió tener en el proceso de mezcla un control de niveles más efectivo, gracias a que cada captura en cada canal aportaba una caracterización sonora propia de cada sub fuente representativa del Foley, que en conjunto con otras capturas y posterior al proceso de mezcla dio como resultado un Foley con más ´´cuerpo´´ y transiente, en comparación a si se hubiera realizado todo este proceso con un solo micrófono.

# **BIBLIOGRAFÍA**

- Black D., Gohlke K., and Loviscach J. (2010)  *FoleySonic: Placing Sounds on a Timeline Through Gestures* AES. Recuperado de <http://www.aes.org/tmpFiles/elib/20120314/15301.pdf>
- White P. (2002) *Soft-Sample Cell* Sound on Sound. Recuperado de http://www.soundonsound.com/sos/feb02/articles/softsamplecell.
- Heise S., Hlatky M., Loviscach J. *SoundTorch: Quick Browsing in Large Audio Collections* AES. Recuperado de <http://www.aes.org/tmpFiles/elib/20120314/14696.pdf>
- Caesar R. (1992). *The Composition of Electroacoustic Music. Sound Synthesis and Sampling.* Recuperado de [http://www.ears.dmu.ac.uk/spip.php?page=rubriqueLang&lang=es&id](http://www.ears.dmu.ac.uk/spip.php?page=rubriqueLang&lang=es&id_rubrique=292) [\\_rubrique=292](http://www.ears.dmu.ac.uk/spip.php?page=rubriqueLang&lang=es&id_rubrique=292)
- *Music EZ: Audio Plugins.*  <http://www.musicez.com/recplug.html>
- *TechTerms: Plug-in* <http://www.techterms.com/definition/plugin>
- Pergamino Virtual: **MIDI** <http://www.pergaminovirtual.com.ar/definicion/MIDI.html>
- Marblehead: *The Art of Foley***.** <http://www.marblehead.net/foley/mvs.html>
- Russ, Martin: *Sound Synthesis And Sampling***,** Focal Press, 2009.
- Theme Ament, Vanessa: **The Foley Grail: The Art of Performing Sound for Film, Games, and Animation**, Focal Press, 2009.
- Philharminica**:** *Sample History Origins* http://www.philharmonia.co.uk/thesoundexchange/make\_music/samp les/sample\_history/

### 4th Eden: **Virtual Instruments**

http://www.4th-eden.com/history.html

- Cakewalk**: The sfz File Format** http://www.cakewalk.com/DevXchange/article.aspx?aid=108
- CSS Audiovisual: **Mensajes MIDI** http://www.css-audiovisual.com/areas/guias/midi-mensajes.htm

# **ANEXO A**

(Informativo)

### **Encuesta realizada a estudiantes de la Universidad De San Buenaventura Bogotá D.C - Facultad de ingeniería de sonido**

#### UNIVERSIDAD DE SAN BUENAVENTURA BOGOTÁ FACULTAD DE INGENIERÍA DE SONIDO

### PROYECTO DE GRADO

### **''DISEÑO Y ELABORACIÓN DE UN PLUG-IN EN FORMATO VST PARA LA APLICACIÓN DE FOLEYS EN POST-PRODUCCIÓN''**

### ENCUESTA

Semestre:

1. Sabe usted lo que es un Foley?

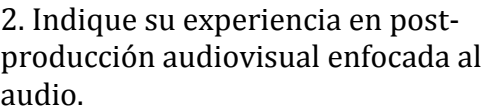

Siendo:

A: Núnca he realizado un proyecto de este tipo. ; B: He realizado al menos un proyecto. ; C: He realizado más de un proyecto.

3. Considere de 1 a 5 que tan comúnmente son usados los siguientes eventos sonoros en cine y/o programas de televisión:

Siendo:

1: No Usado ; 2:Poco Usado ; 3:Mas o Menos Usado ; 4: Normalmente Usado ; 5: Muy Usado

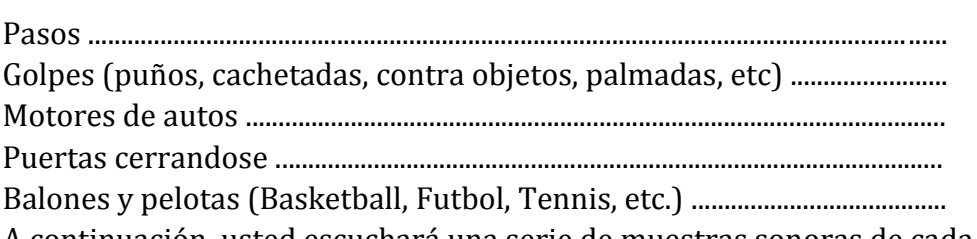

A continuación, usted escuchará una serie de muestras sonoras de cada uno de los elementos en la lista de esta página.

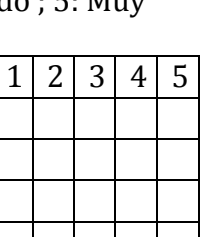

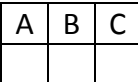

4. Califique de 1 a 5 la calidad sonora (columna izquierda) y el nivel de comparación (columna derecha) de los audios:

Siendo la escala de 'Calidad Sonora':

1: Deficiente ; 2: Regular ; 3:Aceptable ; 4:Satisfactoria ; 5:Excelente

Siendo la escala de 'Credibilidad':

1: No Se Parece ; 2: Se Parece Muy Poco ; 3: Mas o Menos Parecido ; 4: Se Parece ; 5: Es igual

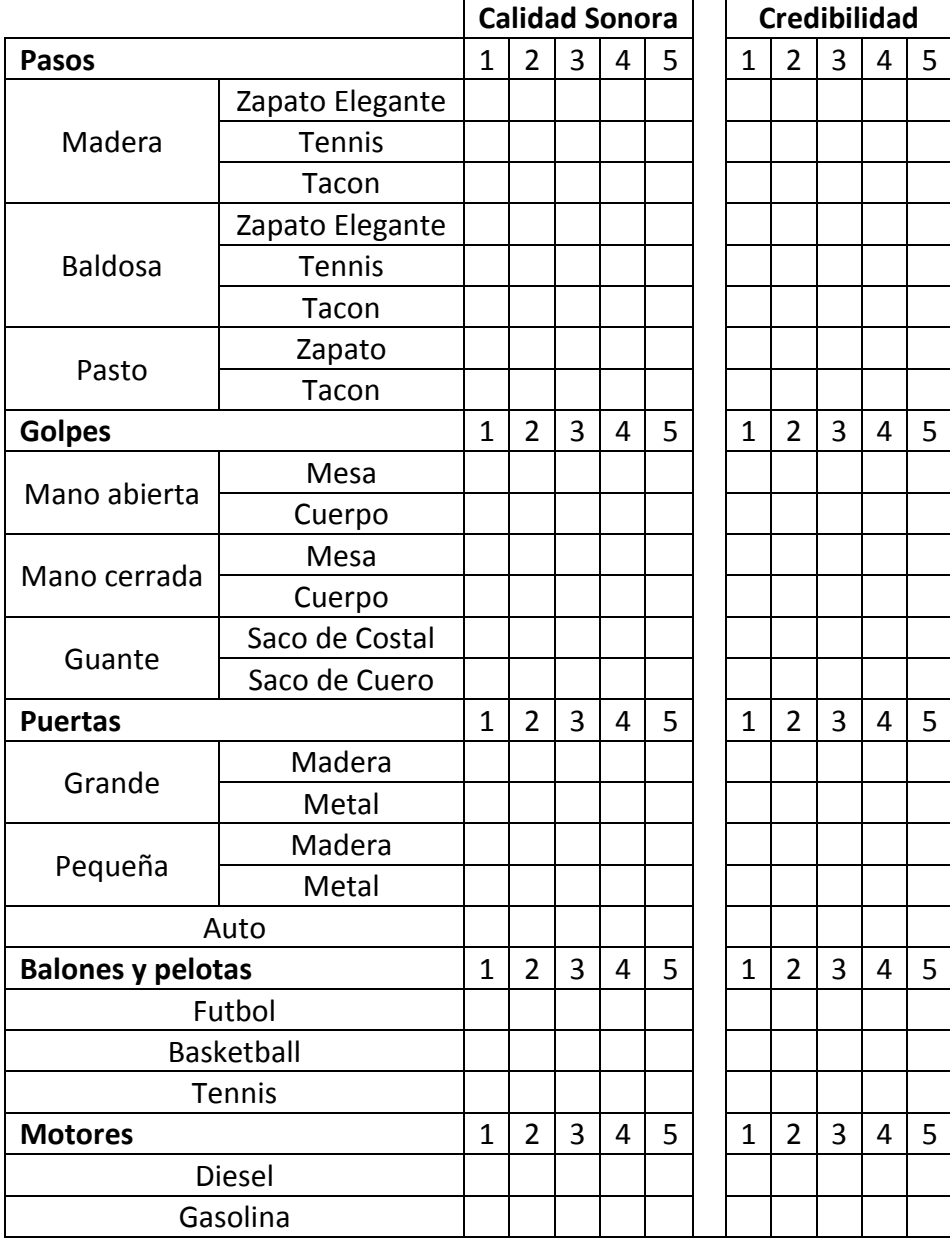

# **ANEXO B**

(Informativo)

### **Especificaciones técnicas, de los micrófonos que fueron utilizados para la grabación de los eventos.**

### **AUDIO TECHNICA 8015**

**1. Patrón Polar**

# AT8015

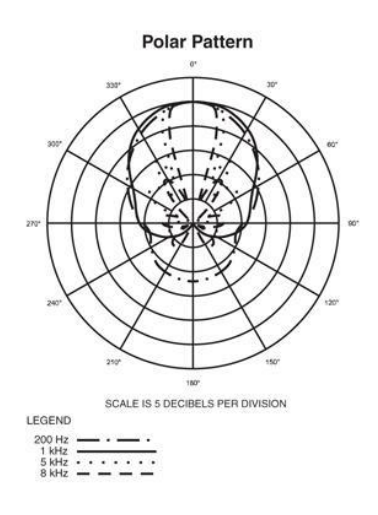

**2. Respuesta en frecuencia**

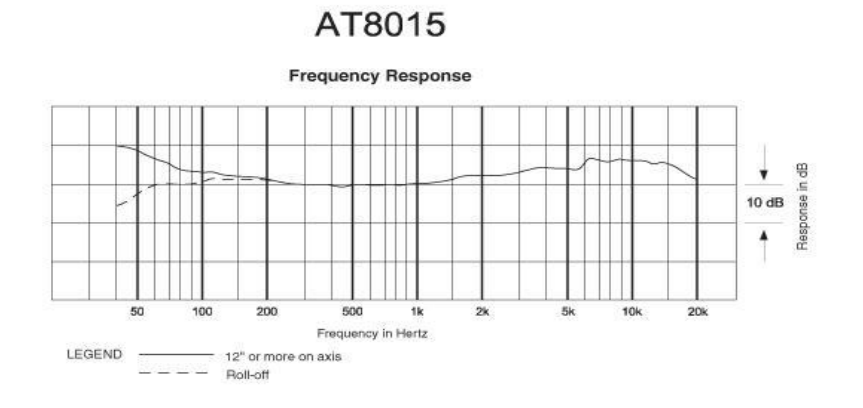

# **3. Especificaciones**

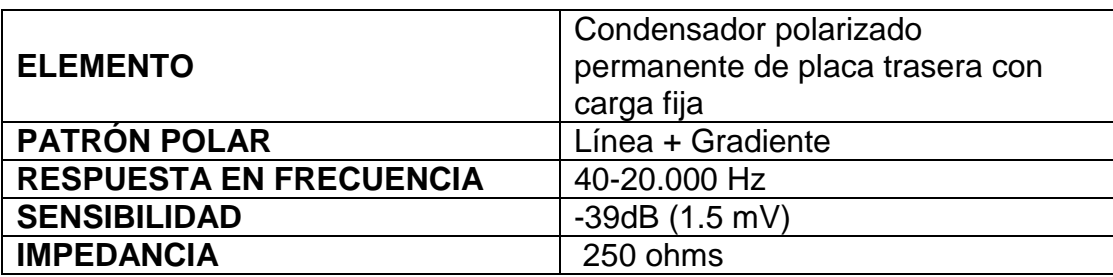

### **AUDIO TECHNICA 4050**

**1. Patrón Polar**

# AT4050 (Cardioid)

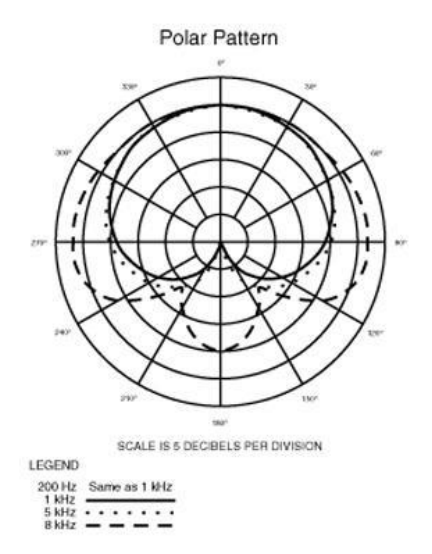

### **2. Especificaciones**

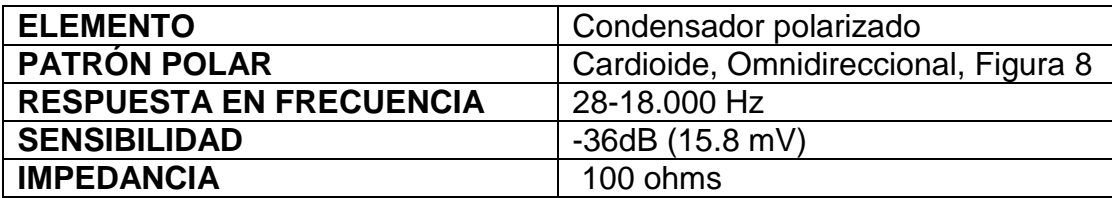

### **1. Patrón polar y respuesta en frecuencia**

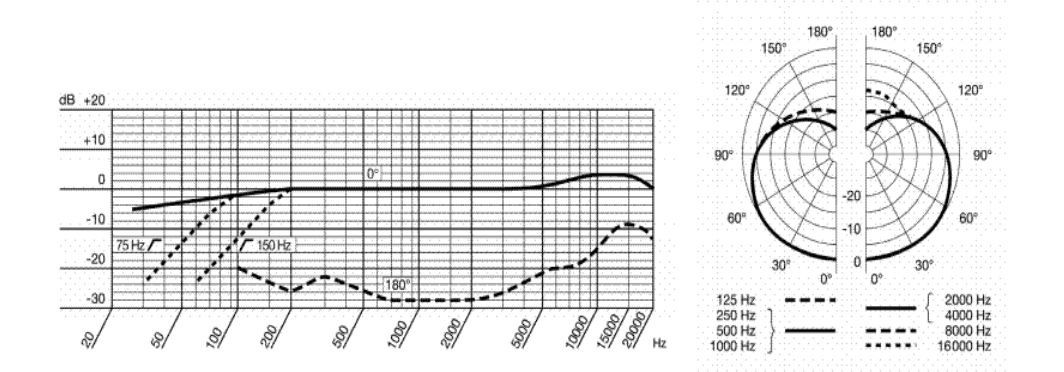

### **2. Especificaciones**

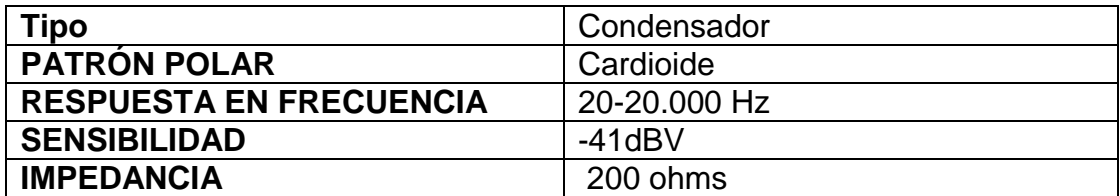

### **SHURE PG 81**

**1. Patrón Polar y Respuesta en frecuencia**

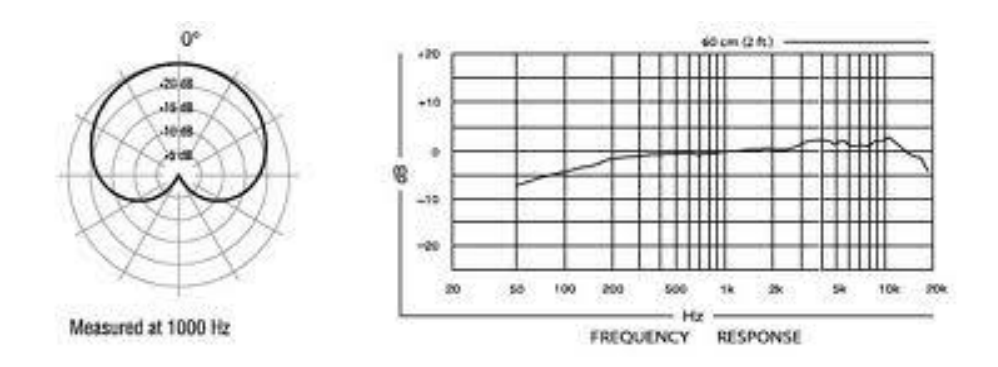

# **2. Especificaciones**

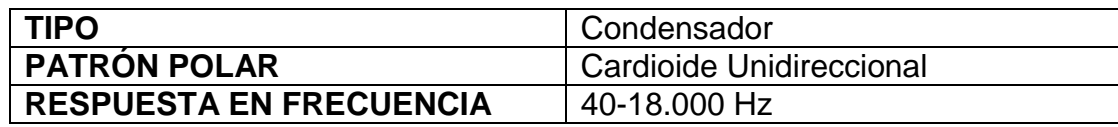

## **STUDIO PROJECT B3**

**1. Patrón Polar**

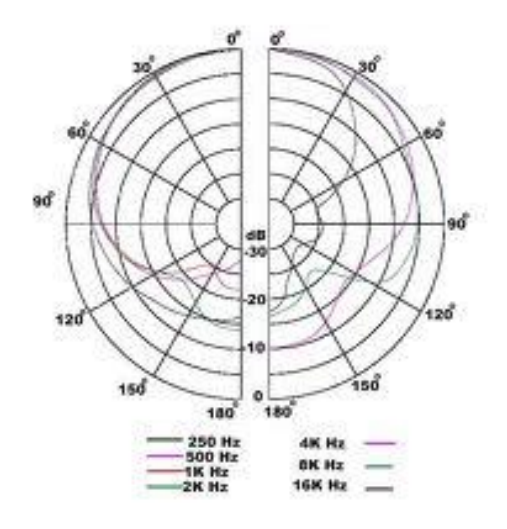

# **2. Respuesta en frecuencia**

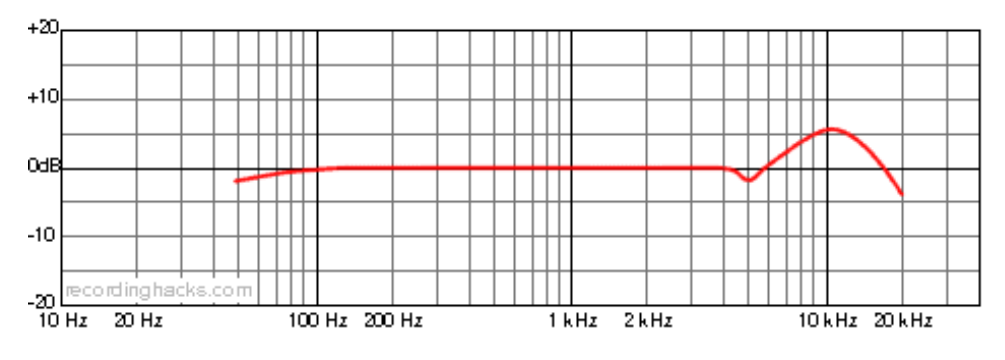

**3. Especificaciones**

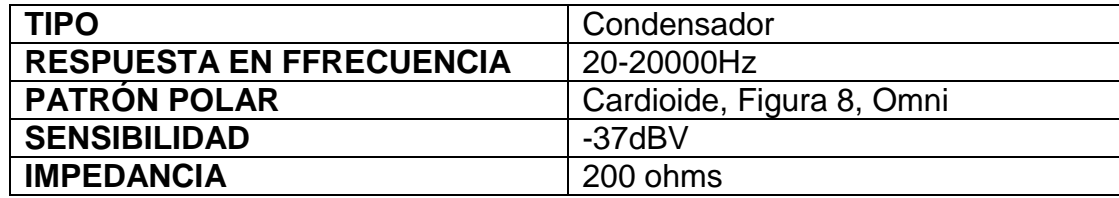